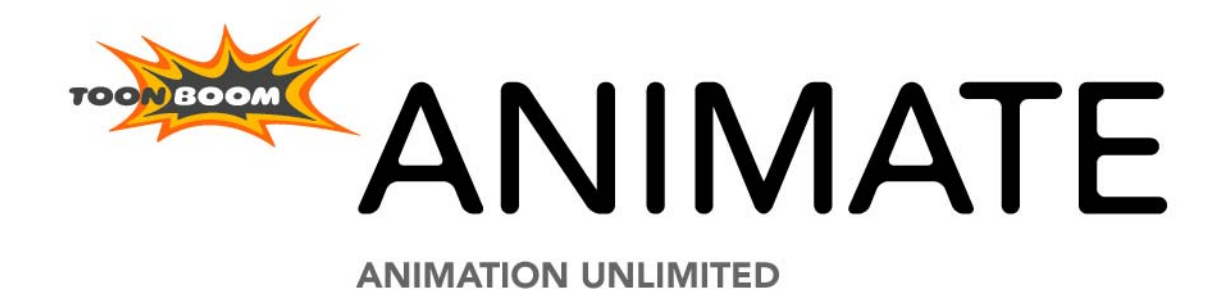

**Scripting User Guide**

## **Legal Notices**

## Published by Toon Boom Animation Inc.

### **Corporate Headquarters**

7 Laurier Avenue East Montreal, Quebec Canada H2T 1E4 Tel: (514) 278-8666 Fax: (514) 278-2666 toonboom.com

## Disclaimer

The content of this manual is covered by a specific limited warranty and exclusions and limit of liability under the applicable License Agreement as supplemented by the special terms and conditions for Adobe® Flash® File Format (SWF). Please refer to the License Agreement and to those special terms and conditions for details.

The content of this manual is the property of Toon Boom Animation Inc. and is copyrighted. Any reproduction in whole or in part is strictly prohibited.

For additional copies of this manual, please contact Toon Boom Animation Inc. at the Corporate Headquarters address.

Copyright © 2010 by Toon Boom Animation Inc. All rights reserved.

## **Trademarks**

Toon Boom Animate is a trademark owned by Toon Boom Animation Inc. All other trademarks are the property of their respective owners.

## **Credits**

Documentation Development: Peter Cawthorne Content Development: Marie-Eve Chartrand, Anouk Whissell, Shabana Ali Art Development: Marie-Eve Chartrand, Anouk Whissell, Shabana Ali, Tania Gray, Annie Rodrigue Product Manager: Sébastien Miglio

## Publication Date

March 2010

## **Contents**

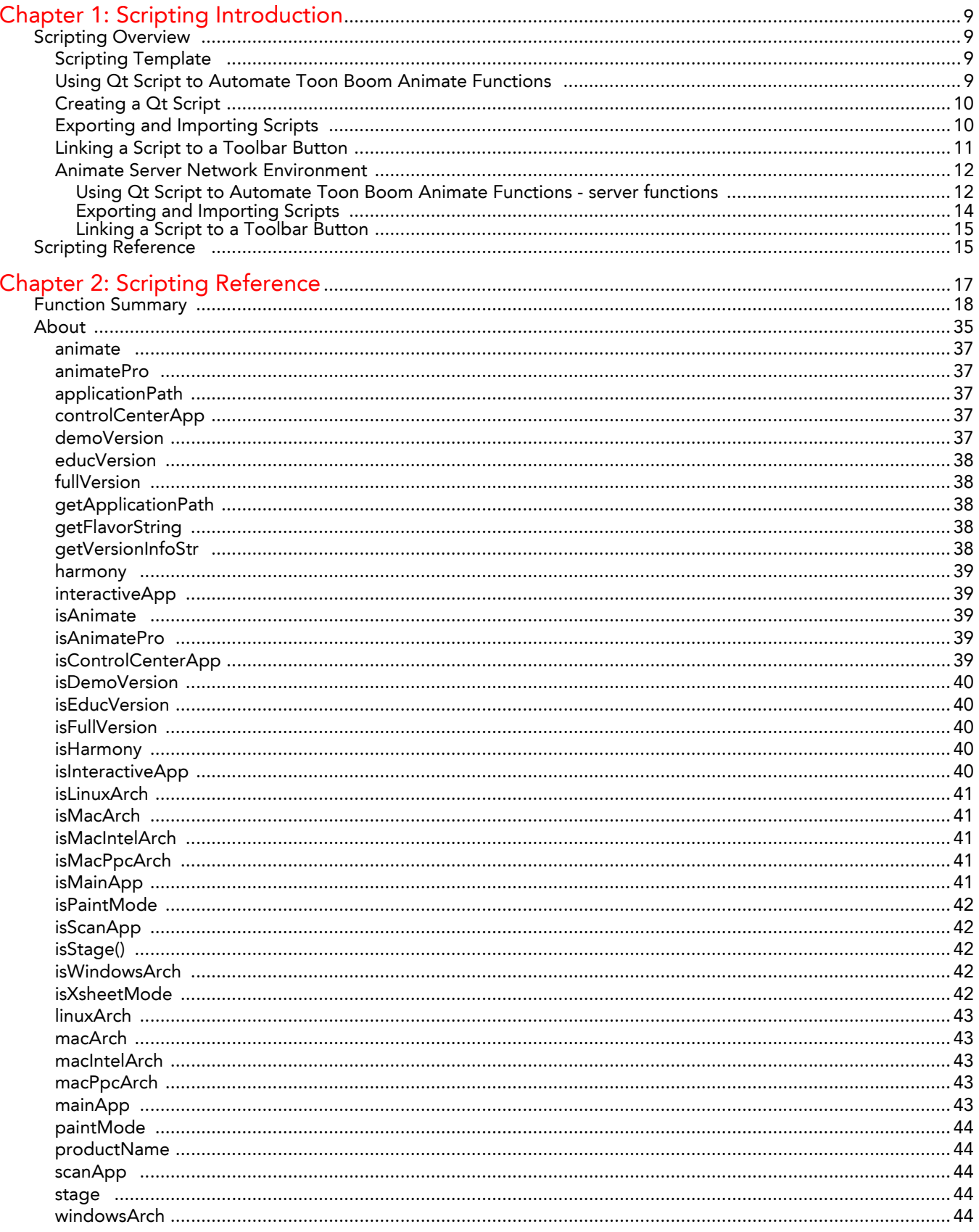

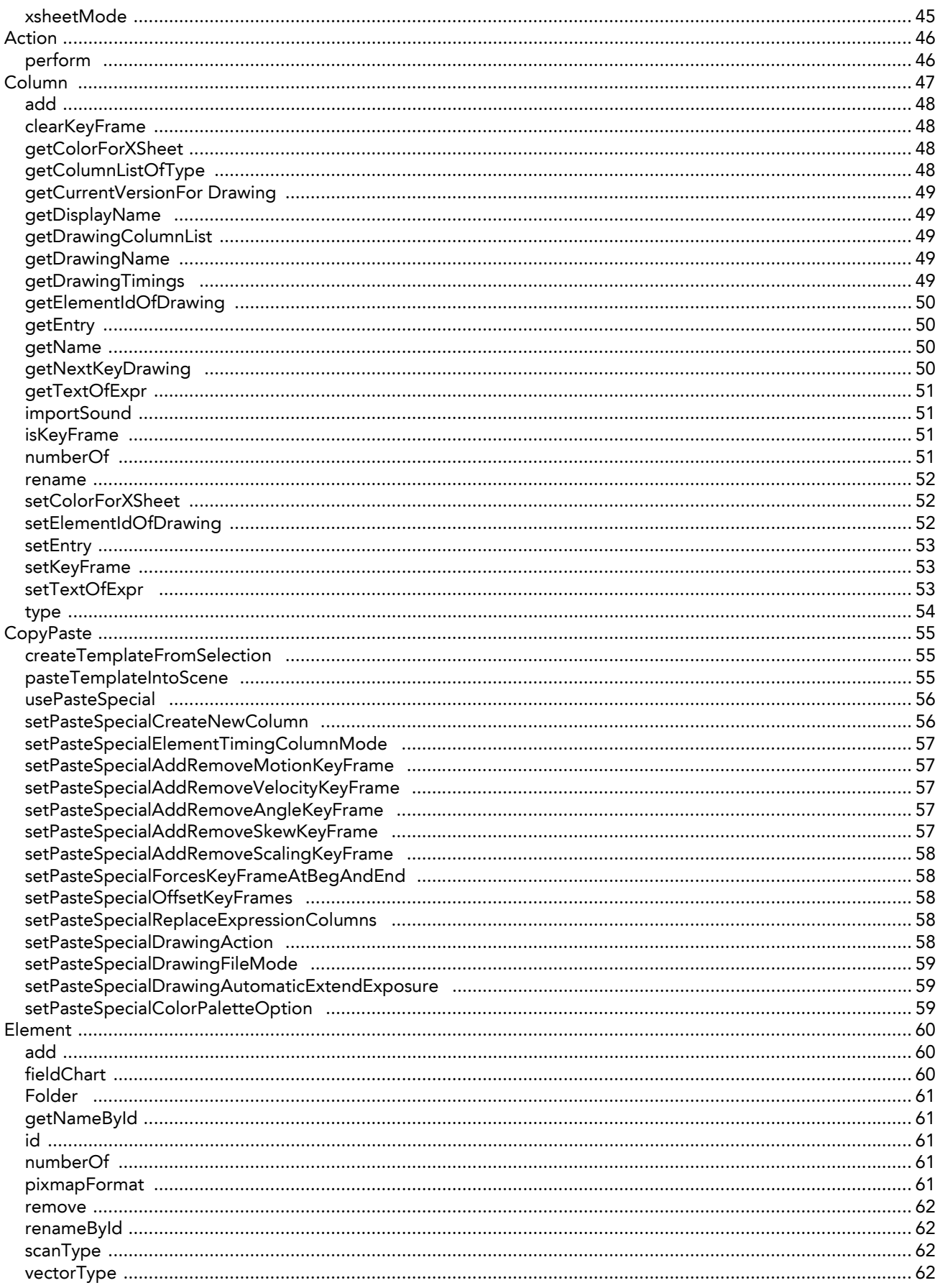

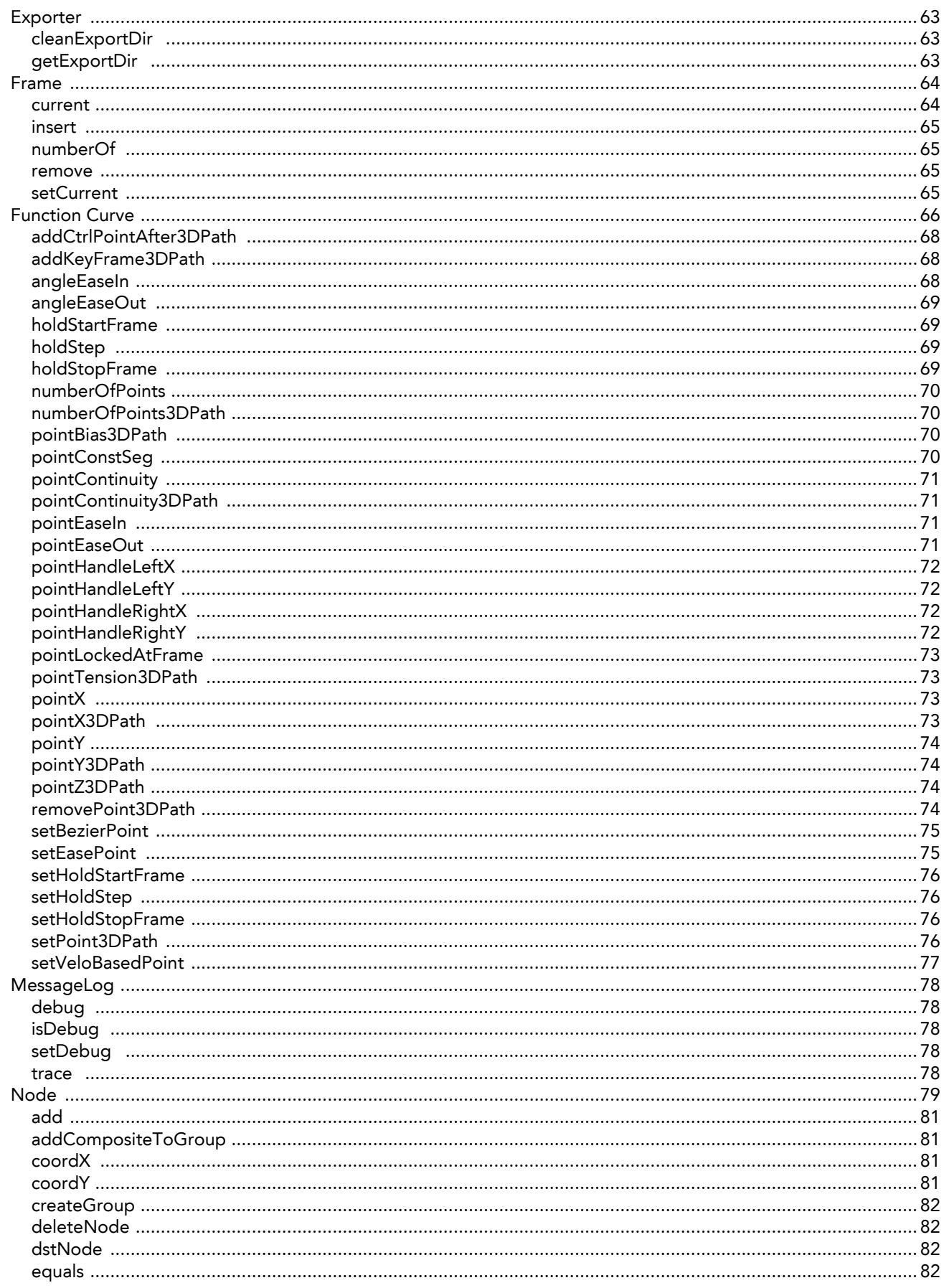

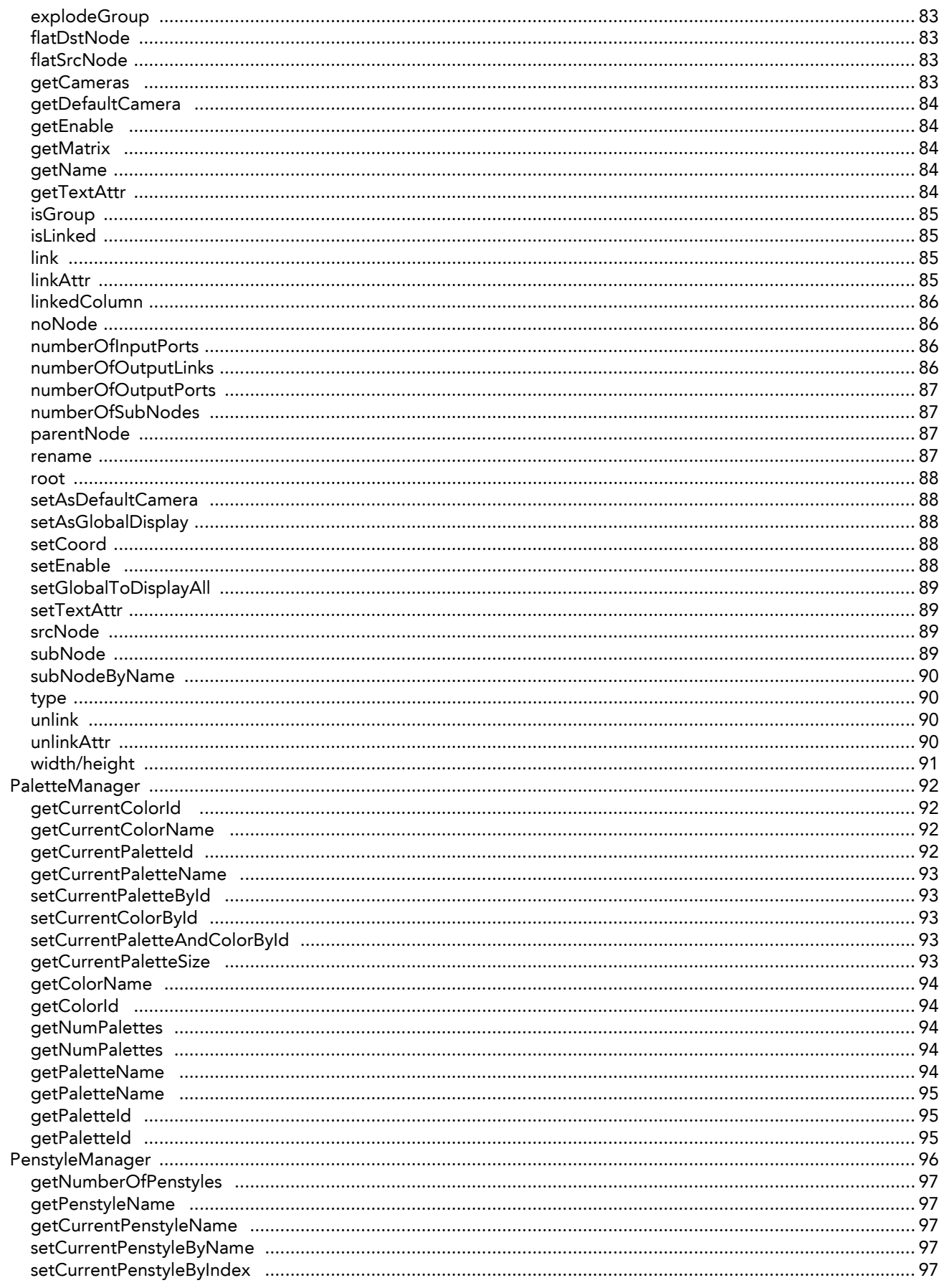

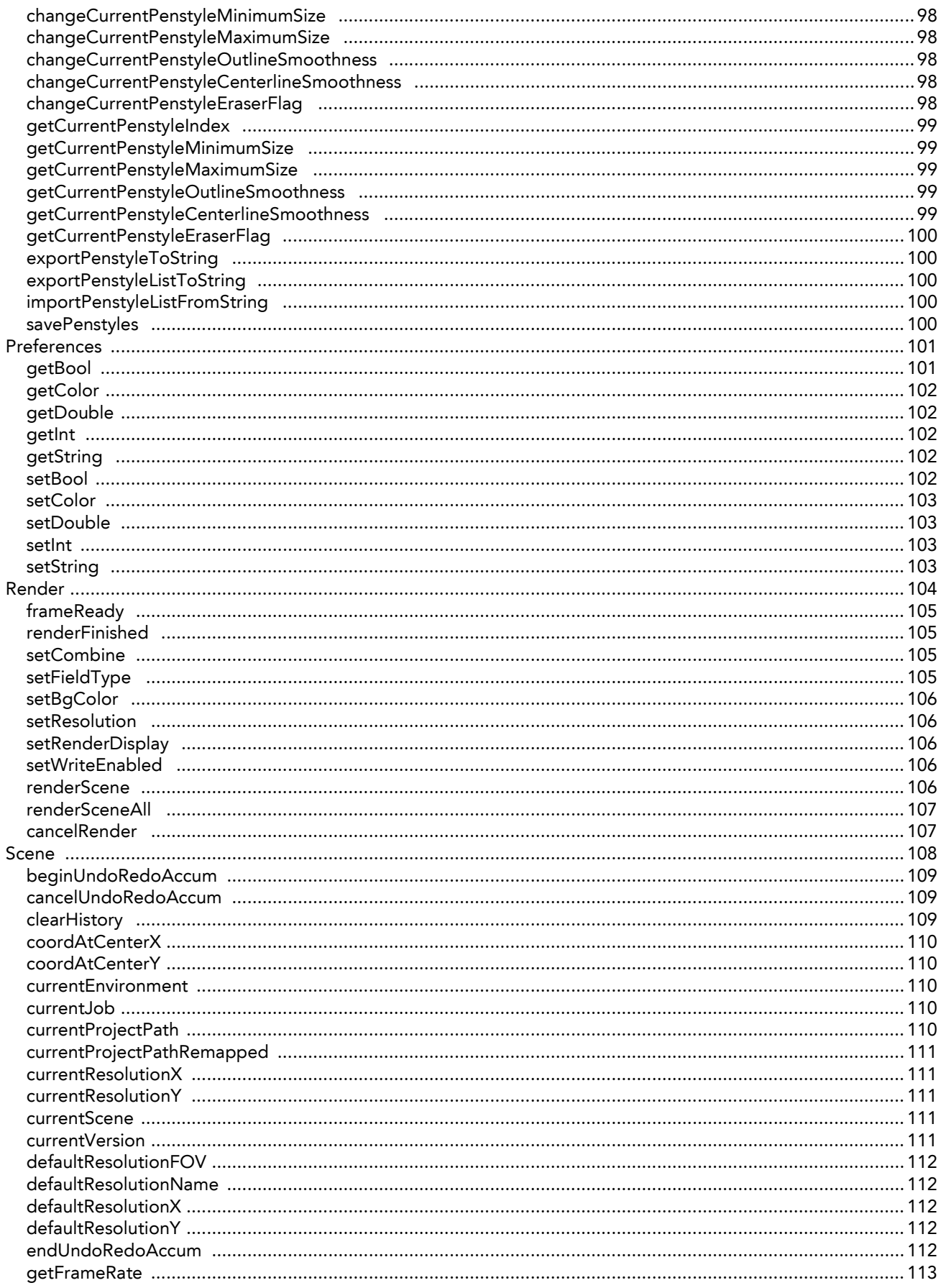

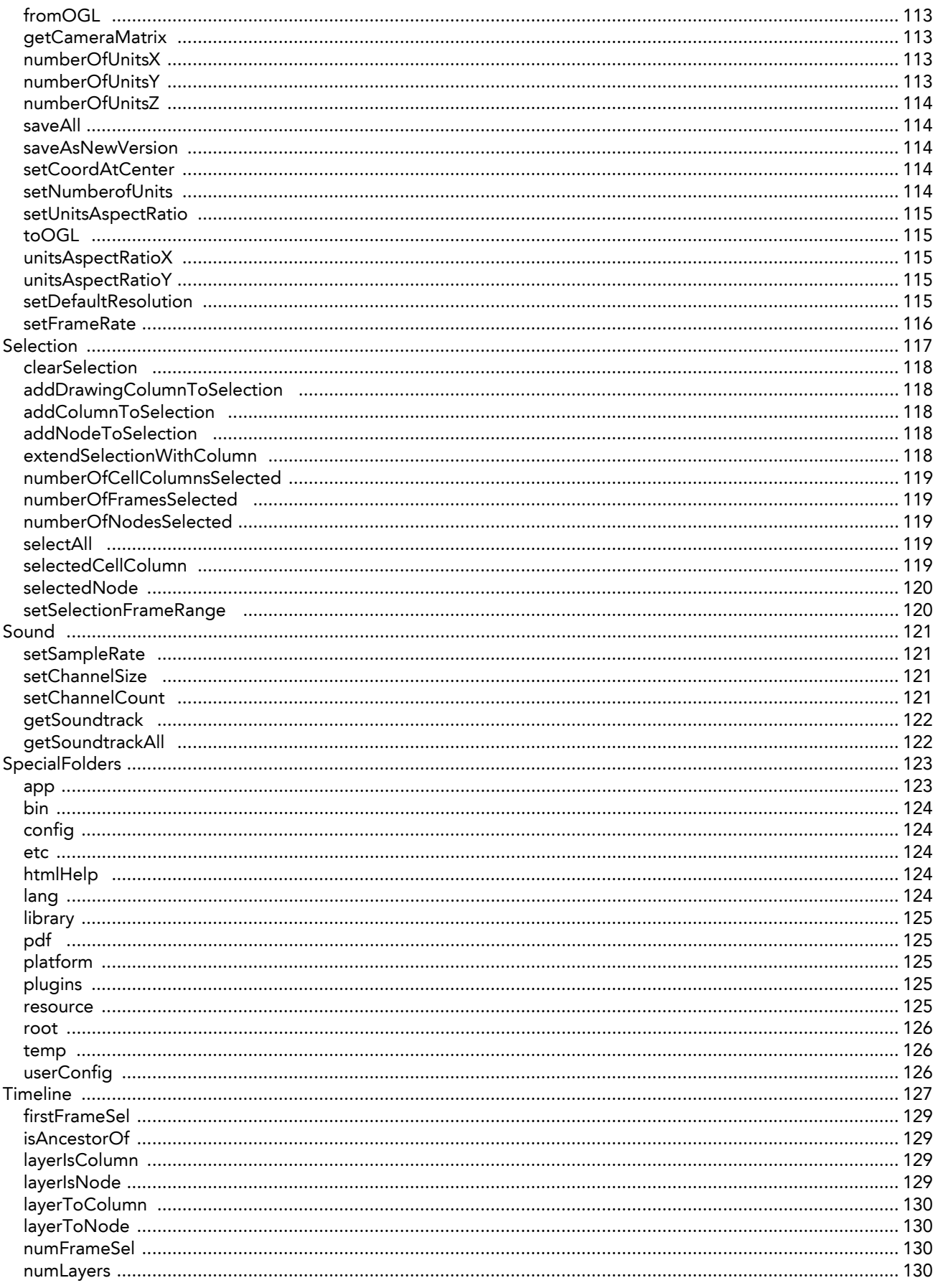

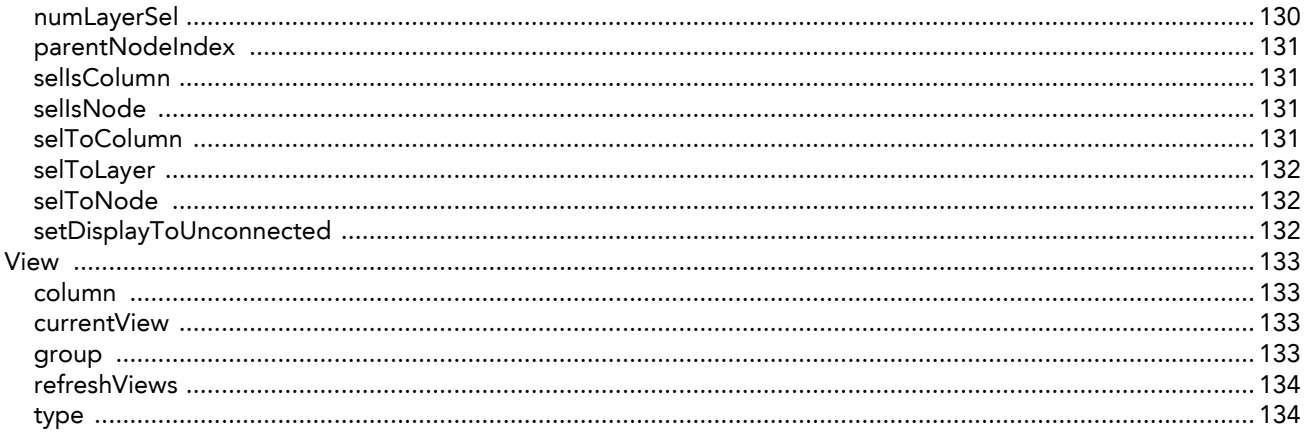

# **Chapter 1 Scripting Introduction**

<span id="page-10-0"></span>In the scripting section you will find information which helps you to understand how to use  $\Omega t^\circledast$ , the scripting language supported by Toon Boom Animate.

This section of the Animate 2 Scripting User Guide is divided into two parts:

- [Scripting Overview,](#page-10-1) on page 9
- [Scripting Reference,](#page-16-1) on page 15

## <span id="page-10-1"></span>**Scripting Overview**

The following topics are addressed:

- [Scripting Template,](#page-10-2) on page 9
- [Using Qt Script to Automate Toon Boom Animate Functions,](#page-10-3) on page 9
- [Creating a Qt Script,](#page-11-0) on page 10
- [Exporting and Importing Scripts,](#page-11-1) on page 10
- [Linking a Script to a Toolbar Button,](#page-12-0) on page 11
- [Animate Server Network Environment,](#page-13-0) on page 12

Qt Script provides access to many of the functions supported in the Toon Boom Animate interface. With Qt Script, you can automate a number of Toon Boom Animate functions to speed the completion of various repetitive tasks.

You can use QSA Workbench to create Qt scripts for Toon Boom Animate.

To use scripts prepared by other users or for other scenes, you must first export the scripts from the originating scene and then import the scripts into a target scene.

You can add buttons to the Scripting Tools toolbar so that you can access them easily. They will appear to the right of the default Scripting Toolbar buttons.

### <span id="page-10-2"></span>**Scripting Template**

To find out the names for the different layers and parameters available in Animate, you should do the following:

**1.** Download the sample Scripting template available in the Documentation section of the Toon Boom website at:

**http://www.toonboom.com/products/animate/eLearning/** 

**2.** Once you have downloaded the package, uncompress it and read the instructions contained in the package.

### <span id="page-10-3"></span>**Using Qt Script to Automate Toon Boom Animate Functions**

Qt Script provides access to many of the functionalities supported in the Toon Boom Animate interface.

Qt Script is an object-oriented scripting language based on the ECMAScript standard, like JavaScript and JScript. However, there are some differences that distinguish it from these scripting languages, which are familiar to web programmers.

### <span id="page-11-0"></span>**Creating a Qt Script**

Use QSA Workbench to create Qt scripts for Toon Boom Animate.

#### **To create a script:**

**1.** Click on the **Edit Script** button in the Scripting Tools toolbar. The QSA Workbench dialog box opens.

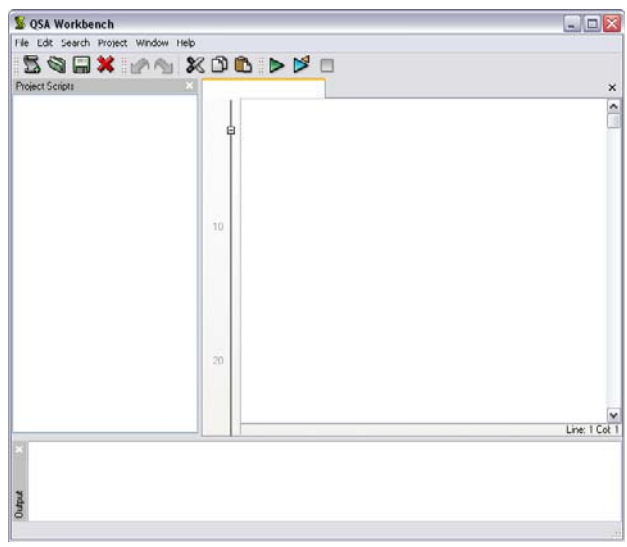

**2.** Select **File > New Script** . The Input Script Name dialog box appears.

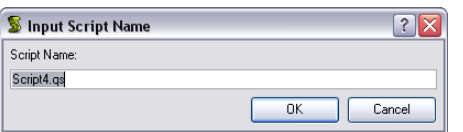

**3.** Enter a name in the **Script Name** field and click on **OK**.

### <span id="page-11-1"></span>**Exporting and Importing Scripts**

To use scripts prepared by other users or for other scenes, you must first export the scripts from the originating scene and then import the scripts into a target scene.

#### **To export a script:**

- **1.** In Toon Boom Animate, open the scene that you want to export the scripts from.
- **2.** Click on the **Edit Script**  $\mathcal{F}(\mathcal{V})$  button to open QSA Workbench.
- **3.** Double-click the script that you want to export from the Project Scripts list, this will load it into the right hand side of the interface.

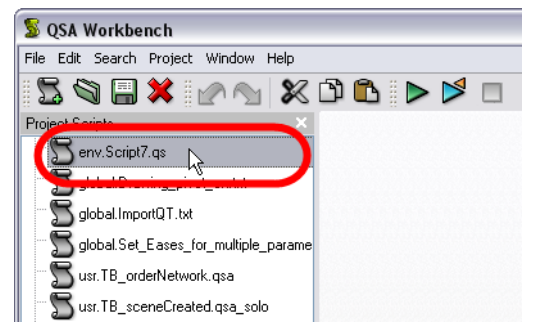

**4.** Select **File > Export Script** . The Export Script dialog box opens.

The **Export Script** window opens.

**5.** Use the Export Script dialog box to select a name and location for the exported script and then click **OK**. The script is saved. It is now ready to be imported into other scenes.

#### **To import a script:**

- **1.** In Toon Boom Animate, open the scene that you want to import the scripts into.
- **2.** Click on the **Edit Script**  $(f)$  button to open QSA Workbench.
- **3.** Select File > Import Script
- **4.** Use the Import Script dialog box to locate the script file that you want to import. Select a script and click on **Open**.

The script is imported and appears in the Project Scripts list. It is automatically saved at the user level (all scripts are **usr.Scriptname.qs**).

### <span id="page-12-0"></span>**Linking a Script to a Toolbar Button**

You can add buttons to the Scripting Tools toolbar so that you can access them easily. They will appear to the right of the default Scripting Toolbar buttons.

#### **To link a script to a toolbar button:**

**1.** Click on the **Manage Scripts button on the Scripting Tools toolbar.** A dialog box containing all of the available scripts opens.

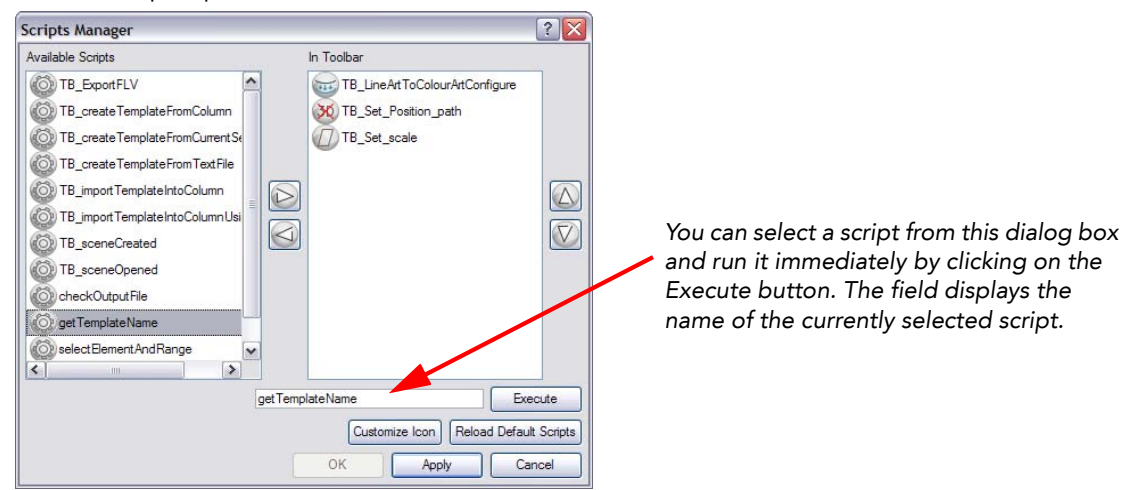

- **2.** In the Available Scripts list, select the script you want to link to a toolbar button.
- **3.** Click on the Right Arrow  $\triangleright$  button to add the script to the In Toolbar list.
- **4.** Click on **OK** to add the button and close the dialog box.

### <span id="page-13-0"></span>**Animate Server Network Environment**

When you are working in a Network environment, use these procedures.

- [Using Qt Script to Automate Toon Boom Animate Functions server functions,](#page-13-1) on page 12
- [Exporting and Importing Scripts,](#page-15-0) on page 14
- [Linking a Script to a Toolbar Button,](#page-16-0) on page 15

### <span id="page-13-1"></span>Using Qt Script to Automate Toon Boom Animate Functions - server functions

Qt Script provides access to many of the functionalities supported in the Toon Boom Animate interface.

Qt Script is an object-oriented scripting language based on the ECMAScript standard, like JavaScript and JScript. However, there are some differences that distinguish it from these scripting languages, which are familiar to web programmers.

#### Creating a Qt Script

Use QSA Workbench to create Qt scripts for Toon Boom Animate.

By default, all scripts are saved in:

- **On Mac OS X /Users/Current\_User\_Name/Library/Preferences/Toon Boom Animation/Toon Boom Animate/780-scripts/Script.qsa**
- **On Windows 7/ Vista C:\Users\Current\_User\_Name\AppData\Roaming\Toon Boom Animation\Toon Boom Animate\780-scripts**
- **On Windows XP C:\Documents and Settings\Current\_User\_Name\Application Data\Toon Boom Animation\Toon Boom Animate\780-scripts**

**To create a script:**

**1.** Click on the **Edit Script** button in the Scripting Tools toolbar.

The QSA Workbench dialog box opens.

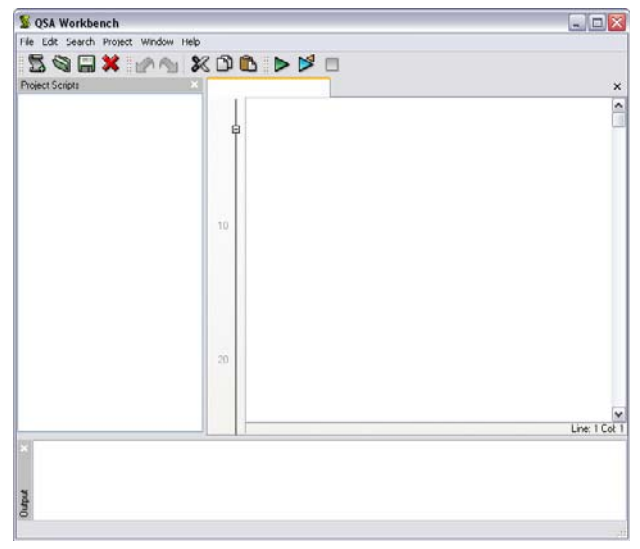

**2.** Select **File > New Script 1.** The Input Script Name dialog box appears.

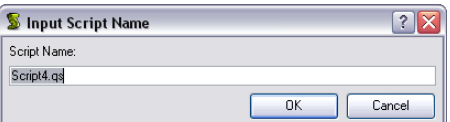

**3.** Enter a name in the **Script Name** field and click on **OK**.

The name of your script appears in the Project Scripts panel.

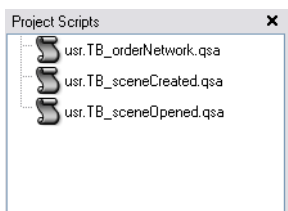

- **4.** Double-click on the script name in the Project Scripts list panel. A tab with a text box appears to the right of the Projects Scripts panel.
- **5.** Write your script in the tabbed text box. Try the following script:

```
function add3dPathCol()
   {
   column.add("ColumnName", "3DPATH");
   }
usr.addcolumn.qs
  中 function addDrawCol()
     column.add("ColumnName", "DRAWING");
```
- **6.** To test your script, click on the green **Play**  $\triangleright$  button.
	- The Call Function dialog box appears.

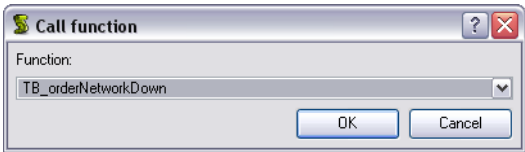

If you select the script and click on **OK**, a new 3Dpath column will appear in your Xsheet View with the name ColumnName.

If a syntax error occurs, it will be displayed in the Output text box.

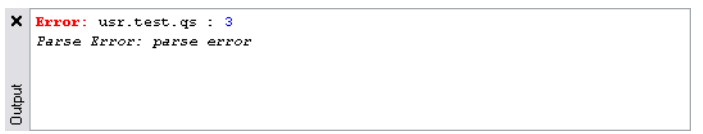

### <span id="page-15-0"></span>Exporting and Importing Scripts

To use scripts prepared by other users or for other scenes, you must first export the scripts from the originating scene and then import the scripts into a target scene.

#### **To export a script:**

- **1.** In Toon Boom Animate, open the scene that you want to export the scripts from.
- **2.** Click on the **Edit Script**  $\overline{f}$  button to open QSA Workbench.
- **3.** Select the script that you want to export from the Project Scripts list.

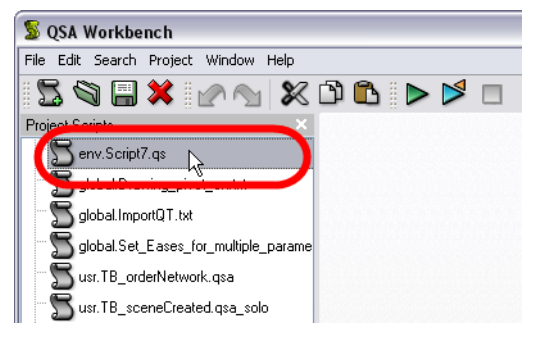

**4.** Select **File > Export Script** . The Export Script dialog box opens.

#### The **Export Script** window opens.

**5.** Use the Export Script dialog box to select a name and location for the exported script and then click **OK**. The script is saved. It is now ready to be imported into other scenes.

#### **To import a script:**

- **1.** In Toon Boom Animate, open the scene that you want to import the scripts into.
- **2.** Click on the **Edit Script**  $\bigcup_{k=1}^{\infty}$  button to open QSA Workbench.
- **3.** Select File > Import Script
- **4.** To save the script:
	- Click on the **User** button to store the script into the user profile so the user can always access the script.
- **5.** Use the Import Script dialog box to locate the script file that you want to import. Select a script and click on **Open**.

The script is imported and appears in the Project Scripts list.

### <span id="page-16-0"></span>Linking a Script to a Toolbar Button

You can add buttons to the Scripting Tools toolbar so that you can access them easily. They will appear to the right of the default Scripting Toolbar buttons.

#### **To link a script to a toolbar button:**

**1.** Click on the **Manage Scripts button on the Scripting Tools toolbar.** A dialog box containing all of the available scripts opens.

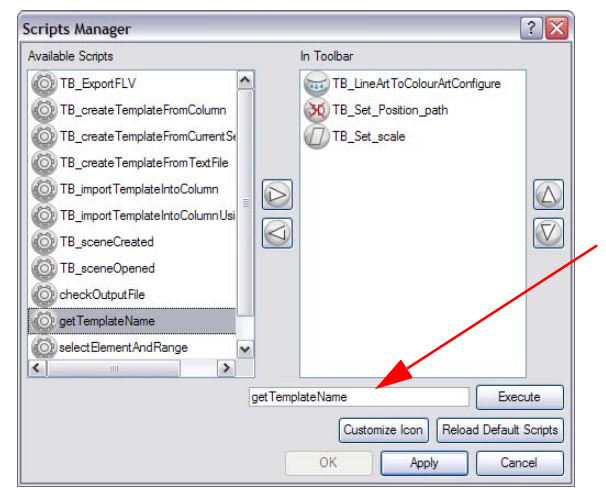

*You can select a script from this dialog box and run it immediately by clicking on the Execute button. The field displays the name of the currently selected script.*

- **2.** In the Available Scripts list, select the script you want to link to a toolbar button.
- **3.** Click on the **Right Arrow** D button to add the script to the In Toolbar list.
- **4.** Click on **OK** to add the button and close the dialog box.

## <span id="page-16-1"></span>**Scripting Reference**

In the Scripting Reference chapter you will find a detailed alphabetical list of all the built-in Toon Boom Animate objects and the functions which you can access with Qt Script. Refer to [Scripting Reference,](#page-18-1) on page 17.

# <span id="page-18-1"></span>**Chapter 2 Scripting Reference**

<span id="page-18-0"></span>This chapter describes the built-in objects which can be accessed with  $\mathsf{Qt}^\circledast$  Script.

With  $\mathsf{Qt}^\circledR$  Script, you can access the following built-in Toon Boom Animate objects.

- About, [on page](#page-36-0) 35
- Action, [on page](#page-47-0) 46
- [Column,](#page-48-0) on page 47
- [CopyPaste,](#page-56-0) on page 55
- [Element,](#page-61-0) on page 60
- [Exporter,](#page-64-0) on page 63
- Frame, [on page](#page-65-0) 64
- [Function Curve,](#page-67-0) on page 66
- [MessageLog,](#page-79-0) on page 78
- Node, [on page](#page-80-0) 79
- [PaletteManager,](#page-93-0) on page 92
- [PenstyleManager,](#page-97-0) on page 96
- [Preferences,](#page-102-0) on page 101\
- Render, [on page](#page-105-0) 104
- Scene, [on page](#page-109-0) 108
- [Selection,](#page-118-0) on page 117
- Sound, [on page](#page-122-0) 121
- [SpecialFolders,](#page-124-0) on page 123
- [Timeline,](#page-128-0) on page 127
- View, [on page](#page-134-0) 133

Each object has its own set of functions that can manipulate the attributes of the object.

All functions can receive the following data types as arguments. All functions return the same data types.

- An integer (numerical value) On failure, the function returns **-1**.
- A string When used as arguments, strings must be enclosed in quotes. On failure the function returns the null string **""**.
- A boolean value (true or false). The function returns false on failure.

As arguments, these data types can be supplied in the function or can be generated by other functions.

For more information on the Qt scripting language, see the following:

- **Language: http://doc.trolltech.com/qsa-1.1.5/language.html**
- Creating Qt Scripts, including building dialog boxes: **http://doc.trolltech.com/qsa-1.1.5/qsa-5.html**

## <span id="page-19-0"></span>**Function Summary**

These tables show all of the supported functions, their arguments and descriptions, each description provided in the function tables includes a link to the page in this document where you can find more detail.

- [About Function,](#page-19-1) on page 18
- [Action Function,](#page-21-0) on page 20
- [Column Function,](#page-21-1) on page 20
- [CopyPaste Function,](#page-22-0) on page 21
- [Element Function,](#page-23-0) on page 22
- [Exporter Function,](#page-23-1) on page 22
- [Frame Function,](#page-24-0) on page 23
- [Function Curve Function,](#page-24-1) on page 23
- [MessageLog Function,](#page-26-1) on page 25
- [Node Function,](#page-26-0) on page 25
- [PaletteManager Function,](#page-28-0) on page 27
- [PenStyleManager Function,](#page-29-0) on page 28
- [Preferences Function,](#page-30-0) on page 29
- [Render Function,](#page-30-1) on page 29
- [Scene Function,](#page-31-0) on page 30
- [Selection Function,](#page-32-0) on page 31
- [Sound Function,](#page-33-1) on page 32
- [SpecialFolders Function,](#page-33-0) on page 32
- [Timeline Function,](#page-34-0) on page 33
- [View Function,](#page-35-0) on page 34

<span id="page-19-1"></span>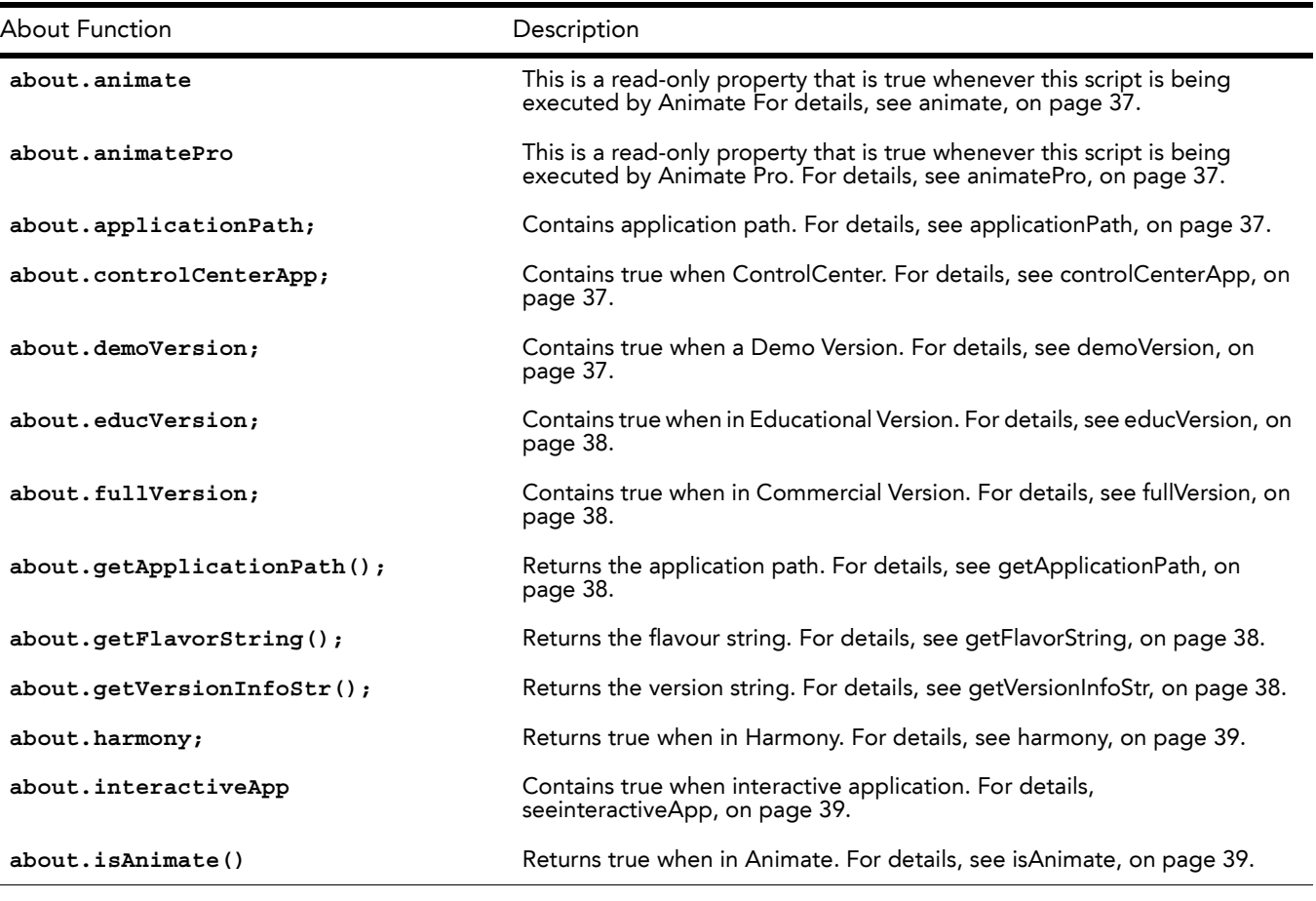

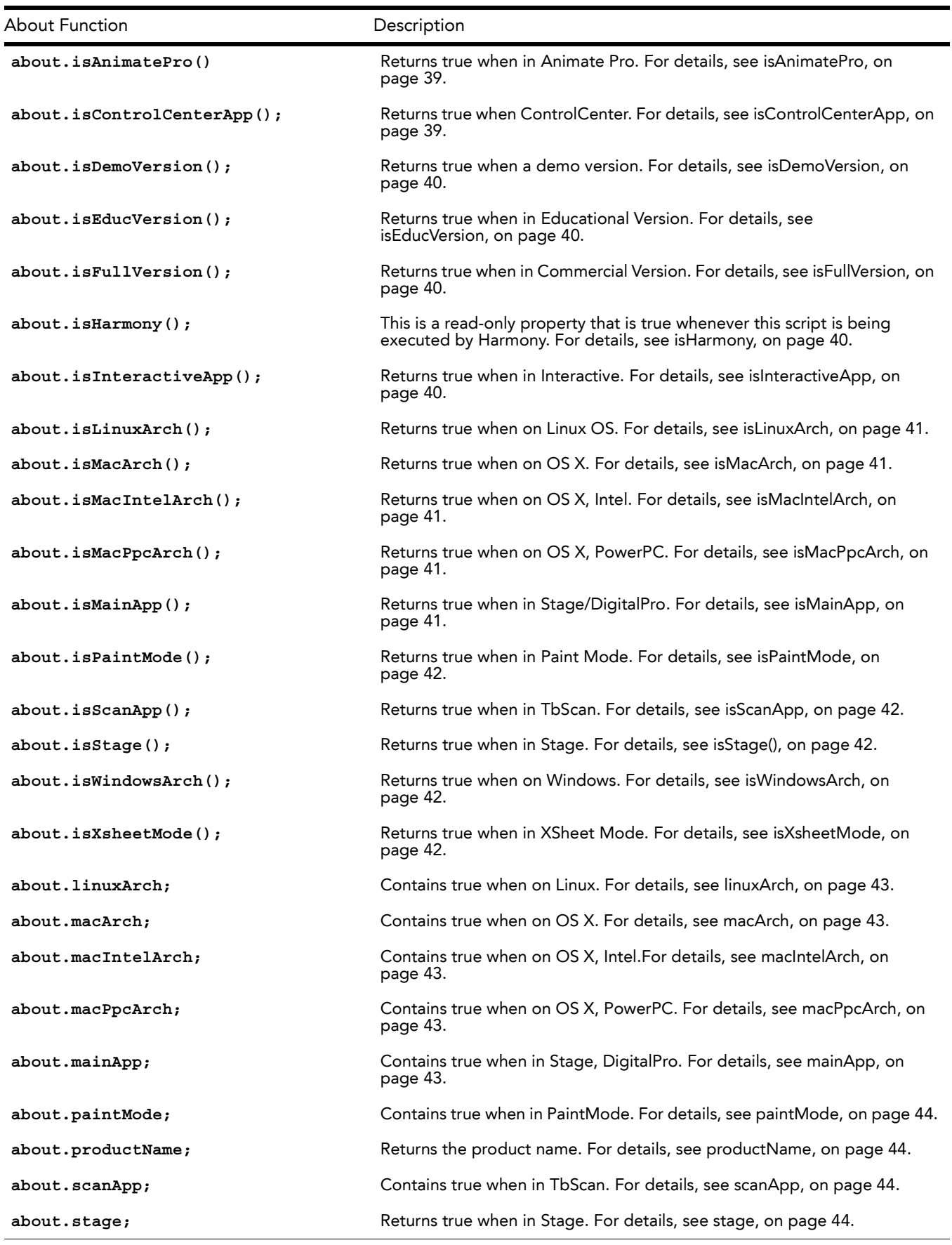

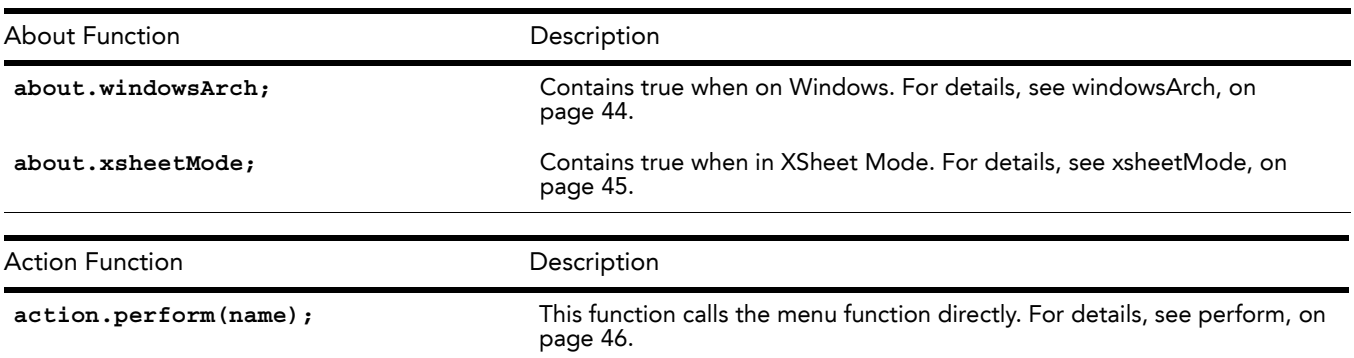

<span id="page-21-1"></span><span id="page-21-0"></span>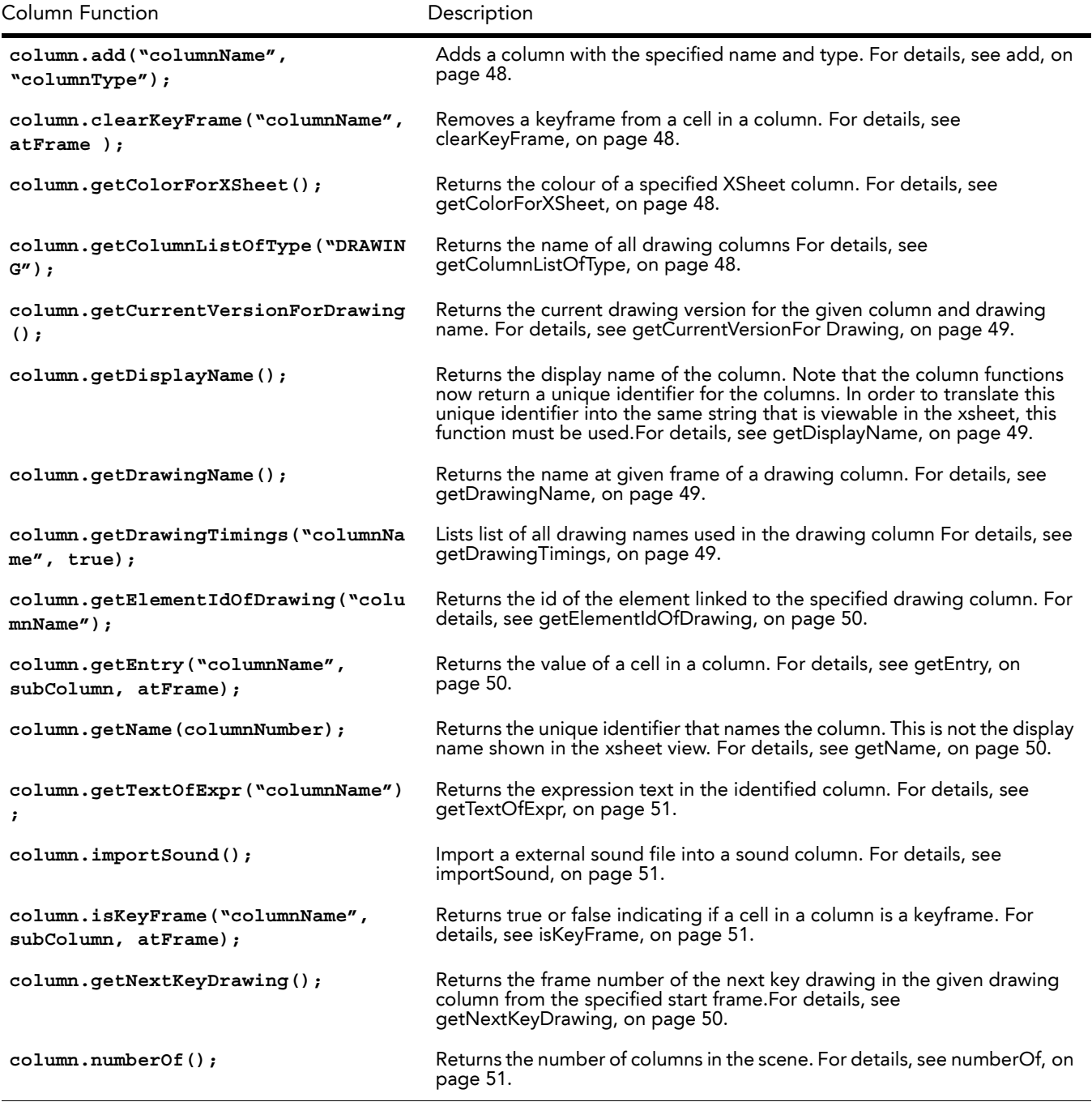

<span id="page-22-0"></span>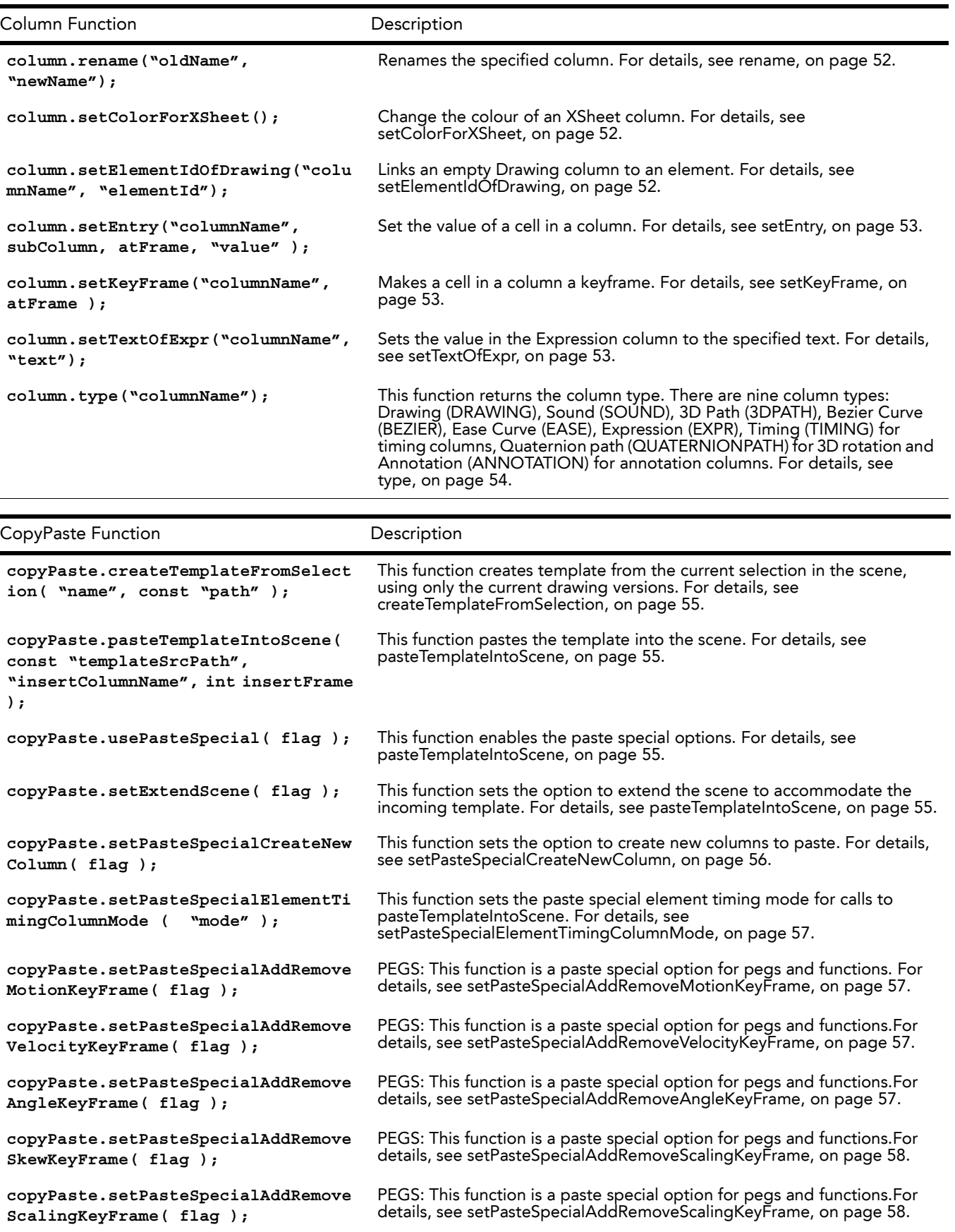

<span id="page-23-1"></span>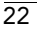

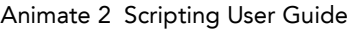

<span id="page-23-0"></span>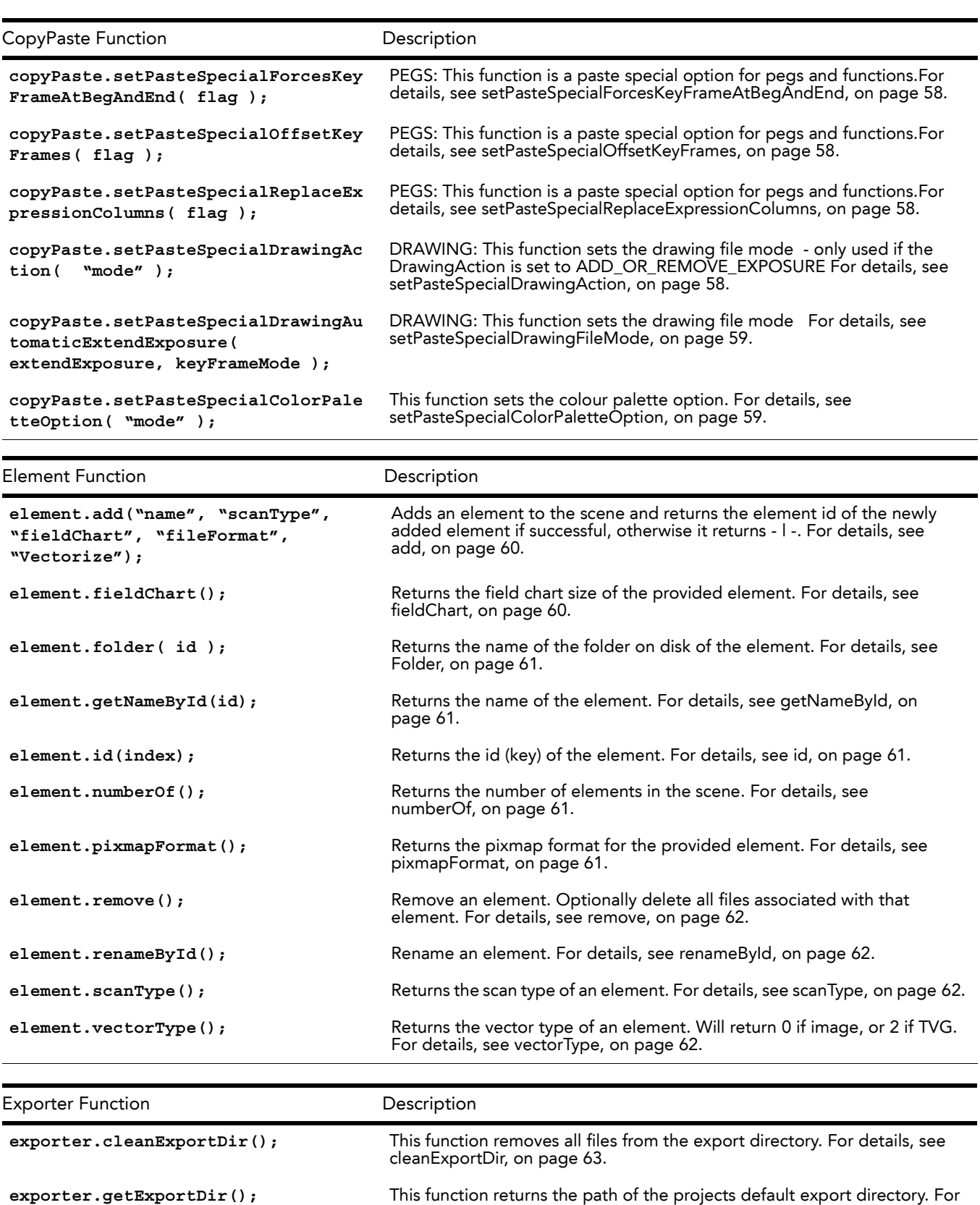

details, see [getExportDir,](#page-64-2) on page 63.

<span id="page-24-0"></span>Frame Function **Description** 

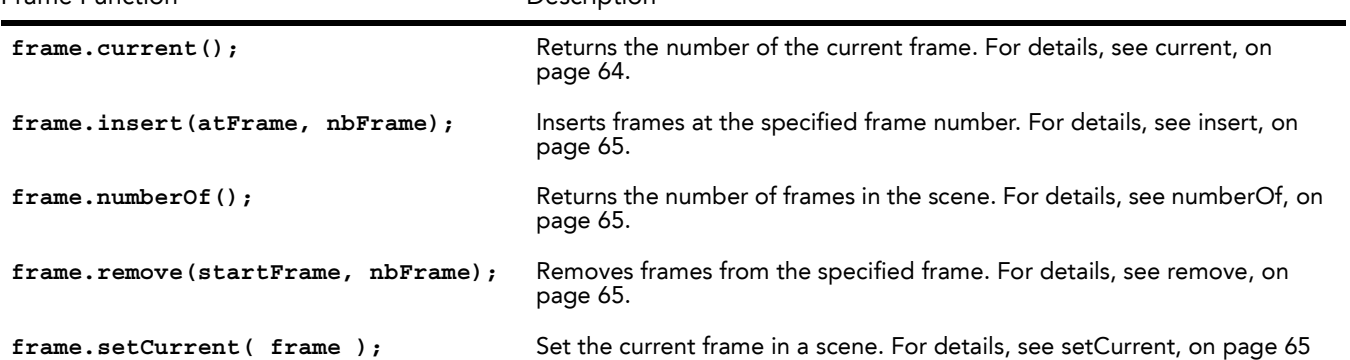

<span id="page-24-1"></span>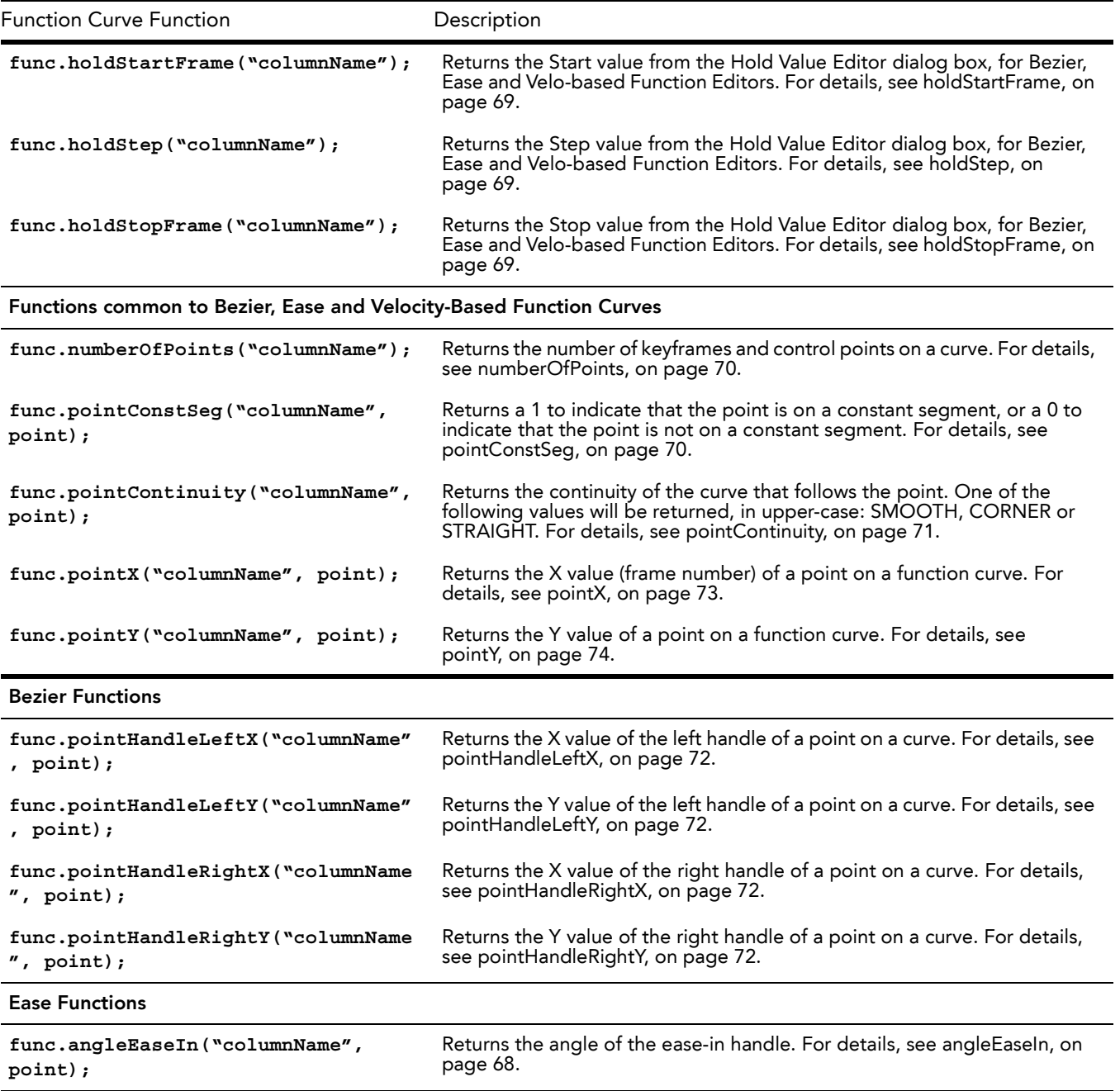

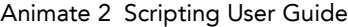

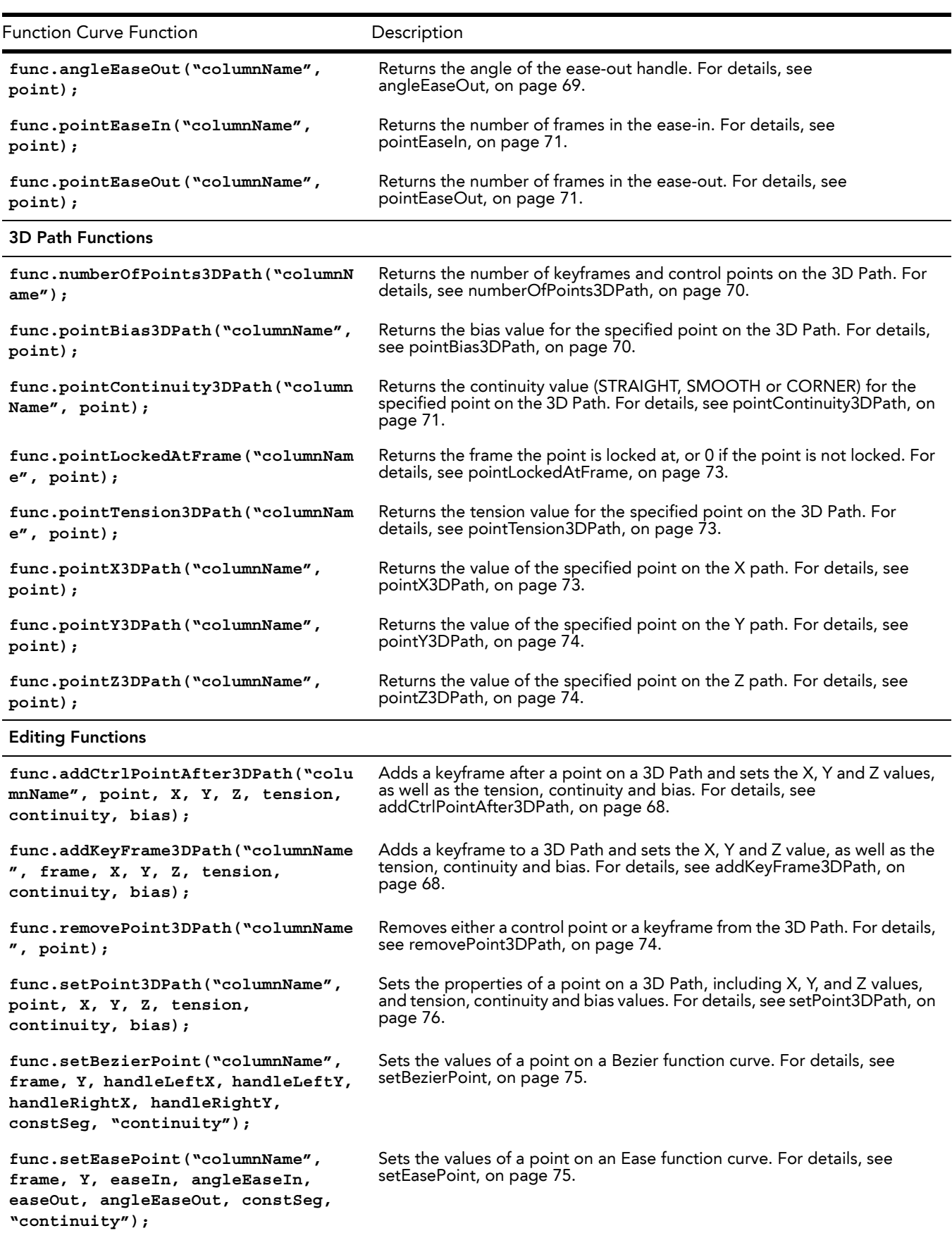

<span id="page-26-1"></span><span id="page-26-0"></span>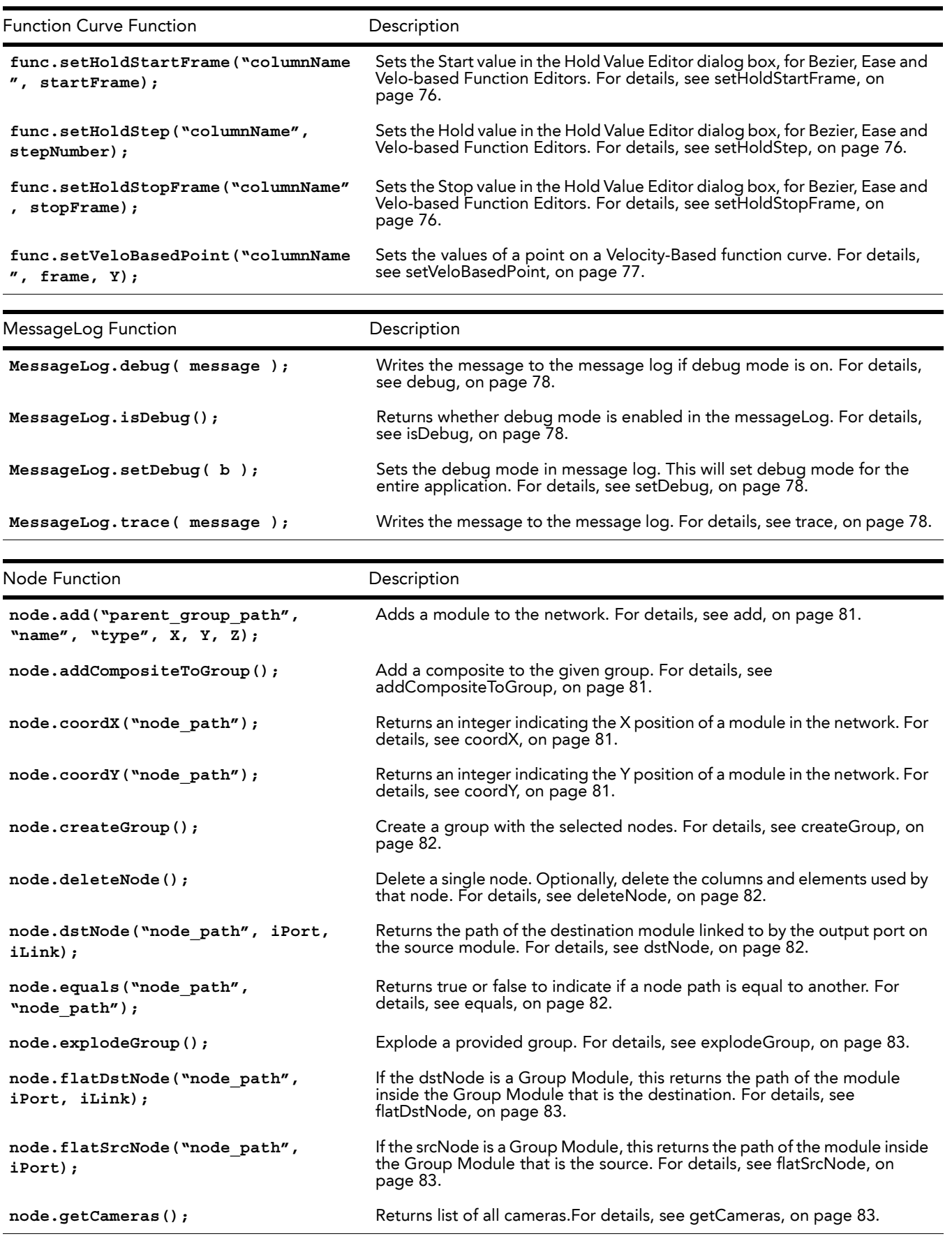

Animate 2 Scripting User Guide

| Node Function                                                   | Description                                                                                                    |
|-----------------------------------------------------------------|----------------------------------------------------------------------------------------------------|
| node.getDefaultCamera();                                        | Returns name of default camera. For details, see getDefaultCamera, on<br>page 84.                                                                                                    |
| $node.getEnable()$ ;                                            | Returns whether a module is enabled or not. For details, see getEnable, on<br>page 84.                                                                                                    |
| node.getMatrix();                                               | Returns the model matrix for the node. For details, see getMatrix, on<br>page 84.                                                                                                    |
| node.getName("node path");                                      | Returns the name of a module. For details, see getName, on page 84.                                                                                                    |
| node.getTextAttr("node_path",<br>atFrame, "attrName");          | Returns the value(s) of the module's selected attribute. For details, see<br>getTextAttr, on page 84.                                                                                             |
| node.isGroup("node_path");                                      | Returns a true or false value indicating if the module is a Group Module. For<br>details, see isGroup, on page 85.                                                                                |
| node.isLinked("node path", iPort);                              | Returns true or false to indicate if a port is connected to another module.<br>For details, see is Linked, on page 85.                                                                            |
| node.link("srcNode path", srcPort,<br>"dstNode_path", dstPort); | Links a port on a module to a port on another module. For details, see<br>link, on page 85.                                                                                                    |
| node.linkAttr("node path",<br>"attrName", "columnName");        | Links an attribute to a function column in the Xsheet View. For details, see<br>linkAttr, on page 85.                                                                                             |
| node.linkedColumn("node path",<br>"attrName");                  | Returns the name of the column that an attribute is linked to. If the attribute<br>is not linked to a column, the function returns the null string. For details, see<br>linkedColumn, on page 86. |
| $node.noNode()$ ;                                               | Returns the null string that is returned by other functions when there is an<br>error. For details, see noNode, on page 86.                                                                       |
| node.numberOfInputPorts("node path<br>$^{\prime\prime}$ );      | Returns an integer indicating the number of input ports on the module. For<br>details, see numberOfInputPorts, on page 86.                                                                        |
| node.number0f0utputLinks("node_pat<br>$h''$ , iPort);           | Returns an integer indicating the number of modules actually linked from<br>the output ports. For details, see numberOfOutputLinks, on page 86.                                                   |
| node.number0f0utputPorts("node pat<br>$h'$ );                   | Returns an integer indicating the number of output ports on a module. For<br>details, see numberOfOutputPorts, on page 87.                                                                        |
| node.numberOfSubNodes("node path")                              | Returns an integer that indicates the number of modules contained in a<br>group. For details, see numberOfSubNodes, on page 87.                                                                   |
| node.parentNode("node_path");                                   | Returns the path of the parent level of a module contained in a group. For<br>details, see parentNode, on page 87.                                                                                |
| node.rename("node path",<br>"newName");                         | Changes the name of a module. For details, see rename, on page 87.                                                                                                    |
| $noderoot()$ ;                                                  | Returns the name of the Top level in the network, which is "Top". For<br>details, see root, on page 88.                                                                                           |
| node.setAsDefaultCamera("cam1");                                | Sets the default camera. For details, see setAsDefaultCamera, on page 88.                                                                                                    |
| node.setAsGlobalDisplay ();                                     | Select the provided display as the current global display. For details, see<br>setAsGlobalDisplay, on page 88.                                                                                    |
| node.setCoord("node_path", X, Y);                               | Sets the position of a module in the network. For details, see setCoord, on<br>page 88.                                                                                                    |
| node.setEnable(true);                                           | enables or disables a module For details, see setEnable, on page 88.                                                                                                    |
| node.setGlobalToDisplayAll();                                   | Select the "Display All" display as the current global display. For details,<br>see setGlobalToDisplayAll, on page 89.                                                                            |

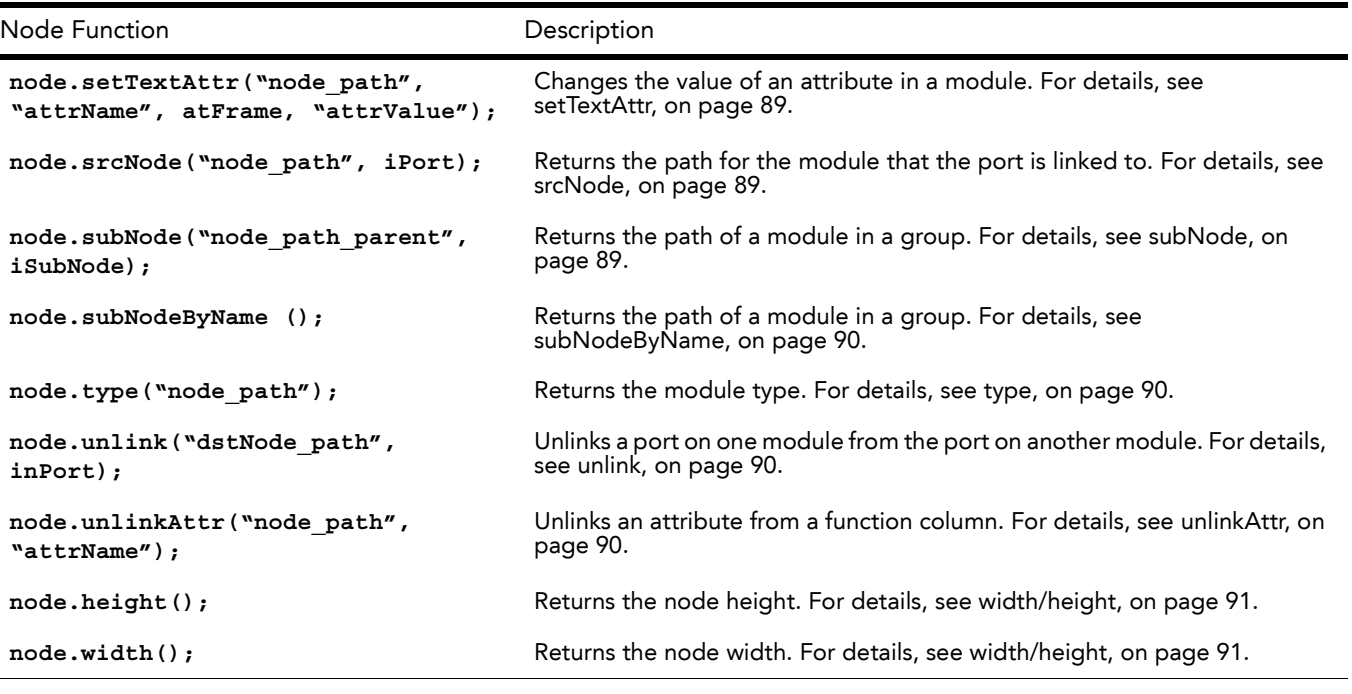

<span id="page-28-0"></span>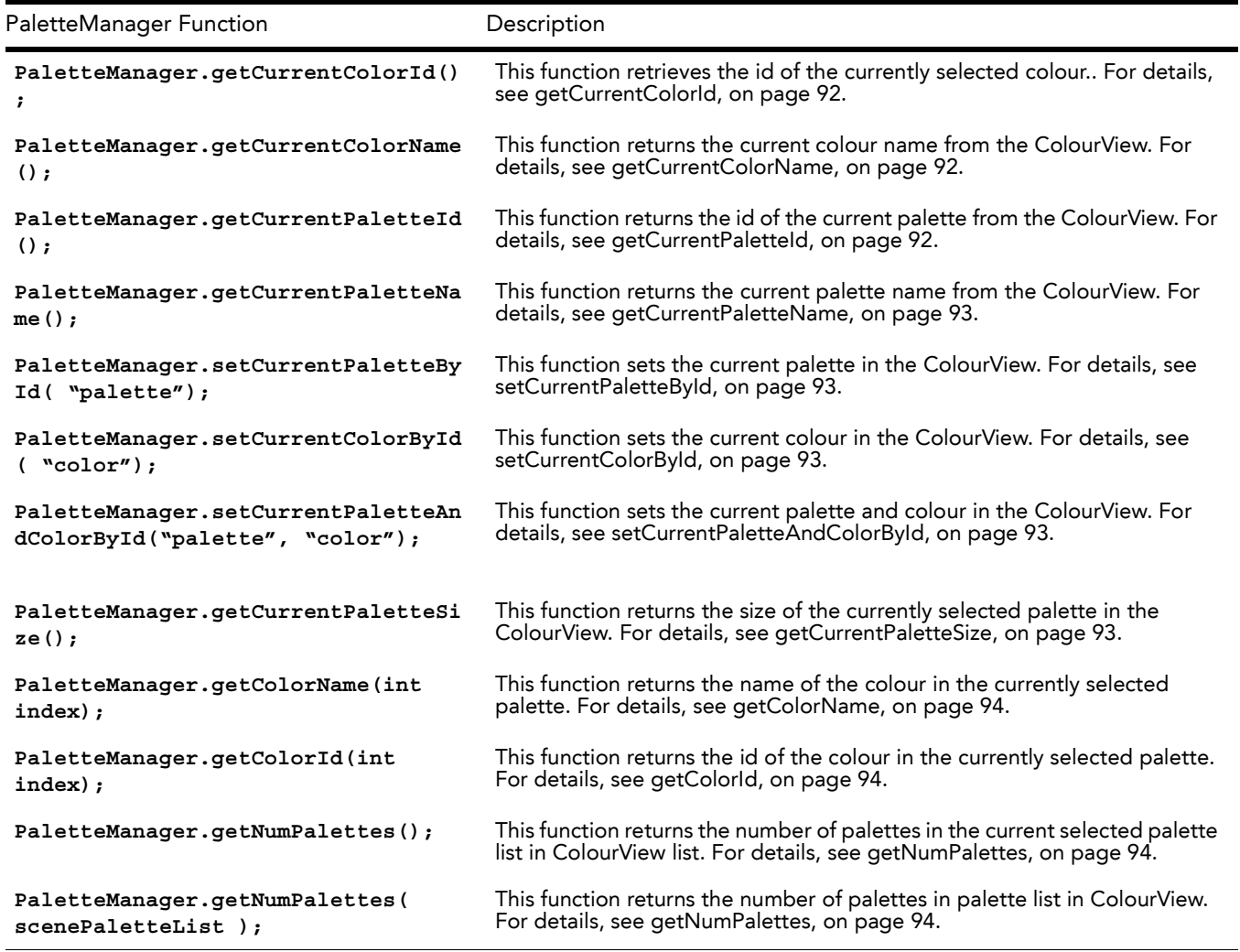

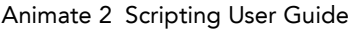

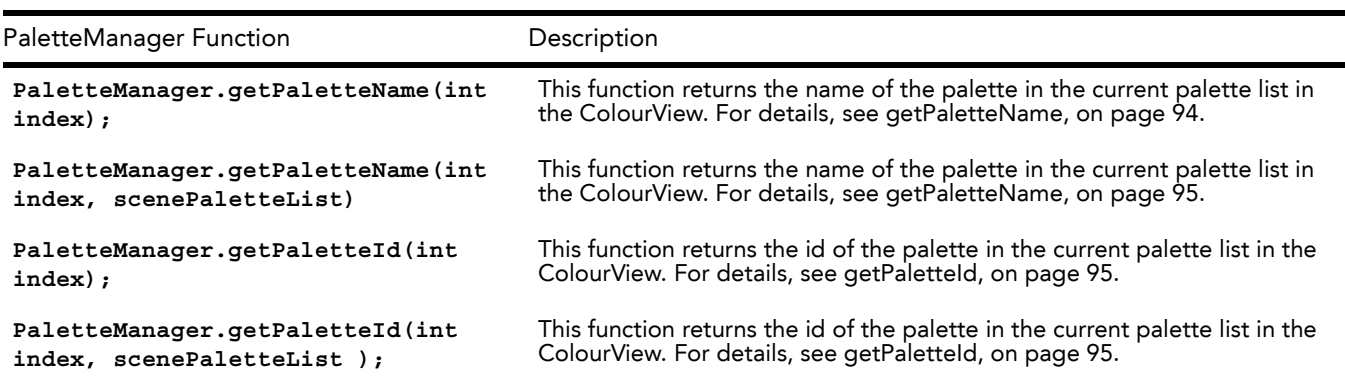

<span id="page-29-0"></span>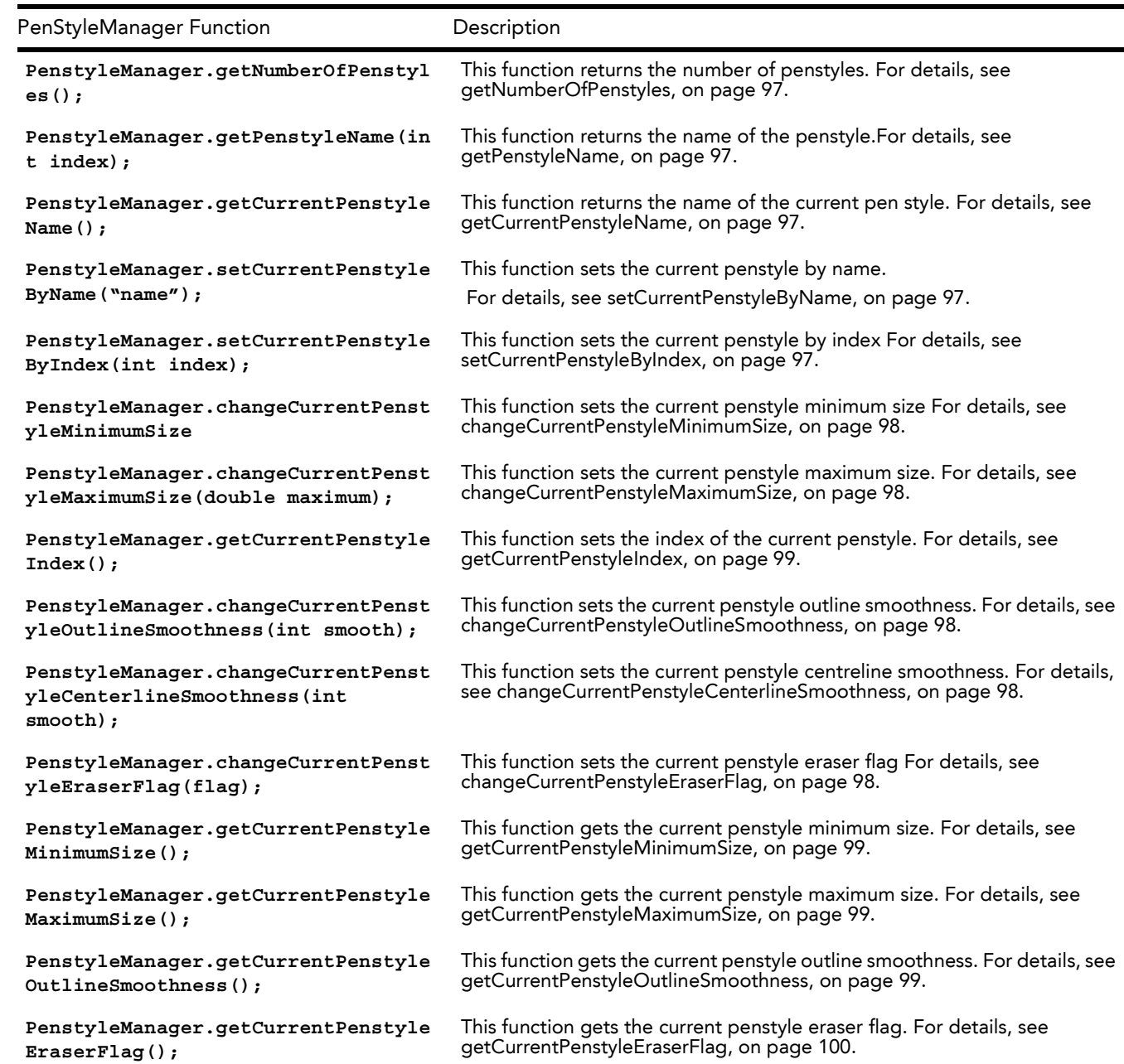

**PenstyleManager.exportPenstyleToSt ring(int index)** This function creates a string representing the penstyle which can be used to store the penstyle and import it later. For details, see [exportPenstyleToString,](#page-101-1) on page 100.

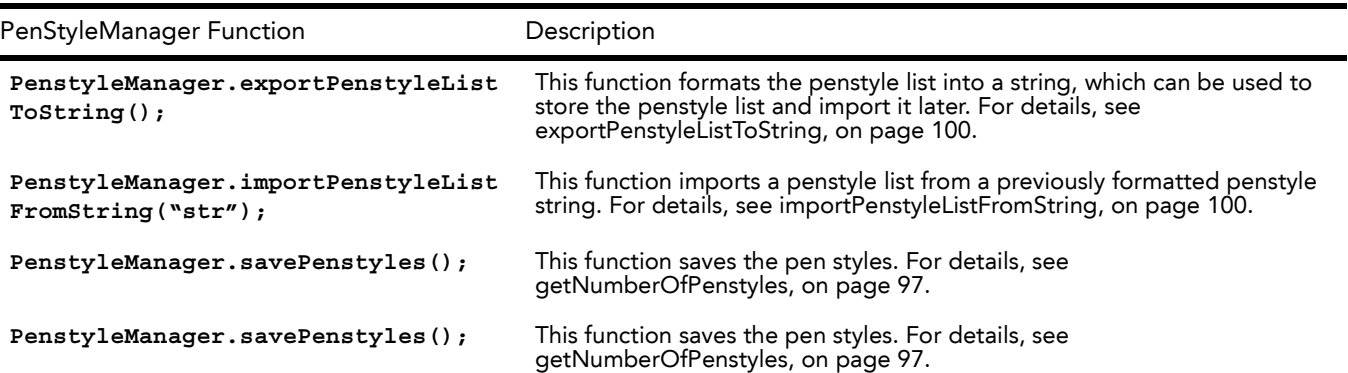

<span id="page-30-0"></span>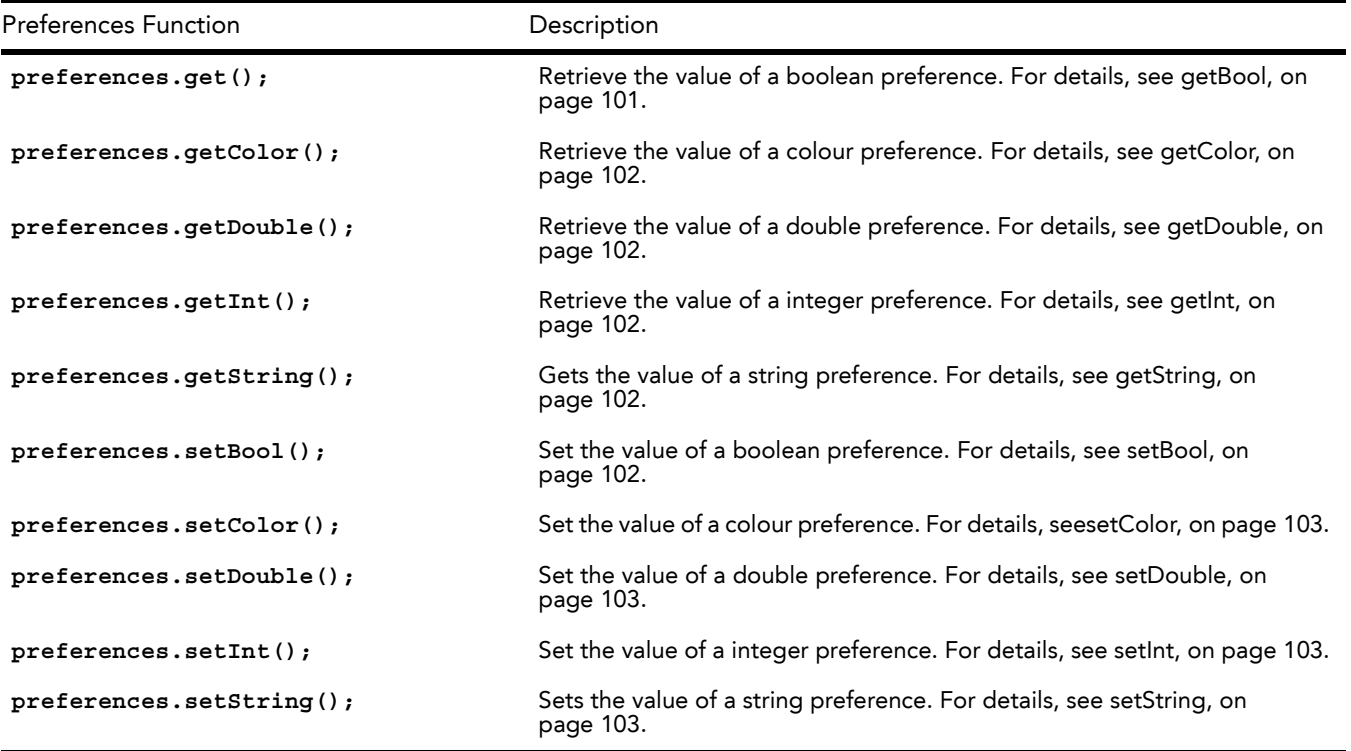

<span id="page-30-1"></span>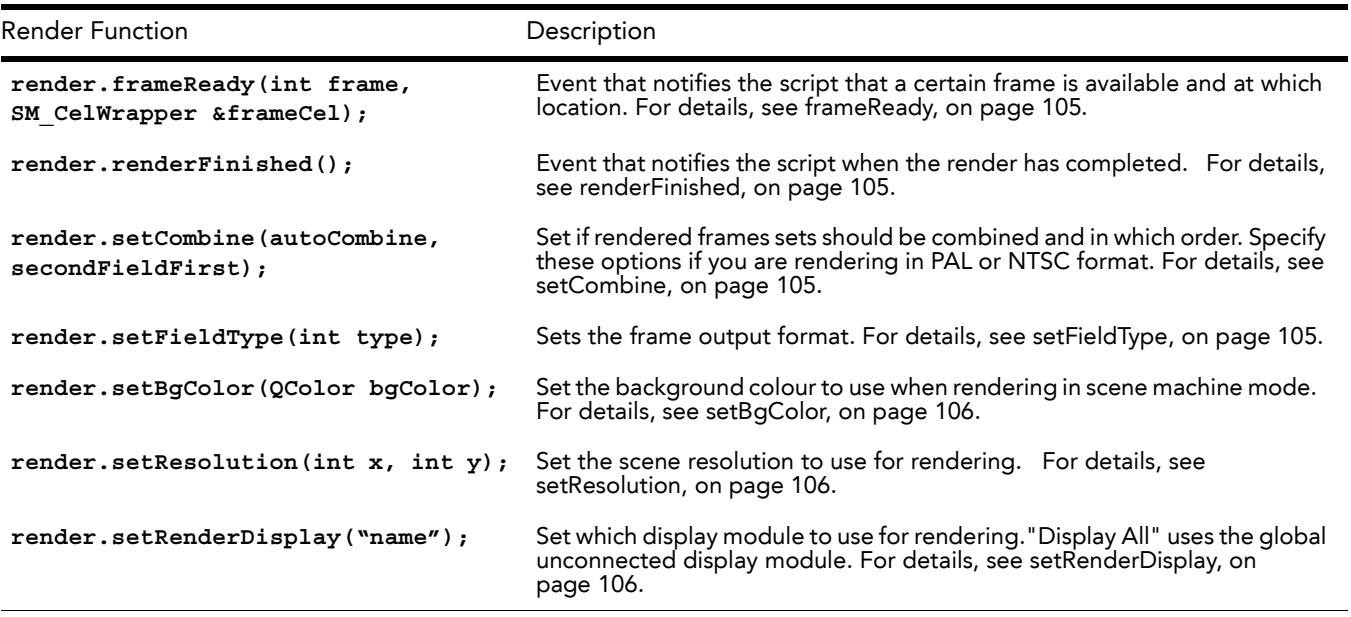

Animate 2 Scripting User Guide

<span id="page-31-0"></span>

| <b>Render Function</b>                                      | Description                                                                                                    |
|-------------------------------------------------------------|----------------------------------------------------------------------------------------------------|
| render.setWriteEnabled(enabled);                            | Enable or disable write modules during the render. For details, see<br>setWriteEnabled, on page 106.                                                                                                    |
| render.renderScene(int fromFrame,<br>$int$ $to$ $Frame$ ) : | Render a part of the scene. For details, see renderScene, on page 106.                                                                                                    |
| render.renderSceneAll();                                    | Render the complete scene. For details, see renderSceneAll, on page 107.                                                                                                    |
| $render.cancelRender()$ ;                                   | Interrupt an active render. For details, see cancel Render, on page 107.                                                                                                    |
| <b>Scene Function</b>                                       | Description                                                                                                    |
| scene.beginUndoRedoAccum ("commandn<br>$ame'$ );            | Starts the accumulation of all of the functions between it and the<br>endUndoRedoAccum function as one command that will appear in the<br>undo/redo list. If you do not use this function with endUndoRedoAccum,<br>each function in the script generates a separate undo/redo entry. For<br>details, see beginUndoRedoAccum, on page 109. |
| scene.cancelUndoRedoAccum();                                | Cancel the accumulation of undo commands. Rollback all executed<br>commands. For details, see cancelUndoRedoAccum, on page 109.                                                                                                    |
| scene.clearHistory                                          | This function clears the command history. After this call, it is not possible<br>to undo the command. For details, see clearHistory, on page 109.                                                                                                    |
| scene.coordAtCenterX();                                     | Returns the X value of the centre coordinate of the scene grid. For details,<br>see coordAtCenterX, on page 110.                                                                                                    |
| scene.coordAtCenterY();                                     | Returns the Y value of centre coordinate of the scene grid. For details, see<br>coordAtCenterY, on page 110.                                                                                                    |
| scene.currentEnvironment();                                 | Returns the current environment name. For details,<br>seecurrentEnvironment, on page 110.                                                                                                    |
| scene.currentJob();                                         | Returns the current job name. For details, see current Job, on page 110.                                                                                                    |
| scene.currentProjectPath();                                 | Returns the current project path. For details, seecurrent Project Path, on<br>page 110.                                                                                                    |
| scene.currentProjectPathRemapped()<br>÷                     | Returns the current project path with shortcut translated and symlink<br>resolved. For details, see current Project Path Remapped, on page 111.                                                                                                    |
| scene.currentResolutionX();                                 | Returns the preview resolution in X. For details, see current Resolution X, on<br>page 111.                                                                                                    |
| scene.currentResolutionY();                                 | Returns the previous resolution in Y. For details, see current ResolutionY, on<br>page 111.                                                                                                    |
| scene.currentScene();                                       | Returns the name of the current scene. For details, see current Scene, on<br>page 111.                                                                                                    |
| scene.currentVersion();                                     | Returns the current version of project/scene. For details, see<br>currentVersion, on page 111.                                                                                                    |
| scene.defaultResolutionFOV();                               | Returns the field of view. For details, seedefaultResolutionFOV, on<br>page 112.                                                                                                    |
| scene.defaultResolutionName();                              | Returns the name of the scene resolution preset. For details, see<br>defaultResolutionName, on page 112.                                                                                                    |
| scene.defaultResolutionX();                                 | Returns the scene resolution in X. For details, see default Resolution X, on<br>page 112.                                                                                                    |
| scene.defaultResolutionY();                                 | Returns the scene resolution in Y. For details, see defaultResolutionY, on<br>page 112.                                                                                                    |

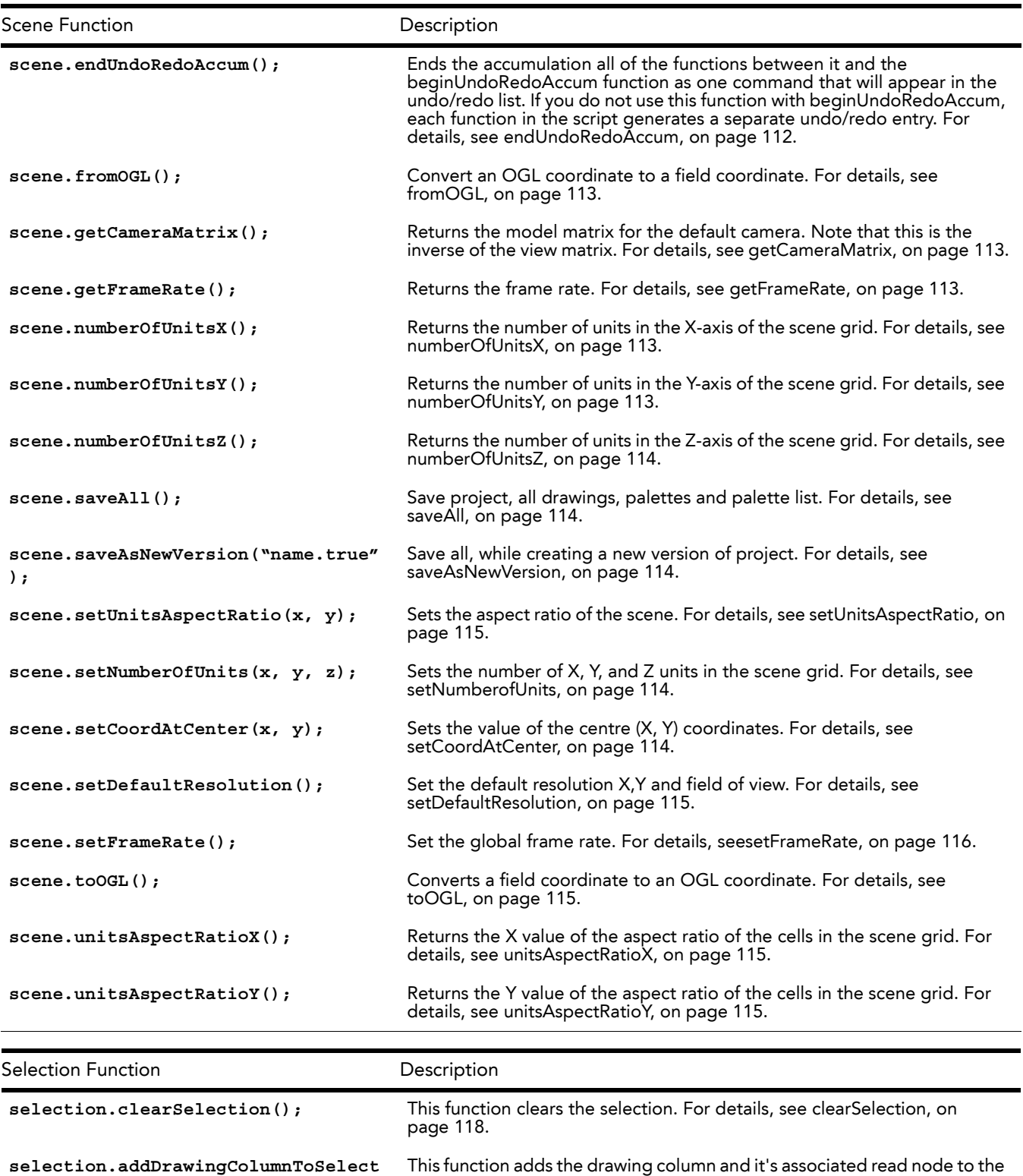

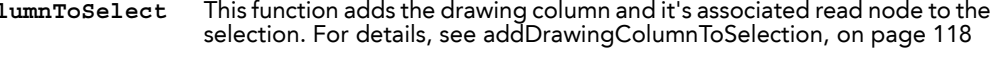

**selection.addColumnToSelection(col umn);** This function adds a column to the selection.For details, see [addColumnToSelection,](#page-119-2) on page 118.

<span id="page-32-0"></span>**ion(columnName);**

**;**

**selection.addNodeToSelection(node)** This function adds a node to the selection. For details, see [addNodeToSelection,](#page-119-3) on page 118.

<span id="page-33-1"></span><span id="page-33-0"></span>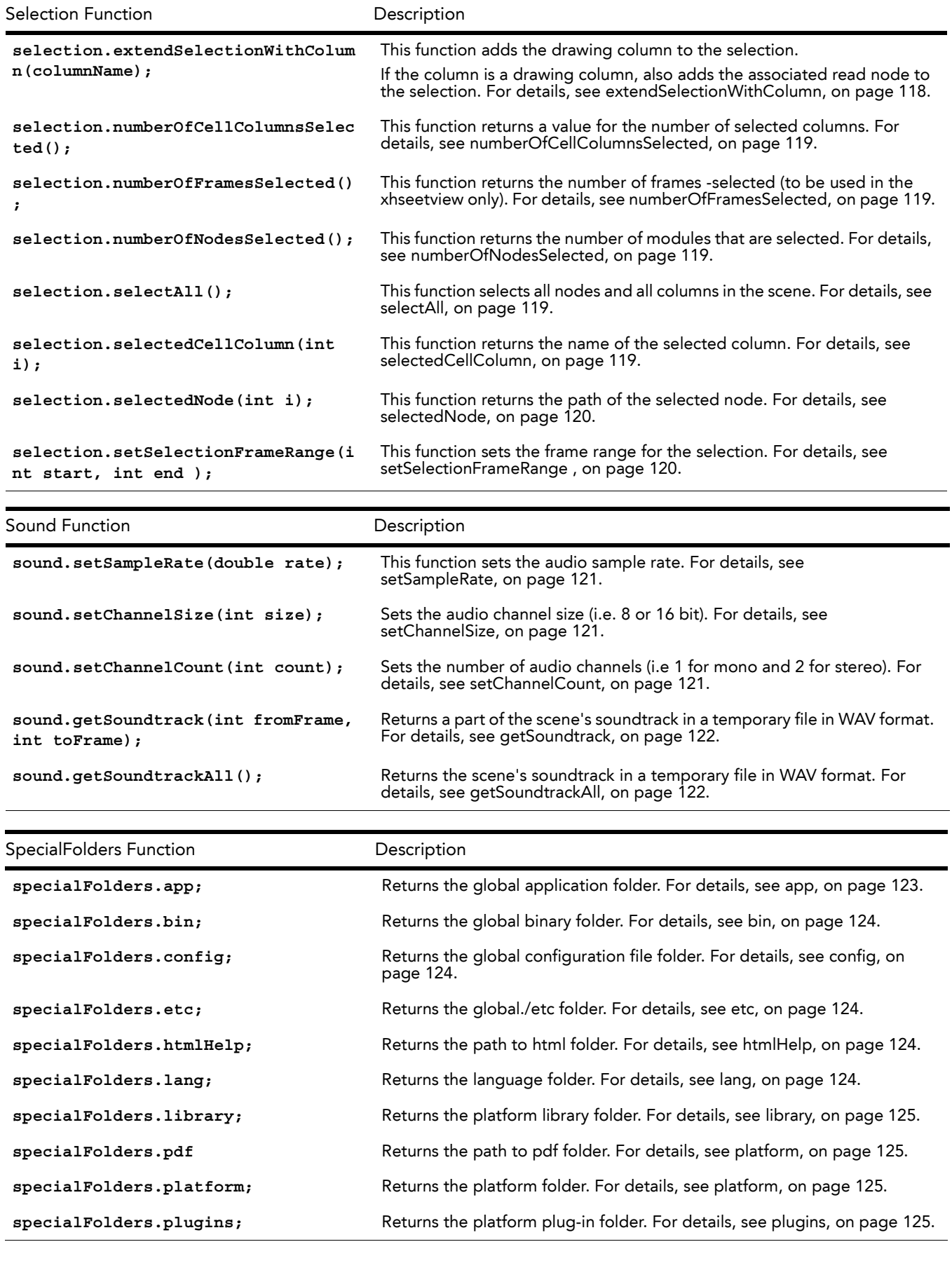

<span id="page-34-0"></span>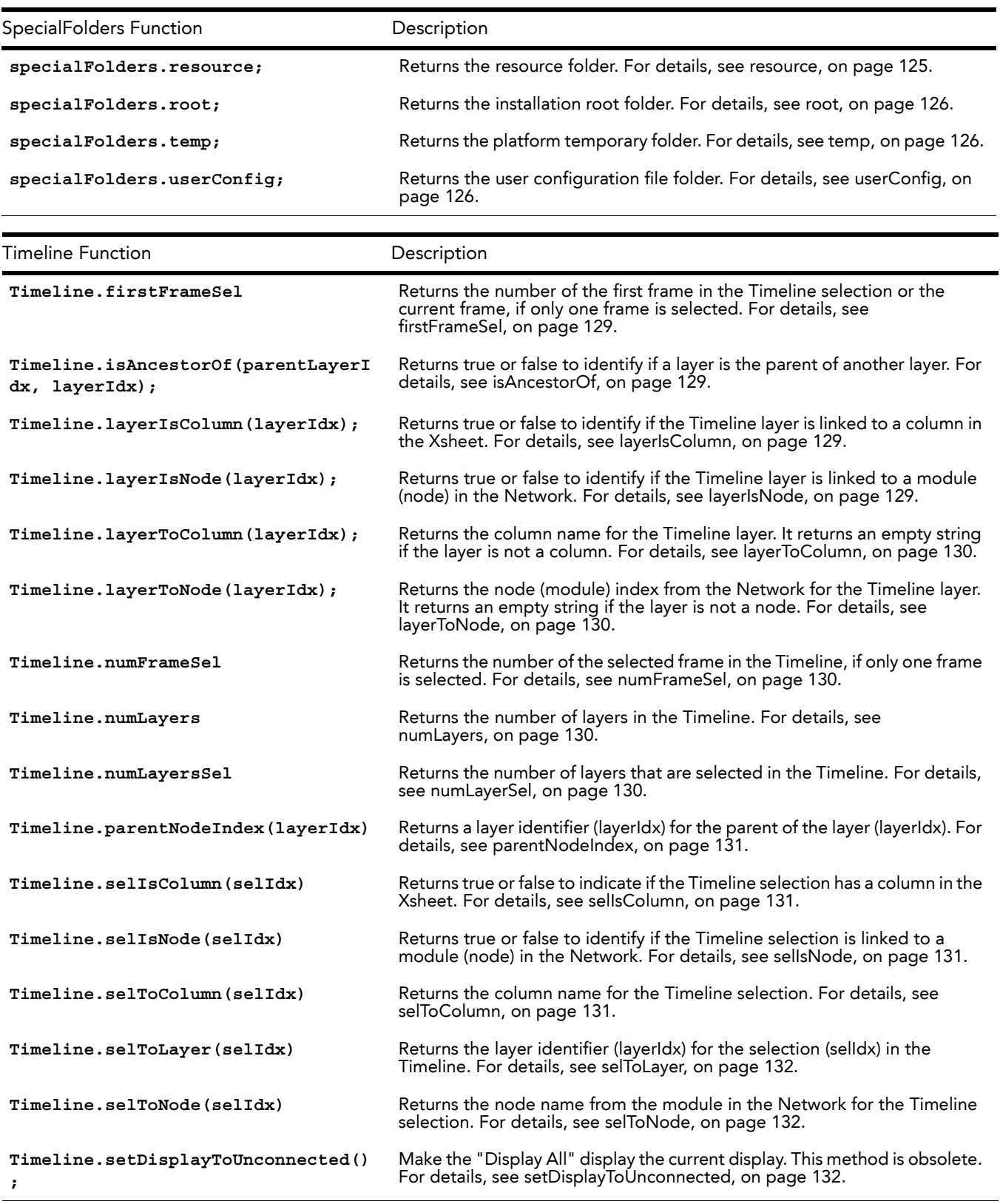

<span id="page-35-0"></span>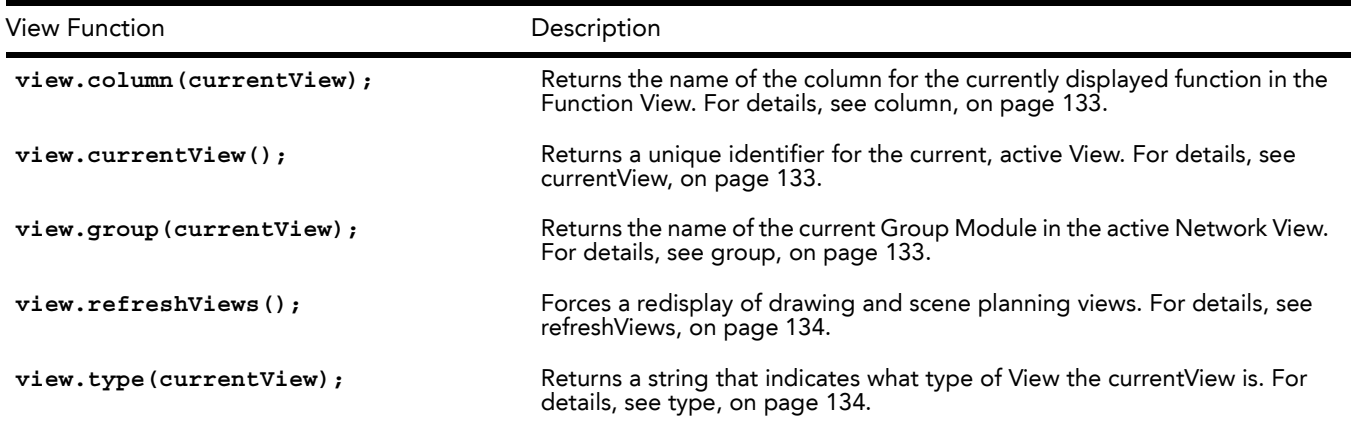
# **About**

This set of functions returns information about the current application running the script and its environment. Following are the About functions:

- [animate,](#page-38-3) on page 37
- [animatePro,](#page-38-4) on page 37
- [applicationPath,](#page-38-0) on page 37
- [controlCenterApp,](#page-38-1) on page 37
- [demoVersion,](#page-38-2) on page 37
- [educVersion,](#page-39-0) on page 38
- [fullVersion,](#page-39-1) on page 38
- [getApplicationPath,](#page-39-2) on page 38
- [getFlavorString,](#page-39-3) on page 38
- [getVersionInfoStr,](#page-39-4) on page 38
- [harmony,](#page-40-2) on page 39
- [interactiveApp,](#page-40-0) on page 39
- [isAnimate,](#page-40-3) on page 39
- [isAnimatePro,](#page-40-4) on page 39
- [isControlCenterApp,](#page-40-1) on page 39
- [isDemoVersion,](#page-41-0) on page 40
- [isEducVersion,](#page-41-1) on page 40
- [isFullVersion,](#page-41-2) on page 40
- [isHarmony,](#page-41-3) on page 40
- [isInteractiveApp,](#page-41-4) on page 40
- [isLinuxArch,](#page-42-0) on page 41
- [isMacArch,](#page-42-1) on page 41
- [isMacIntelArch,](#page-42-2) on page 41
- [isMacPpcArch,](#page-42-3) on page 41
- [isMainApp,](#page-42-4) on page 41
- [isPaintMode,](#page-43-0) on page 42
- [isScanApp,](#page-43-1) on page 42
- [isStage\(\),](#page-43-4) on page 42
- [isWindowsArch,](#page-43-2) on page 42
- [isXsheetMode,](#page-43-3) on page 42
- [linuxArch,](#page-44-0) on page 43
- [macArch,](#page-44-1) on page 43
- [macIntelArch,](#page-44-2) on page 43
- [macPpcArch,](#page-44-3) on page 43
- [mainApp,](#page-44-4) on page 43
- [paintMode,](#page-45-2) on page 44
- [productName,](#page-45-3) on page 44
- [scanApp,](#page-45-0) on page 44
- stage, [on page](#page-45-4) 44
- [windowsArch,](#page-45-1) on page 44
- [xsheetMode,](#page-46-0) on page 45

```
Example
      function printAbout()
      {
         // Application : normal, demo or educational
         print("");
         print( "full (commercial) version: " + Application.about.fullVersion );
         print( "demo version: " + Application.about.demoVersion );
         print( "educational version: " + Application.about.educVersion );
         print("");
         // Software / product
         print( "animate pro product : " + Application.about.animatePro );
           print( "harmony product : " + Application.about.harmony );
           print( "" );
           print( "stage: " + Application.about.stage );
         // Architecture
         print( "Windows architecture: " + Application.about.windowsArch );
         print( "OSX architecture: " + Application.about.macArch );
         print( "OSX PowerPC architecture: " + Application.about.macPpcArch );
         print( "OSX Intel architecture: " + Application.about.macIntelArch );
         print( "Linux architecture: " + Application.about.linuxArch );
         // type of application
         print( "Interactive: " + Application.about.interactiveApp );
         print( "Stage/Digital Main Mode: " + Application.about.mainApp );
         print( "Paint mode: " + Application.about.paintMode );
         print( "XSheet mode: " + Application.about.xsheetMode );
         print( "Scan application: " + Application.about.scanApp ); 
         print( "ControlCenter application: " + Application.about.controlCenterApp);
         // application path...
         print( "application path: " + Application.about.applicationPath );
         print("");
      }
```
## <span id="page-38-3"></span>**animate**

## **Description**

This is a read-only property that is true whenever this script is being executed by Animate.

**Syntax**

**about.animate**

### **Arguments**

None

## <span id="page-38-4"></span>**animatePro**

### **Description**

This is a read-only property that is true whenever this script is being executed by Animate Pro.

**Syntax**

**about.animatePro**

#### **Arguments**

None

## <span id="page-38-0"></span>**applicationPath**

### **Description**

This is a read-only property that contains the application path of the currently executing module.

### **Syntax**

**about.applicationPath**

#### **Arguments**

None

## <span id="page-38-1"></span>**controlCenterApp**

### **Description**

This is a read-only property that is true whenever this script is being executed by ControlCenter.

#### **Syntax**

**about.controlCenterApp**

### **Arguments**

None

## <span id="page-38-2"></span>**demoVersion**

### **Description**

This is a read-only property that is true whenever this script is being executed by a demo version.

### **Syntax**

**about.demoVersion**

### **Arguments**

## <span id="page-39-0"></span>**educVersion**

## **Description**

This is a read-only property that is true whenever this script is being executed in a Education version.

**Syntax**

**about.educVersion**

#### **Arguments**

None

## <span id="page-39-1"></span>**fullVersion**

### **Description**

This is a read-only property that is true whenever this script is being executed in a Commercial Standard version.

## **Syntax**

**about.fullVersion**

### **Arguments**

None

## <span id="page-39-2"></span>**getApplicationPath**

### **Description**

This is a function that returns the application. Identical to property "applicationPath".

### **Syntax**

**about.getApplicationPath();**

### **Arguments**

None

## <span id="page-39-3"></span>**getFlavorString**

## **Description**

This function returns a string that represents the flavour of the application, e.g. Harmony, Animate, Opus.

### **Syntax**

**about.getFlavorString();**

### **Arguments**

None

## <span id="page-39-4"></span>**getVersionInfoStr**

## **Description**

This function returns the version info string.

### **Syntax**

```
about.getVersionInfoStr();
```
## **Arguments**

## <span id="page-40-2"></span>**harmony**

## **Description**

This is a read-only property that is true whenever this script is being executed by Harmony.

**Syntax**

**about.harmony**

#### **Arguments**

None

## <span id="page-40-0"></span>**interactiveApp**

#### **Description**

This is a read-only property that is true whenever this application the running application is interactive. Currently, all application running scripts are interactive.

### **Syntax**

**about.interactiveApp**

#### **Arguments**

None

## <span id="page-40-3"></span>**isAnimate**

#### **Description**

This is a read-only property that is true whenever this script is being executed by Animate.

**Syntax**

**about.isanimate**

### **Arguments**

None

## <span id="page-40-4"></span>**isAnimatePro**

### **Description**

This is a read-only property that is true whenever this script is being executed by Animate Pro.

#### **Syntax**

**about.isanimatePro**

#### **Arguments**

None

## <span id="page-40-1"></span>**isControlCenterApp**

### **Description**

This function returns true whenever this application running application is ControlCenter

### **Syntax**

**about.isControlCenterApp()**

#### **Arguments**

## <span id="page-41-0"></span>**isDemoVersion**

## **Description**

This function returns true whenever this application is a Demo variant.

#### **Syntax**

**about.isDemoVersion();**

#### **Arguments**

None

## <span id="page-41-1"></span>**isEducVersion**

#### **Description**

This function returns true whenever this application is an Educational variant.

### **Syntax**

**about.isEducVersion();**

#### **Arguments**

None

## <span id="page-41-2"></span>**isFullVersion**

### **Description**

This function returns true whenever this application is a Commercial/Full variant.

### **Syntax**

**about.isFullVersion() ;**

#### **Arguments**

None

## <span id="page-41-3"></span>**isHarmony**

### **Description**

This is a read-only property that is true whenever this script is being executed by Harmony.

#### **Syntax**

**about.isHarmony() ;**

### **Arguments**

None

## <span id="page-41-4"></span>**isInteractiveApp**

### **Description**

This function returns true whenever this application is interactive. All application capable of running scripts are interactive.

### **Syntax**

```
about.isInteractiveApp();
```
### **Arguments**

## <span id="page-42-0"></span>**isLinuxArch**

## **Description**

This function returns true when running on a Linux operating system.

#### **Syntax**

**about.isLinuxArch();**

### **Arguments**

None

## <span id="page-42-1"></span>**isMacArch**

### **Description**

This function returns true when running on an Mac OS X operating system.

### **Syntax**

**about.isMacArch();**

### **Arguments**

None

## <span id="page-42-2"></span>**isMacIntelArch**

### **Description**

This function returns true when running on an Mac OS X operating system and on a Mac Intel.

### **Syntax**

**about.isMacIntelArch();**

### **Arguments**

None

## <span id="page-42-3"></span>**isMacPpcArch**

### **Description**

This function returns true when running on an Mac OS X operating system and on a Mac PowerPC.

### **Syntax**

**about.isMacPpcArch();**

### **Arguments**

None

## <span id="page-42-4"></span>**isMainApp**

## **Description**

This function returns true when this application is Stage, Digital Pro or Storyboard, and not a peripheral application.

### **Syntax**

```
about.isMainApp ();
```
### **Arguments**

## <span id="page-43-0"></span>**isPaintMode**

## **Description**

This function returns true when this application is in Paint mode.

#### **Syntax**

**about.isPaintMode();**

### **Arguments**

None

## <span id="page-43-1"></span>**isScanApp**

### **Description**

This function returns true when this application is TbScan().

### **Syntax**

**about.isScanApp();**

### **Arguments**

None

## <span id="page-43-4"></span>**isStage()**

### **Description**

This function returns true whenever the script is being executed by Stage.

## **Syntax**

**about.isStage();**

### **Arguments**

None

## <span id="page-43-2"></span>**isWindowsArch**

## **Description**

This function returns true when running on Windows.

### **Syntax**

**about.isWindowsArch();**

### **Arguments**

None

## <span id="page-43-3"></span>**isXsheetMode**

## **Description**

This function returns true when running Stage in Xsheet mode.

## **Syntax**

**about.isXsheetMode();**

## **Arguments**

## <span id="page-44-0"></span>**linuxArch**

## **Description**

A read-only property that is true when running on Linux

**Syntax**

**about.linuxArch;**

### **Arguments**

None

## <span id="page-44-1"></span>**macArch**

### **Description**

A read-only property that is true when running on a Mac OS X operating system.

**Syntax**

**about.macArch;**

### **Arguments**

None

## <span id="page-44-2"></span>**macIntelArch**

### **Description**

A read-only property that is true when running on a Mac OS X operating system and on a Mac Intel.

### **Syntax**

**about.macIntelArch**

### **Arguments**

None

## <span id="page-44-3"></span>**macPpcArch**

### **Description**

A read-only property that is true when running on a Mac OS X operating system and on a Mac PowerPC.

## **Syntax**

**about.macPpcArch ;**

### **Arguments**

None

## <span id="page-44-4"></span>**mainApp**

## **Description**

A read-only property that is true when this application is Stage, Digital Pro or Storyboard, and not a peripheral application.

**Syntax**

**about.mainApp;**

### **Arguments**

## <span id="page-45-2"></span>**paintMode**

### **Description**

A read-only property that is true when this application is in Paint mode.

**Syntax**

**about.paintMode ;**

**Arguments**

None

## <span id="page-45-3"></span>**productName**

### **Description**

This function returns a string that is the name of application.

**Syntax**

**about.productName();**

#### **Arguments**

None

## <span id="page-45-0"></span>**scanApp**

### **Description**

A read-only property that is true when running TbScan.

### **Syntax**

**about.scanApp**

### **Arguments**

None

## <span id="page-45-4"></span>**stage**

### **Description**

A read-only property that is true whenever the script is being executed by Stage.

**Syntax**

**about.stage**

## **Arguments**

None

## <span id="page-45-1"></span>**windowsArch**

## **Description**

A read-only property that is true when running on Windows.

## **Syntax**

**about.windowsArch**

## **Arguments**

## <span id="page-46-0"></span>**xsheetMode**

## **Description**

A read-only property that is true when running Stage in Xsheet mode.

**Syntax**

**about.xsheetMode.**

## **Arguments**

# **Action**

This interface is used to perform menu or tool bar functions.

The following are the action functions:

```
• perform, on page 46
```
### **Example**

```
function callAbout()
{
 Action.perform("onActionAbout()"); 
}
```
## <span id="page-47-0"></span>**perform**

## **Description**

This function calls the action it has to perform.

**Syntax**

```
Action.perform("onActionAbout()");
```
**Arguments**

• **name**: The name of the menu function.

# **Column**

With the Column function, you can retrieve values from columns in your scene and you can add and remove them. The following are the Column functions:

- add, [on page](#page-49-0) 48
- [clearKeyFrame,](#page-49-1) on page 48
- [getColorForXSheet,](#page-49-2) on page 48
- [getColumnListOfType,](#page-49-3) on page 48
- [getCurrentVersionFor Drawing,](#page-50-0) on page 49
- [getDisplayName,](#page-50-3) on page 49
- [getDrawingName,](#page-50-1) on page 49
- [getDrawingTimings,](#page-50-2) on page 49
- [getElementIdOfDrawing,](#page-51-0) on page 50
- [getEntry,](#page-51-1) on page 50
- [getName,](#page-51-2) on page 50
- [getNextKeyDrawing,](#page-51-3) on page 50
- [getTextOfExpr,](#page-52-0) on page 51
- [importSound,](#page-52-1) on page 51
- [isKeyFrame,](#page-52-2) on page 51
- [numberOf,](#page-52-3) on page 51
- rename, [on page](#page-53-0) 52
- [setColorForXSheet,](#page-53-1) on page 52
- [setElementIdOfDrawing,](#page-53-2) on page 52
- [setEntry,](#page-54-0) on page 53
- [setKeyFrame,](#page-54-1) on page 53
- [setTextOfExpr,](#page-54-2) on page 53
- type, [on page](#page-55-0) 54

### **Example**

In this script, a loop is run on each column to retrieve the name and type of each column. If a column is a Drawing column, the element is also printed retrieved. All this information is printed to the shell that started Toon Boom Animate.

```
function printColumnInfo()
{
   n = column.numberOf();
   System.println("Columns");
   for (i = 0; i < n; ++i){
      var line;
      name = column.getDisplayName(i);
      type = column.type(name);
      line = i + " " + name + "(" + type + ")";
      if (type == "DRAWING")
      line += " element = "
      + column.getElementIdOfDrawing(name);
      System.println(line);
   }
}
```
## <span id="page-49-0"></span>**add**

**Description**

This function adds a column with the specified name and type.

**Syntax**

**column.add("columnName", "columnType");**

#### **Arguments**

**"columnName", "columnType"**

- **columnName**: The name of the column you want to add.
- **columnType**: The type of column you want to add. You can add any of the following: DRAWING, SOUND, 3DPATH, BEZIER, EASE, EXPR (for expression), TIMING, QUARTERNION and ANNOTATION.

## <span id="page-49-1"></span>**clearKeyFrame**

### **Description**

This function removes a keyframe from a cell in a column.

**Syntax**

```
column.clearKeyFrame("columnName", atFrame);
```
**Arguments**

**"columnName", atFrame**

- **columnName**: The name of the column. If the column is a 3D Path with multiple columns, the keyframe in each column will be removed.
- **atFrame**: The frame number where you want to clear the keyframe.

## <span id="page-49-2"></span>**getColorForXSheet**

### **Description**

This function returns the colour for the given column.Syntax

**Syntax**

```
column.getColorForXSheet();
```
**Arguments**

• **columnName**: The name of the column.

## <span id="page-49-3"></span>**getColumnListOfType**

### **Description**

This function returns a list of column names which match the given column type

**Syntax**

**column.getColumnListOfType(type);**

### **Arguments**

• **type:** is the type string,i.e."DRAWING".

## <span id="page-50-0"></span>**getCurrentVersionFor Drawing**

#### **Description**

This function returns the current drawing version.

#### **Syntax**

**column.getCurrentVersionForDrawing( columnName, timingName );**

#### **Arguments**

- **columnName** this is the string name of the column.
- **TimingName** this is the string name of the drawing.

## <span id="page-50-3"></span>**getDisplayName**

#### **Description**

This function returns the displayable name (similar to the one displayed in the xsheet view) of a column.

#### **Syntax**

```
column.getDisplayName( "columnName" );
```
#### **Arguments**

• **columnName:** The name of the column.

## **getDrawingColumnList**

#### **Description**:

This function returns a list of all drawing columns in the scene.

**Syntax**:

```
column.getDrawingColumnList();
```
#### **Arguments**:

None

## <span id="page-50-1"></span>**getDrawingName**

### **Description**

This function returns the drawing name for the specified column at the specified frameSyntax

**Syntax**

```
column.getDrawingName( columnName, frame );
```
### **Arguments**

- **columnName**: The name (unique identifier) of the column.
- **frame**: The frame number that you want to retrieve the value from

## <span id="page-50-2"></span>**getDrawingTimings**

### **Description**

This function returns a list of all drawing names used in the drawing column.

### **Syntax**

**column.getDrawingTimings(columnName);**

### **Arguments**

**columnName** – this is the string name of the column.

## <span id="page-51-0"></span>**getElementIdOfDrawing**

#### **Description**

This function returns the id of the element linked to the specified drawing column.

**Syntax**

```
column.getElementIdOfDrawing("columnName");
```
#### **Arguments**

**"columnName"**

• **columnName**: The name of the column.

## <span id="page-51-1"></span>**getEntry**

#### **Description**

This function returns the value of a cell in a column.

#### **Syntax**

```
column.getEntry("columnName", subColumn, atFrame);
```
#### **Arguments**

**"columnName", subColumn, atFrame**

- **columnName**: The name of the column, enclosed in quotes
- **subColumn**: The number value of the sub-column. This only exists in the case of 3D Path columns, which include a group of sub-columns for the X, Y, Z and velocity values on the 3D Path. Each sub-column has a number:
	- $\Rightarrow$  X = 1
	- $\Rightarrow$  Y = 2
	- $\Rightarrow$  Z = 3
	- $\Rightarrow$  Velocity = 4
- **atFrame**: The frame number that you want to retrieve the value from.

## <span id="page-51-2"></span>**getName**

#### **Description**

This functions returns the unique identifier that names the column. This is not the display name shown in the xsheet view.

### **Syntax**

```
column.getName(columnNumber);
```
#### **Arguments**

#### **columnNumber**

• **columnNumber**: This is an integer that represents the numerical value of the column. This integer is between 0 and column.numberOf.

## <span id="page-51-3"></span>**getNextKeyDrawing**

#### **Description**

This function returns the next key drawing in a drawing column.

### **Syntax**

```
column.getNextKeyDrawing(columnName, startFrame );
```
#### **Arguments**

- **columnName**: This is the string that represents the columns name.
- **startFrame**: This is the frame number that specifies the search start point.

## <span id="page-52-0"></span>**getTextOfExpr**

### **Description**

This function returns the expression text in the identified column.

#### **Syntax**

```
column.getTextOfExpr("columnName");
```
#### **Arguments**

**"columnName"**

• **columnName**: The name of the Expression column that contains the text you want to return. The columnName is must be enclosed in quotes.

## <span id="page-52-1"></span>**importSound**

### **Description**

Import a sound file in the specified column at the specified frame. This function returns a Boolean indicating the success of the operation.

#### **Syntax**

```
column.importSound( columnName, atFrame, soundFilePath );
```
### **Arguments**

- **columnName**: The column name identifying a sound column.
- **atFrame**: The frame number that specifies where the sound will be inserted in the timing.

## <span id="page-52-2"></span>**isKeyFrame**

### **Description**

This function returns true or false indicating if a cell in a column is a keyframe.

## **Syntax**

```
column.isKeyFrame("columnName", subColumn, atFrame);
```
## **Arguments**

**"columnName", subColumn, atFrame**

- **columnName**: The name of the column.
- **subColumn**: The number value of the sub-column. This only exists in the case of 3D Path columns, which include a group of sub-columns for the X, Y, Z and velocity values on the 3D Path. Each sub-column has a number:
	- $\Rightarrow$   $X = 1$
	- $\Rightarrow$  Y = 2
	- $\Rightarrow$  Z = 3
	- $\Rightarrow$  Velocity = 4
- **atFrame**: The frame number that you want to retrieve the value from.

## <span id="page-52-3"></span>**numberOf**

### **Description**

This function returns the number of columns in the scene.

## **Syntax**

**column.numberOf();**

### **Arguments**

None.

### <span id="page-53-0"></span>**rename**

**Description**

This function renames the specified column.

**Syntax**

**column.rename("oldName", "newName");**

#### **Arguments**

**"oldName", "newName"**

- **oldName**: The original name of the column you want to change.
- **newName**: The new name of the column.

## <span id="page-53-1"></span>**setColorForXSheet**

#### **Description**

This function sets the colour for an Xsheet column.

#### **Syntax**

```
column.setColorForXSheet( columnName, colour );
```
**Arguments**

- **columnName**: The name of the column.
- **colour**: A colour object of type Color.

Example

```
// create a pure RED colour object and sets this colour to the column name 
"Drawing"
```

```
 var c = new Color( 255,0,0);
```

```
 column.setColorForXSheet( "Drawing", c );
```
## <span id="page-53-2"></span>**setElementIdOfDrawing**

#### **Description**

This function links an empty Drawing column to an element.

#### **Syntax**

```
column.setElementIdOfDrawing("columnName", "elementId");
```
#### **Arguments**

**"columnName", "elementName"**

- **columnName**: The name of the column.
- **elementId**: The id of the element you want to link to the column.

## <span id="page-54-0"></span>**setEntry**

**Description**

This function sets the value of a cell in a column.

### **Syntax**

```
column.setEntry("columnName", subColumn, atFrame, "value");
```
#### **Arguments**

**"columnName", subColumn, atFrame, "value"**

- **columnName**: The name of the column, enclosed in quotes
- **subColumn**: The number value of the sub-column. This only exists in the case of 3D Path columns, which include a group of sub-columns for the X, Y, Z and velocity values on the 3D Path. Each sub-column has a number:
	- $\Rightarrow$  X = 1
	- $\Rightarrow$  Y = 2
	- $\Rightarrow$  Z = 3
	- $\Rightarrow$  Velocity = 4
- **atFrame**: The frame number.
- **value**: The value you want to set the cell to.

## <span id="page-54-1"></span>**setKeyFrame**

#### **Description**

This function makes a cell in a column a keyframe.

#### **Syntax**

**column.setKeyFrame("columnName", atFrame);**

### **Arguments**

**"columnName", atFrame**

- **columnName**: The name of the column. If the column is a 3D Path with multiple columns, the frame in each column will be made a keyframe.
- **atFrame**: The frame number where you want to set the keyframe.

## <span id="page-54-2"></span>**setTextOfExpr**

### **Description**

This function sets the value in the Expression column to the specified text.

**Syntax**

```
column.setTextOfExpr("columnName", "text");
```
#### **Arguments**

**"columnName", "text"**

- **columnName**: The name of the column.
- **text**: The expression text.

## <span id="page-55-0"></span>**type**

### **Description**

This function returns the column type. There are nine column types: drawing (DRAWING), sound (SOUND), 3D Path (3DPATH), Bezier Curve (BEZIER), Ease Curve (EASE), Expression (EXPR), Timing (TIMING) for timing columns, Quaternion path (QUATERNIONPATH) for 3D rotation and Annotation (ANNOTATION) for annotation columns.

#### **Syntax**

```
column.type("columnName");
```
#### **Arguments**

**"columnName"**

• **columnName**: A string for the name of the column.

# **CopyPaste**

The following are the CopyPaste functions:

- [createTemplateFromSelection,](#page-56-0) on page 55
- [pasteTemplateIntoScene,](#page-56-1) on page 55
- [usePasteSpecial,](#page-57-0) on page 56
- [setPasteSpecialCreateNewColumn,](#page-57-1) on page 56
- [setPasteSpecialElementTimingColumnMode,](#page-58-0) on page 57
- [setPasteSpecialAddRemoveMotionKeyFrame,](#page-58-1) on page 57
- [setPasteSpecialAddRemoveVelocityKeyFrame,](#page-58-2) on page 57
- [setPasteSpecialAddRemoveAngleKeyFrame,](#page-58-3) on page 57
- [setPasteSpecialAddRemoveSkewKeyFrame,](#page-58-4) on page 57
- [setPasteSpecialAddRemoveScalingKeyFrame,](#page-59-0) on page 58
- [setPasteSpecialForcesKeyFrameAtBegAndEnd,](#page-59-1) on page 58
- [setPasteSpecialOffsetKeyFrames,](#page-59-2) on page 58
- [setPasteSpecialReplaceExpressionColumns,](#page-59-3) on page 58
- [setPasteSpecialDrawingAction,](#page-59-4) on page 58
- [setPasteSpecialDrawingFileMode,](#page-60-0) on page 59
- [setPasteSpecialColorPaletteOption,](#page-60-1) on page 59

## <span id="page-56-0"></span>**createTemplateFromSelection**

#### **Description**

This function creates template from the current selection in the scene, using only the current drawing versions.

**Syntax**

```
copyPaste.createTemplateFromSelection("name", "path" );
```
### **Arguments**

- **name**: This is the name of new template
- **path**: = This is the location of new template

## <span id="page-56-1"></span>**pasteTemplateIntoScene**

#### **Description**

This function pastes the template into the scene.

#### **Syntax**

```
copyPaste.pasteTemplateIntoScene( "templateSrcPath",insertColumnName, 
insertFrame );
```
#### **Arguments**

- **templateSrcPath**: This is the path of the template
- **insertColumnName**: This is the name of existing column in which we will insert template
- **insertColumnName**: This is the frame at which insert commences

## <span id="page-57-0"></span>**usePasteSpecial**

### **Description**

This function enable PasteSpecial. This is a STATIC structure - once initialized it may be re-used for the duration of the script. By default, it is NOT used until **usePasteSpecial**(true) is called.

**Syntax**

```
copyPaste.usePasteSpecial( flag );
```
### **Arguments**

• **flag**: enables PasteSpecial mode

The PasteSpecial defaults are:

• **extendScene:** = false

### MODULE

- **createNewColumn**: = false
- **elementTimingColumnMode**: = ELEMENT\_AS\_ELEMENT\_AND\_TIMING\_AS\_TIMING

PEG

- **add/remove motion KF**: = true
- **add/remove velocity KF**: = true
- **add/remove angle KF**: = true
- **add/remove skew KF:** = true
- add/remove scaling KF: = true
- **force keyframes at functions beginning and end**: = true
- **offset keyframes**: = false;
- **replace expression columns**: = true

### DRAWING

• drawing action = add or remove exposure

### PALETTE

- palette mode = REUSE\_PALETTES
	- **If Drawing add/remove exposure is set, the following modes are available**
	- $\Rightarrow$  drawing file mode = ALWAYS\_CREATE if the preference LIBRARY\_PASTE\_CREATE\_NEW\_DRAWING is set otherwise it is ONLY\_CREATE\_IF\_DOES\_NOT\_EXIST
	- $\Rightarrow$  automatically extend exposure = false
	- $\Rightarrow$  drawing as key frame = true (note, only used if automatic extend exposure = true )

## <span id="page-57-1"></span>**setPasteSpecialCreateNewColumn**

### **Description**

This function senables the CreateNewColumn mode for calls to pasteTemplateIntoScene.

### **Syntax**

**copyPaste.setPasteSpecialCreateNewColumn(flag );**

### **Arguments**

• **flag**: enables the CreateNewColumn mode.

## <span id="page-58-0"></span>**setPasteSpecialElementTimingColumnMode**

#### **Description**

This function sets the paste special element timing mode for calls to pasteTemplateIntoScene

**Syntax**

```
copyPaste.setPasteSpecialElementTimingColumnMode ( mode );
```
Acceptable strings are:

**ELEMENT\_AS\_ELEMENT\_AND\_TIMING\_AS\_TIMING** 

**ALL\_DRWGS\_AS\_ELEMENTS**

**ALL\_DRWGS\_LINKED\_THRU\_TIMING\_COLS** 

#### **Arguments**

• **mode**: string indicating element timing mode.

## <span id="page-58-1"></span>**setPasteSpecialAddRemoveMotionKeyFrame**

#### **Description**

PEGS: This function is a paste special option to add or remove motion key frames. See the paste special dialog. **Syntax**

**copyPaste.setPasteSpecialAddRemoveMotionKeyFrame(flag );**

**Arguments**

• **flag**: enables the add/remove motion keyframes mode.

## <span id="page-58-2"></span>**setPasteSpecialAddRemoveVelocityKeyFrame**

### **Description**

PEGS: This function is a paste special option to add or remove velocity key frames. See the paste special dialog.

#### **Syntax**

**copyPaste.setPasteSpecialAddRemoveVelocityKeyFrame(flag );**

#### **Arguments**

• **flag**: enables the add/remove velocity keyframes.

## <span id="page-58-3"></span>**setPasteSpecialAddRemoveAngleKeyFrame**

#### **Description**

PEGS: This function is a paste special option to add or remove angle key frames. See the paste special dialog.

#### **Syntax**

**copyPaste.setPasteSpecialAddRemoveAngleKeyFrame(flag );**

### **Arguments**

• **flag**: enables the add/remove angle keyframe mode.

## <span id="page-58-4"></span>**setPasteSpecialAddRemoveSkewKeyFrame**

#### **Description**

PEGS: This function is a paste special option to add or remove skew key frames. See the paste special dialog. **Syntax**

### **copyPaste.setPasteSpecialAddRemoveSkewKeyFrame(flag );**

#### **Arguments**

• **flag**: enables the add/remove skew keyframe mode.

## <span id="page-59-0"></span>**setPasteSpecialAddRemoveScalingKeyFrame**

#### **Description**

PEGS: This function is a paste special option to add or remove scaling key frames. See the paste special dialog. **Syntax**

```
copyPaste.setPasteSpecialAddRemoveScalingKeyFrame( flag );
```
#### **Arguments**

• **flag**: enables the add/remove scaling keyframe mode.

## <span id="page-59-1"></span>**setPasteSpecialForcesKeyFrameAtBegAndEnd**

#### **Description**

PEGS: This function is a paste special option to force key frames at the beginning and end of function columns. See the paste special dialog.

#### **Syntax**

```
copyPaste.setPasteSpecialForcesKeyFrameAtBegAndEnd( flag );
```
#### **Arguments**

• **flag**: enables the force keyframe mode.

## <span id="page-59-2"></span>**setPasteSpecialOffsetKeyFrames**

#### **Description**

PEGS: This function is a paste special option to offset keyframes in function columns. See the paste special dialog.

#### **Syntax**

```
copyPaste.setPasteSpecialOffsetKeyFrames( flag );
```
#### **Arguments**

• **flag**: enables the offset keyframe mode.

## <span id="page-59-3"></span>**setPasteSpecialReplaceExpressionColumns**

#### **Description**

PEGS: This function is a paste special option to replace the content of expression columns. See the paste special dialog.

#### **Syntax**

```
copyPaste.setPasteSpecialReplaceExpressionColumns( flag );
```
#### **Arguments**

• **flag**: enables the replace expression mode.

## <span id="page-59-4"></span>**setPasteSpecialDrawingAction**

### **Description**

DRAWING: This function sets the drawing action mode. See the paste special dialog.

Acceptable Strings are:

- DO\_NOTHING
- ADD\_REMOVE\_EXPOSURE
- UPDATE\_PIVOT

**Syntax**

```
copyPaste.setPasteSpecialDrawingAction( "mode" );
```
#### **Arguments**

mode: sets the drawing action mode.

## <span id="page-60-0"></span>**setPasteSpecialDrawingFileMode**

### **Description**

DRAWING: This function sets the drawing file mode - only used if the DrawingAction is set to ADD\_OR\_REMOVE\_EXPOSURE

Acceptable Strings are:

- NEVER\_CREATE
- ONLY\_CREATE\_IF\_DOES\_NOT\_EXIST
- ALWAYS\_CREATE
- ALWAYS\_CREATE\_AND\_VERSION\_IF\_NECESSARY

#### **Syntax**

#### **copyPaste.setPasteSpecialDrawingFileMode**

#### **Arguments**

• **mode**: sets the drawing file mode.

## **setPasteSpecialDrawingAutomaticExtendExposure**

#### **Description**

DRAWING: This function sets the extend exposure mode and the drawing as keyframe mode

**Syntax**

**copyPaste.setPasteSpecialDrawingAutomaticExtendExposure( extendExposure, keyFrameMode );**

#### **Arguments**

- extendExposure: enables the extend exposure mode.
- **keyfrasmeMode**: enables the drawing as keyframe mode.

## <span id="page-60-1"></span>**setPasteSpecialColorPaletteOption**

#### **Description**

PALETTE: This function sets the colour palette option. See the paste special dialog.

**Syntax**

```
copyPaste.setPasteSpecialColorPaletteOption( "mode" );
```
#### **Arguments**

• **mode: This is the colour palette option**

**Acceptable Strings are:**

- $\Rightarrow$  126
- $\Rightarrow$  DO\_NOTHING
- $\Rightarrow$  REUSE\_PALETTES
- D COPY\_AND\_OVERWRITE\_EXISTING\_PALETTES
- D COPY\_AND\_CREATE\_NEW\_PALETTES
- $\Rightarrow$  COPY\_AND\_CREATE\_NEW\_PALETTES\_IN\_ELEMENT\_FOLDER
- D COPY\_PALETTE\_AND\_MERGE\_COLOURS
- D COPY\_PALETTE\_AND\_UPDATE\_COLOURS
- $\Rightarrow$  LINK\_TO\_ORIGINAL
- $\Rightarrow$  COPY\_SCENE\_PALETTE\_AND\_MERGE\_COLOURS
- $\Rightarrow$  COPY\_SCENE\_PALETTE\_AND\_UPDATE\_COLOURS  $*/$

# **Element**

With the Element functions, you can retrieve information about the elements in your scene and you can add and remove them.

The following is a list of the Element functions:

- add, [on page](#page-61-0) 60
- [fieldChart,](#page-61-1) on page 60
- [getNameById,](#page-62-0) on page 61
- id, [on page](#page-62-1) 61
- [numberOf,](#page-62-2) on page 61
- [pixmapFormat,](#page-62-3) on page 61
- remove, [on page](#page-63-0) 62
- [renameById,](#page-63-1) on page 62
- [scanType,](#page-63-2) on page 62
- [vectorType,](#page-63-3) on page 62

#### **Example**

This script adds an element named "newDrawing" to your scene.

```
function addElement
{
var id = element.add("newDrawing", "BW", 12, "TVG", "SCAN");
}
```
## <span id="page-61-0"></span>**add**

#### **Description**

This function adds an element to the scene, and returns the element id of the newly added element if successful, otherwise it returns -1

**Syntax**

```
element.add("name", scanType, fieldChart, fileFormat, Vectorize);
```
#### **Arguments**

**"name", scanType, fieldChart, fileFormat, Vectorize**

- **name**: Any string for the name.
- **scanType**: "Colour", "Gray\_Scale", "BW" (for black and white) or "None".
- **fieldChart**: 12, 16 or 24.
- **fileFormat**: "SCAN", "OPT", "PAL", "SGI", "TGA", "YUV", "OMF" or "PSD".
- **Vectorize**: "TVG" or "None".

## <span id="page-61-1"></span>**fieldChart**

#### **Description**

This function returns the field chart size for a given element. The element ID must be provided. The field chart is a number such as 12,16 or 24 field.

#### **Syntax**

```
element.fieldChart( id );
```
#### **Arguments**

• **id**: This is the ID for the desired element. See id() to obtain the ID for a given element.

## **Folder**

## **Description**

This function returns the name of the folder on disk of the element.

#### **Syntax**

**element.folder( id );**

#### **Arguments**

• **id**: This is the ID for the desired element. See id() to obtain the id for a given element.

## <span id="page-62-0"></span>**getNameById**

## **Description**

This function returns the name of the element.

### **Syntax**

**element.getNameById(id);**

## **Arguments**

**id**

• **id**: This is the id of the desired element.

## <span id="page-62-1"></span>**id**

### **Description**

This function returns the id (key) of the element.

#### **Syntax**

**element.id(index);**

#### **Arguments**

### **index**

• **index**: An integer from 0 to the value returned by the function **element.numberOf**, representing the index number of the element. The id and the index are not always the same value.

## <span id="page-62-2"></span>**numberOf**

### **Description**

This function returns the number of elements in the scene.

### **Syntax**

**element.numberOf();**

### **Arguments**

None.

## <span id="page-62-3"></span>**pixmapFormat**

### **Description**

This function returns the pixmap format for the provided element ID.

### **Syntax**

**element.pixmapFormat( id );**

### **Arguments**

• **id:** This is the ID for the desired element. See id() to obtain the ID for a given element.

### <span id="page-63-0"></span>**remove**

#### **Description**

This function removes the given element. Optionally, delete the element from the disk. This function returns true when successful.

#### **Syntax**

```
element.remove( id, deleteDiskFile );
```
#### **Arguments**

- id: This the ID for the desired element.
- **deleteDiskFile**: A boolean that indicates remove all files. If this is false, the element is removed from the project and the database in Animate, but the files remains on the folder.

## <span id="page-63-1"></span>**renameById**

#### **Description**

This function can be used to rename the given element. Returns true when successful.

#### **Syntax**

```
element.renameById( id, newName );
```
#### **Arguments**

- **id**: This is the id for the desired element.
- **newName**: The new name of the element. This name must be unique. This operation will physically rename all the files associated to this element.

## <span id="page-63-2"></span>**scanType**

#### **Description**

This function returns a string that is the scan type of the element. The scan type is either: COLOR, GRAY\_SCALE or BW

**Syntax**

```
element.scanType( id );
```
**Arguments**

id: This is the ID for the desired element. See id() to obtain the ID for a given element.

## <span id="page-63-3"></span>**vectorType**

#### **Description**

This function returns the vector type for the given element. In theory, there is support for multiple types of vector drawing. In practice, only TVG has been implemented. The value **0** : indicates that the element is NOT a vector drawing. It is an IMAGE type.

The value 2: indicates that the element is a TVG vector drawing.

#### **Syntax**

```
element.vectorType();
```
## **Arguments**

# **Exporter**

This set of functions provides access to the project's export directory. The following is a list of the Exporter functions:

```
• cleanExportDir, on page 63
```
• [getExportDir,](#page-64-1) on page 63

#### **Example**

```
var exportDir = Application.exporter.getExportDir();
  var exportFile = exportDir + "paletteList.txt";
  var logFile = new File(exportFile);
  logFile.open(File.WriteOnly);
  logFile.writeLine(scene.currentScene() + " palettes:");
  logFile.writeLine("");
  var numPalettes = PaletteManager.getNumPalettes();
  for (i = 0; i < numPalettes; ++i)
  {
      var paletteName = PaletteManager.getPaletteName(i);
      logFile.writeLine(paletteName);
  }
```
 **MessageBox.information("Palette list exported to: " + exportFile);**

## <span id="page-64-0"></span>**cleanExportDir**

#### **Description**

This function removes all files from the project export directory.

#### **Syntax**

**exporter.cleanExportDir();**

#### **Arguments**

None.

## <span id="page-64-1"></span>**getExportDir**

### **Description**

This function returns the path of the project export directory.

#### **Syntax**

```
exporter.getExportDir();
```
#### **Arguments**

None.

## **Frame**

With the Frame functions, you can retrieve values from frames and you can add and remove frames in your scene.

The following is a list of the Frame functions:

- current, [on page](#page-65-0) 64
- insert, [on page](#page-66-0) 65
- [numberOf,](#page-66-1) on page 65
- remove, [on page](#page-66-2) 65
- [setCurrent,](#page-66-3) on page 65

#### **Example**

This example is called as soon as a scene is opened.

```
function sceneOpened()
{
// this part of the function launches the newScene function if 
// the scene has only one frame
   if (frame.numberOf() == 1)
   newScene();
}
function newScene()
{
// this function opens a dialog box named Create New Scene, which 
// allows users to enter the number of frames to add to the scene
   var d = new Dialog;
   d.title = "Create New Scene";
   var nbFrames = new SpinBox;
   nbFrames.label = "Number of Frames";
   nbFrames.minimum = 1;
   nbFrames.maximum = 300;
   nbFrames.value = 60;
   d.add(nbFrames);
   if (d.exec())
   {
   var oldNbFrames = frame.numberOf();
   frame.insert(0, nbFrames.value - oldNbFrames);
   }
}
```
## <span id="page-65-0"></span>**current**

#### **Description**

This function returns the number of the current frame.

#### **Syntax**

**frame.current();**

#### **Arguments**

None.

## <span id="page-66-0"></span>**insert**

## **Description**

This function inserts frames at the selected frame number.

#### **Syntax**

**frame.insert(atFrame, nbFrames);**

### **Arguments**

**atFrame, nbFrames**

- **atFrame**: Integer for the frame number at which the frames will be inserted. Frames are inserted after the frame indicated. Use **0** to insert frames before the first frame.
- **nbFrames**: Integer for the number of frames to insert.

## <span id="page-66-1"></span>**numberOf**

### **Description**

This function returns the number of frames in the scene.

### **Syntax**

**frame.numberOf();**

### **Arguments**

None.

## <span id="page-66-2"></span>**remove**

### **Description**

This function deletes frames starting from the selected frame number.

### **Syntax**

```
frame.remove(startFrame, nbFrames);
```
### **Arguments**

startFrame, nbFrames

- **startFrame**: Integer indicating at which frame to start removing frames. Use **0** to delete frames from the beginning.
- **nbFrames**: Integer for the number of frames to remove.

## <span id="page-66-3"></span>**setCurrent**

Description

This function allows you to change the current frame.

Syntax

```
frame.setCurrent( frame );
```
Arguments

• **Frame**: The new current frame.

# **Function Curve**

With the Function Curve functions, you can retrieve and modify values in the function curves.

The following is a list of the Function Curve functions:

- [addCtrlPointAfter3DPath,](#page-69-0) on page 68
- [addKeyFrame3DPath,](#page-69-1) on page 68
- [angleEaseIn,](#page-69-2) on page 68
- [angleEaseOut,](#page-70-0) on page 69
- [holdStartFrame,](#page-70-1) on page 69
- [holdStep,](#page-70-2) on page 69
- [holdStopFrame,](#page-70-3) on page 69
- [numberOfPoints,](#page-71-0) on page 70
- [numberOfPoints3DPath,](#page-71-1) on page 70
- [pointBias3DPath,](#page-71-2) on page 70
- [pointConstSeg,](#page-71-3) on page 70
- [pointContinuity,](#page-72-0) on page 71
- [pointContinuity3DPath,](#page-72-1) on page 71
- [pointEaseIn,](#page-72-2) on page 71
- [pointEaseOut,](#page-72-3) on page 71
- [pointHandleLeftX,](#page-73-0) on page 72
- [pointHandleLeftY,](#page-73-1) on page 72
- [pointHandleRightX,](#page-73-2) on page 72
- [pointHandleRightY,](#page-73-3) on page 72
- [pointLockedAtFrame,](#page-74-0) on page 73
- [pointTension3DPath,](#page-74-1) on page 73
- pointX, [on page](#page-74-2) 73
- [pointX3DPath,](#page-74-3) on page 73
- pointY, [on page](#page-75-0) 74
- [pointY3DPath,](#page-75-1) on page 74
- [pointZ3DPath,](#page-75-2) on page 74
- [removePoint3DPath,](#page-75-3) on page 74
- [setBezierPoint,](#page-76-0) on page 75
- [setEasePoint,](#page-76-1) on page 75
- [setHoldStartFrame,](#page-77-0) on page 76
- [setHoldStopFrame,](#page-77-1) on page 76
- [setHoldStep,](#page-77-2) on page 76
- [setPoint3DPath,](#page-77-3) on page 76
- [setVeloBasedPoint,](#page-78-0) on page 77

#### **Example**

The following script adds three function columns and sets the values for various points on the function curves.

```
function addSetFunctions()
```

```
{
   /* creates the function columns if needed*/
   if ( !column.add("3DPATH_FUNC", "3DPATH") )
   System.println( "Error creating 3dpath column" );
    if ( !column.add("BEZIER_FUNC", "BEZIER") )
   System.println( "Error creating bezier column" );
```

```
if ( !column.add("EASE_FUNC", "EASE") )
System.println( "Error creating ease column" );
// adds 2 keyframes on a 3DPATH at frame 6 and 12
// with values x=2, y=2, z=1, tension=3, continuity=-1, bias=1
func.addKeyFrame3DPath( "3DPATH_FUNC", 6, 2, 2, 1, 3, -1, 1 );
func.addKeyFrame3DPath( "3DPATH_FUNC", 12, 2, 2, 1, 3, -1, 1 
);
// removes a keyframe on 3DPATH at frame 12
func.removePoint3DPath( "3DPATH_FUNC", 12 );
// prints the number of points on a 3DPath column
var pathPoints = func.numberOfPoints3DPath("3DPATH_FUNC");
System.println( "3DPATH_FUNC column has " + pathPoints + " 
points" );
// adds a keyframe on a BEZIER at frame 10 with values y=5, 
// handle_leftx=9, handle_lefty=5, handle_rightx=12, 
// handle_righty=-0.5, constant seg=false, continuity=smooth
if ( ! func.setBezierPoint( "BEZIER_FUNC", 10, 5, 9, 5, 12, -
0.5, false, "SMOOTH" ) )
System.println( "Error creating point on bezier" );
// sets the step value for a function column starting at frame 
// 1 upto frame 15 hold 2
func.setHoldStartFrame("BEZIER_FUNC", 1);
func.setHoldStopFrame("BEZIER_FUNC", 15);
func.setHoldStep("BEZIER_FUNC", 2);
// prints the number of points on a function column
var bezPoints = func.numberOfPoints("BEZIER_FUNC");
System.println( "BEZIER_FUNC column has " + bezPoints + " 
points" );
// adds a keyframe on an EASE at frame 10 with values y=5, 
// ease_inx=0, ease_iny=0, ease_outx=0, ease_outy=180
// constant seg=true, continuity=straight
if ( ! func.setEasePoint( "EASE_FUNC", 10, 6, 0, 0, 0, 180, 
true, "STRAIGHT" ) )
System.println( "Error creating point on ease" );
```
**}**

## <span id="page-69-0"></span>**addCtrlPointAfter3DPath**

### **Description**

This function adds a keyframe after a point on a 3D Path and sets the X, Y and Z values, as well as the tension, continuity and bias.

#### **Syntax**

**func.addCtrlPointAfter3DPath("columnName", point, X, Y, Z, tension, continuity, bias);**

#### **Arguments**

**"columnName", point, X, Y, Z, tension, continuity, bias**

- **columnName**: The name of the column.
- **point**: The number of the point on the curve, from **0** to **n**, where **n** is the total number of points. The last point on the curve is **n-1**.
- **X:** X value for the point on the 3D Path.
- **Y**: Y value for the point.
- **Z**: Z value for the point.
- **tension**: The tension value of the keyframe.
- **continuity**: The continuity value of the keyframe.
- **bias**: The bias value of the keyframe.

## <span id="page-69-1"></span>**addKeyFrame3DPath**

#### **Description**

This function adds a keyframe to a 3D Path and sets the X, Y and Z value, as well as the tension, continuity and bias.

## **Syntax**

#### **func.addKeyFrame3DPath("columnName", frame, X, Y, Z, tension, continuity, bias);**

### **Arguments**

**"columnName", frame, X, Y, Z, tension, continuity, bias**

- **columnName**: The name of the column.
- **frame**: Frame number for the point.
- **X:** X value for the point on the 3D Path.
- **Y**: Y value for the point.
- **Z**: Z value for the point.
- **tension**: The tension value of the keyframe.
- **continuity**: The continuity value of the keyframe.
- **bias**: The bias value of the keyframe.

## <span id="page-69-2"></span>**angleEaseIn**

### **Description**

This function returns the angle of the ease-in handle.

### **Syntax**

**func.angleEaseIn("columnName", point);**

#### **Arguments**

**"columnName", point**

- **columnName**: The name of the column.
- **point**: The number of the point on the curve, from **0** to **n**, where **n** is the total number of points. The last point on the curve is **n-1**.

## <span id="page-70-0"></span>**angleEaseOut**

### **Description**

This function returns the angle of the ease-out handle.

#### **Syntax**

```
func.angleEaseOut("columnName", point);
```
#### **Arguments**

**"columnName", point**

- **columnName**: The name of the column.
- **point**: The number of the point on the curve, from **0** to **n**, where **n** is the total number of points. The last point on the curve is **n-1**.

## <span id="page-70-1"></span>**holdStartFrame**

### **Description**

This function returns the Start value from the Hold Value Editor dialog box, for Bezier, Ease and Velo-based Function Editors.

#### **Syntax**

```
func.holdStartFrame("columnName");
```
#### **Arguments**

**"columnName"**

• **columnName**: The name of the column.

## <span id="page-70-2"></span>**holdStep**

#### **Description**

This function returns the Step value from the Hold Value Editor dialog box, for Bezier, Ease and Velo-based Function Editors.

#### **Syntax**

```
func.holdStep("columnName");
```
#### **Arguments**

**"columnName"**

• **columnName**: The name of the column.

## <span id="page-70-3"></span>**holdStopFrame**

### **Description**

This function returns the Stop value from the Hold Value Editor dialog box, for Bezier, Ease and Velo-based Function Editors.

### **Syntax**

```
func.holdStopFrame("columnName");
```
### **Arguments**

**"columnName"**

• **columnName**: The name of the column.

## <span id="page-71-0"></span>**numberOfPoints**

### **Description**

This function returns the number of keyframes and control points on a curve.

### **Syntax**

**func.numberOfPoints("columnName");**

#### **Arguments**

**"columnName"**

• **columnName**: The name of the column.

## <span id="page-71-1"></span>**numberOfPoints3DPath**

### **Description**

This function returns the number of keyframes and control points on the 3D Path.

### **Syntax**

```
func.numberOfPoints3DPath("columnName");
```
### **Arguments**

**"columnName"**

• **columnName**: The name of the column.

## <span id="page-71-2"></span>**pointBias3DPath**

### **Description**

This function returns the bias value for the specified point on the 3D Path.

### **Syntax**

```
func.pointBias3DPath("columnName", point);
```
### **Arguments**

**"columnName", point**

- **columnName**: The name of the column.
- **point**: The number of the point on the curve, from **0** to **n**, where **n** is the total number of points. The last point on the curve is **n-1**.

## <span id="page-71-3"></span>**pointConstSeg**

### **Description**

This function returns a 1 (one) to indicate that the point is on a constant segment, or a 0 (zero) to indicate that the point is not on a constant segment.

### **Syntax**

```
func.pointConstSeg("columnName", point);
```
### **Arguments**

**"columnName", point**

- **columnName**: The name of the column.
- **point**: The number of the point on the curve, from **0** to **n**, where **n** is the total number of points. The last point on the curve is **n-1**.
### **pointContinuity**

#### **Description**

This function returns the continuity of the curve that follows the point. One of the following values will be returned, in upper-case: SMOOTH, CORNER or STRAIGHT.

#### **Syntax**

**func.pointContinuity("columnName", point);**

#### **Arguments**

**"columnName", point**

- **columnName**: The name of the column.
- **point**: The number of the point on the curve, from **0** to **n**, where **n** is the total number of points. The last point on the curve is **n-1**.

## **pointContinuity3DPath**

#### **Description**

This function returns the continuity value (STRAIGHT, SMOOTH or CORNER) for the specified point on the 3D Path.

#### **Syntax**

```
func.pointContinuity3DPath("columnName", point);
```
#### **Arguments**

**"columnName", point**

- **columnName**: The name of the column.
- **point**: The number of the point on the curve, from **0** to **n**, where **n** is the total number of points. The last point on the curve is **n-1**.

### **pointEaseIn**

#### **Description**

This function returns the number of frames in the ease-in.

#### **Syntax**

```
func.pointEaseIn("columnName", point);
```
#### **Arguments**

**"columnName", point**

- **columnName**: The name of the column.
- **point**: The number of the point on the curve, from **0** to **n**, where **n** is the total number of points. The last point on the curve is **n-1**.

### **pointEaseOut**

#### **Description**

This function returns the number of frames in the ease-out.

### **Syntax**

```
func.pointEaseOut("columnName", point);
```
#### **Arguments**

- **columnName**: The name of the column.
- **point**: The number of the point on the curve, from **0** to **n**, where **n** is the total number of points. The last point on the curve is **n-1**.

# **pointHandleLeftX**

#### **Description**

This function returns the X value of the left handle of a point on a curve.

**Syntax**

```
func.pointHandleLeftX("columnName", point);
```
#### **Arguments**

**"columnName", point**

- **columnName**: The name of the column.
- **point**: The number of the point on the curve, from **0** to **n**, where **n** is the total number of points. The last point on the curve is **n-1**.

# **pointHandleLeftY**

#### **Description**

This function returns the Y value of the left handle of a point on a curve.

# **Syntax**

```
func.pointHandleLeftY("columnName", point);
```
#### **Arguments**

**"columnName", point**

- **columnName**: The name of the column.
- **point**: The number of the point on the curve, from **0** to **n**, where **n** is the total number of points. The last point on the curve is **n-1**.

# **pointHandleRightX**

#### **Description**

This function returns the X value of the right handle of a point on a curve.

**Syntax**

```
func.pointHandleRightX("columnName", point);
```
#### **Arguments**

**"columnName", point**

- **columnName**: The name of the column.
- **point**: The number of the point on the curve, from **0** to **n**, where **n** is the total number of points. The last point on the curve is **n-1**.

# **pointHandleRightY**

#### **Description**

This function returns the Y value of the right handle of a point on a curve.

**Syntax**

```
func.pointHandleRightY("columnName", point);
```
#### **Arguments**

- **columnName**: The name of the column.
- **point**: The number of the point on the curve, from **0** to **n**, where **n** is the total number of points. The last point on the curve is **n-1**.

# **pointLockedAtFrame**

#### **Description**

This function returns the frame the point is locked at or 0 if the point is not locked.

**Syntax**

```
func.pointLockedAtFrame("columnName", point);
```
#### **Arguments**

**"columnName", point**

- **columnName**: The name of the column.
- **point**: The number of the point on the curve, from **0** to **n**, where **n** is the total number of points. The last point on the curve is **n-1**.

### **pointTension3DPath**

#### **Description**

This function returns the tension value for the specified point on the 3D Path.

### **Syntax**

```
func.pointTension3DPath("columnName", point);
```
#### **Arguments**

**"columnName", point**

- **columnName**: The name of the column.
- **point**: The number of the point on the curve, from **0** to **n**, where **n** is the total number of points. The last point on the curve is **n-1**.

### **pointX**

#### **Description**

This function returns the X value (frame number) of a point on a function curve.

#### **Syntax**

```
func.pointX("columnName", point);
```
#### **Arguments**

**"columnName", point**

- **columnName**: The name of the column.
- **point**: The number of the point on the curve, from **0** to **n**, where **n** is the total number of points. The last point on the curve is **n-1**.

## **pointX3DPath**

#### **Description**

This function returns the value of the specified point on the X path.

#### **Syntax**

```
func.pointX3DPath("columnName", point);
```
#### **Arguments**

- **columnName**: The name of the column.
- **point**: The number of the point on the curve, from **0** to **n**, where **n** is the total number of points. The last point on the curve is **n-1**.

# **pointY**

**Description**

This function returns the Y value of a point on a function curve.

**Syntax**

**func.pointY("columnName", point);**

#### **Arguments**

**"columnName", point**

- **columnName**: The name of the column.
- **point**: The number of the point on the curve, from **0** to **n**, where **n** is the total number of points. The last point on the curve is **n-1**.

### **pointY3DPath**

#### **Description**

This function returns the value of the specified point on the Y path.

#### **Syntax**

```
func.pointY3DPath("columnName", point);
```
#### **Arguments**

**"columnName", point**

- **columnName**: The name of the column.
- **point**: The number of the point on the curve, from **0** to **n**, where **n** is the total number of points. The last point on the curve is **n-1**.

### **pointZ3DPath**

#### **Description**

This function returns the value of the specified point on the Z path.

**Syntax**

```
func.pointZ3DPath("columnName", point);
```
#### **Arguments**

**"columnName", point**

- **columnName**: The name of the column.
- **point**: The number of the point on the curve, from **0** to **n**, where **n** is the total number of points. The last point on the curve is **n-1**.

### **removePoint3DPath**

#### **Description**

This function removes either a control point or a keyframe from the 3D Path.

**Syntax**

```
func.removePoint3DPath("columnName", point);
```
#### **Arguments**

- **columnName**: The name of the column.
- **point**: The number of the point on the curve, from **0** to **n**, where **n** is the total number of points. The last point on the curve is **n-1**.

### **setBezierPoint**

#### **Description**

This function sets the values of a point on a Bezier function curve.

#### **Syntax**

```
func.setBezierPoint("columnName", frame, Y, handleLeftX, handleLeftY, 
handleRightX, handleRightY, constSeg, "continuity");
```
#### **Arguments**

**"columnName", frame, Y, handleLeftX, handleLeftY, handleRightX, handleRightY, constSeg, "continuity"**

- **columnName**: The name of the column.
- **frame**: Frame number for the point.
- **Y**: Y value for the point.
- **handleLeftX**: X value for the left handle of the point.
- **handleLeftY**: Y value for the left handle.
- **handleRightX**: X value for the right handle.
- **handleRightY**: Y value for the right handle.
- **constSeg**: Boolean expression (with a true or false value) to indicate whether the segment is constant or interpolated.
- **"continuity"**: String value for the continuity of the point. The string must be in all upper-case. The following are the acceptable values: STRAIGHT, SMOOTH and CORNER.

### **setEasePoint**

#### **Description**

This function sets the values of a point on an Ease function curve.

#### **Syntax**

```
func.setEasePoint("columnName", frame, Y, easeIn, angleEaseIn, easeOut, 
angleEaseOut, constSeg, "continuity");
```

```
"columnName", frame, Y, easeIn, angleEaseIn, easeOut, angleEaseOut, constSeg, 
"continuity"
```
- **columnName**: The name of the column.
- **frame**: Frame number for the point.
- **Y**: Y value for the point.
- **easeIn**: The number of frames in the ease-in.
- **angleEaseIn**: The angle of the ease-in handle.
- **easeOut**: The number of frames in the ease-out.
- **angleEaseOut**: The angle of the ease-out handle.
- **constSeg**: Boolean expression (with a true or false value) to indicate whether the segment is constant or interpolated.
- **"continuity"**: String value for the continuity of the point. The string must be in all upper-case. The following are the acceptable values: STRAIGHT, SMOOTH and CORNER.

### **setHoldStartFrame**

#### **Description**

This function sets the Start value in the Hold Value Editor dialog box, for Bezier, Ease and Velo-based Function Editors. **Syntax**

```
func.setHoldStartFrame("columnName", startFrame);
```
#### **Arguments**

**"columnName", startFrame**

- **columnName**: The name of the column.
- **startFrame**: Integer for the start frame of the hold.

### **setHoldStep**

#### **Description**

This function sets the Hold value in the Hold Value Editor dialog box, for Bezier, Ease and Velo-based Function Editors. **Syntax**

```
func.setHoldStep("columnName", step);
```
#### **Arguments**

**"columnName", stepNumber**

- **columnName**: The name of the column.
- **stepNumber**: Integer for the value of the steps in the hold.

### **setHoldStopFrame**

#### **Description**

This function sets the Stop value in the Hold Value Editor dialog box, for Bezier, Ease and Velo-based Function Editors.

#### **Syntax**

**func.setHoldStopFrame("columnName", stopFrame);**

#### **Arguments**

**"columnName", stop**

- **columnName**: The name of the column.
- **stopFrame**: Integer for the stop frame of the hold.

### **setPoint3DPath**

#### **Description**

This function sets the properties of a point on a 3D Path, including X, Y, and Z values, and tension, continuity and bias.

**Syntax**

```
func.setPoint3DPath("columnName", point, X, Y, Z, tension, continuity, bias);
```
#### **Arguments**

**"columnName", point, X, Y, Z, tension, continuity, bias**

- **columnName**: The name of the column.
- **point**: The number of the point on the curve, from **0** to **n**, where **n** is the total number of points. The last point on the curve is **n-1**.
- **X:** X value for the point on the 3D Path.
- **Y**: Y value for the point.
- **Z**: Z value for the point.
- **tension**: The tension value of the keyframe.
- **continuity**: The continuity value of the keyframe.
- **bias**: The bias value of the keyframe.

# **setVeloBasedPoint**

#### **Description**

This function sets the values of a point on a Velocity-Based function curve.

**Syntax**

```
func.setVeloBasedPoint("columnName", frame, Y);
```
#### **Arguments**

**"columnName", frame, Y**

- **columnName**: The name of the column.
- **frame**: Frame number for the point.
- **Y**: Y value for the point.

# **MessageLog**

This set of functions allows the user to print messages in the message log window.

The following is a list of the mssagelog functions:

- debug, [on page](#page-79-0) 78
- [isDebug,](#page-79-1) on page 78
- [setDebug,](#page-79-2) on page 78
- trace, [on page](#page-79-3) 78

#### **Example**

```
MessageLog.trace("Export template failed. Nothing selected.");
```
### <span id="page-79-0"></span>**debug**

#### **Description**

This function writes the message to the message log if debug mode is on.

Syntax

**MessageLog.debug( message );**

#### **Arguments**

• **message:** is the message string.

# <span id="page-79-1"></span>**isDebug**

#### **Description**

This function returns whether debug mode is enabled in the messageLog.

Syntax

**MessageLog.isDebug();**

#### **Arguments**

None

### <span id="page-79-2"></span>**setDebug**

#### **Description**

This function sets the debug mode in message log. This will set debug mode for the entire application.

Syntax

**MessageLog.setDebug( b );**

**Arguments**

• **b**:is a boolean ( true or false )

### <span id="page-79-3"></span>**trace**

#### **Description**

This function writes the message to the message log.

Syntax

**MessageLog.trace( message );**

#### **Arguments**

**message**: is a string.

# **Node**

Nodes are synonymous with Filter, IO, Move and Group Modules in the Network View.

With Node functions, you can retrieve values from modules in your effects and compositing network. You can also use these functions to add and link modules in your network, and set their attributes.

Because there can be identical module names in the effects network, you must use the full path to identify a module. Similarly, when functions return module names, they often use the full path.

The syntax for module paths is:

#### **Top/Group\_Name/Module\_Name**

#### **NOTE:**

To find the proper syntax for modules and their attributes, create a scene, add the modules you want to check, save the scene and then check the \*.stage file.

The following is a list of the Node functions:

- add, [on page](#page-82-1) 81
- [addCompositeToGroup,](#page-82-0) on page 81
- coordX, [on page](#page-82-2) 81
- coordY, [on page](#page-82-3) 81
- [createGroup,](#page-83-0) on page 82
- [deleteNode,](#page-83-3) on page 82
- [dstNode,](#page-83-1) on page 82
- equals, [on page](#page-83-2) 82
- [explodeGroup,](#page-84-2) on page 83
- [flatDstNode,](#page-84-0) on page 83
- [flatSrcNode,](#page-84-3) on page 83
- [getCameras,](#page-84-1) on page 83
- [getDefaultCamera,](#page-85-2) on page 84
- [getEnable,](#page-85-3) on page 84
- [getMatrix,](#page-85-4) on page 84
- [getName,](#page-85-0) on page 84
- [getTextAttr,](#page-85-1) on page 84
- [isGroup,](#page-86-0) on page 85
- [isLinked,](#page-86-1) on page 85
- link, [on page](#page-86-2) 85
- linkAttr, [on page](#page-86-3) 85
- [linkedColumn,](#page-87-0) on page 86
- [noNode,](#page-87-1) on page 86
- [numberOfInputPorts,](#page-87-2) on page 86
- [numberOfOutputLinks,](#page-87-3) on page 86
- [numberOfOutputPorts,](#page-88-0) on page 87
- [numberOfSubNodes,](#page-88-1) on page 87
- [parentNode,](#page-88-2) on page 87
- rename, [on page](#page-88-3) 87
- root, [on page](#page-89-0) 88
- [setAsDefaultCamera,](#page-89-3) on page 88
- [setAsGlobalDisplay,](#page-89-2) on page 88
- [setEnable,](#page-89-4) on page 88
- [setCoord,](#page-89-1) on page 88
- [setGlobalToDisplayAll,](#page-90-3) on page 89
- [setTextAttr,](#page-90-0) on page 89
- [srcNode,](#page-90-1) on page 89
- [subNode,](#page-90-2) on page 89
- [subNodeByName,](#page-91-3) on page 90
- type, [on page](#page-91-0) 90
- unlink, [on page](#page-91-1) 90
- [unlinkAttr,](#page-91-2) on page 90
- [width/height,](#page-92-0) on page 91

#### **Example**

This script automates the process of compositing several modules together using a Composite Module. This script takes all of the selected modules in the Network View and links them to a new Composite Module, named "comp".

```
{
/* The parentNode function in this script adds the Composite Module in the parent 
group of the selected modules.
The link function, in a loop, connects all selected modules to the new Composite 
Module.
The setCoord function positions the new module in the network. 
function compose()*/
   var n = selection.numberOfNodesSelected();
   var i, posx, posy;
   if (n > 0)
       {
          var comp = node.add( 
          node.parentNode(selection.selectedNode(0)), "comp", 
          "COMPOSITE", 0, 0, 0);
          posx = 0; posy = -10000;
          for (i = 0; i < n; ++i)
             {
                 var selNode = selection.selectedNode(i);
                 node.link(selNode, 0, comp, i);
                 posx += node.coordX(selNode);
                 if (node.coordY(selNode) > posy)
                 posy = node.coordY(selNode);
             }
          posx /= n;
          posy += 50;
          node.setCoord(comp, posx, posy)
   }
}
```
### <span id="page-82-1"></span>**add**

**Description**

This function adds a module to the network.

**Syntax**

```
node.add("parent_group_path", "name", "type", X, Y, Z);
```
#### **Arguments**

**"parent\_group\_path", "name", "type", X, Y, Z**

- parent group path: The path of the parent node into which you want to add this module.
- **name**: The name of the module you will add.
- **type**: The type of module you will add. The module types are like: READ, COMPOSITE, PEG, QUADMAP, SHADOW, etc.
- **X**: The X position of the module in the Network View.
- **Y**: The Y position of the module in the Network View.
- **Z**: The Z position of the module in the Network View. This property is important when two modules overlap.

## <span id="page-82-0"></span>**addCompositeToGroup**

#### **Description**

This function returns the value of the "Add Composite To Group" attribute of the peg-module. This method is obsolete.

#### **Syntax**

**node.addCompositeToGroup();**

#### **Arguments**

None

### <span id="page-82-2"></span>**coordX**

#### **Description**

This function returns an integer indicating the X position of a module in the network.

#### **Syntax**

**node.coordX("node\_path");**

#### **Arguments**

**"node\_path"**

• **node** path: The path of the node whose X position you want to identify.

### <span id="page-82-3"></span>**coordY**

#### **Description**

This function returns an integer indicating the Y position of a module in the network.

#### **Syntax**

**node.coordY("node\_path");**

#### **Arguments**

#### **"node\_path"**

• **node** path: The path of the node whose Y position you want to identify.

### <span id="page-83-0"></span>**createGroup**

#### **Description**

Create a group from the selection of nodes. The list of nodes is a string where the nodes are separated by commas. The actual name of each node in the list of nodes must include the full path of that node. The function returns the full path of the created group, or an empty string if the creation of the node failed.

The parent of the group is implicitly specified. It will be the same as the parent of the first node in the list.

**Syntax**

**node.createGroup( nodes, groupName );**

**Arguments**

- **nodes**: This a list comma delimited list of names of nodes.
- **groupName**: The name of the group to create. The actual group.

### <span id="page-83-3"></span>**deleteNode**

#### **Description**

Delete a single node. Optionally, delete all columns and element associated to that node. The column and element would only be removed when no other modules refer to them. This function returns true when successful.

**Syntax**

```
node.deleteNode( name, isDeleteColumn, isDeleteElement);
```
**Arguments**

- **name**: The full path of the node to delete.
- **isDeleteColumn** : A boolean that indicates if the columns referenced by that node shall be removed if they are no longer in use.
- **isDeleteElement**: A boolean that indicates if the element should also be removed, if they are no longer in use.

# <span id="page-83-1"></span>**dstNode**

#### **Description**

This function returns the path of the destination module linked to by the output port on the source module.

**Syntax**

```
node.dstNode("node_path", iPort, iLink);
```
#### **Arguments**

**"node\_path", iPort, iLink**

- **node** path: The path of the module whose output you want to get.
- **iPort**: The port number on which you want to find the connected module. This value is between 0 and the results of the **numberOfInputPorts** function.
- **iLink**: The link number whose destination module you want to find. This value is between 0 and the results of the **numberOfInputLinks** function.

### <span id="page-83-2"></span>**equals**

#### **Description**

This function returns true or false to indicate if a node path is equal to another. Used to compare node paths.

**Syntax**

```
node.equals("node_path", "node_path");
```
#### **Arguments**

**"node\_path", "node\_path"**

node path: The path of the modules you want to compare.

### <span id="page-84-2"></span>**explodeGroup**

#### **Description**

Explode a group into its parent group. This function is identical to the "Explode Selected Group" from the Network view.

This function returns true if successful.

#### **Syntax**

**node.explodeGroup( nameOfGroup );**

#### **Arguments**

• **nameOfGroup**: The full path name of a group

### <span id="page-84-0"></span>**flatDstNode**

#### **Description**

If the dstNode is a Group Module, this function returns the path of the module inside the Group Module that is the destination. This function behaves like the **dstNode** function when the module is not in a group.

#### **Syntax**

```
node.flatDstNode("node_path", iPort, iLink);
```
#### **Arguments**

**"node\_path", iPort, iLink**

- node path: The path of the module whose output you want to get.
- **iPort**: the port number on which you want to find the connected module. This value is between 0 and the results of the **numberOfInputPorts** function.
- **iLink**: The number of the link whose destination module you want to find. This value is between 0 and the results of the **numberOfInputLinks** function.

### <span id="page-84-3"></span>**flatSrcNode**

#### **Description**

If the srcNode is a Group Module, this function returns the path of the module inside the Group Module that is the source. If the source is not inside a group, the **flatSrcNode** function behaves like the **srcNode** function.

#### **Syntax**

**node.flatSrcNode("node\_path", iPort);**

#### **Arguments**

**"node\_path", iPort**

- node path: The path of the module whose input ports you want to get.
- **iPort**: The port number on which you want to find the module that is connected to it. This value is between 0 and the results of the **numberOfInputPorts** function.

### <span id="page-84-1"></span>**getCameras**

#### **Description**

Returns a list of all cameras within the scene.

**Syntax**

```
node.getCameras();
```
#### **Arguments**

• None

# <span id="page-85-2"></span>**getDefaultCamera**

#### **Description**

This function returns the name of the default camera.

**Syntax**

**node.getDefaultCameras();**

#### **Arguments**

None

### <span id="page-85-3"></span>**getEnable**

#### **Description**

This function returns whether a module is enabled or not.

**Syntax**

**node.getEnable(nodeName);**

#### **Arguments**

• **nodeName**: is the string name for the node.

### <span id="page-85-4"></span>**getMatrix**

#### **Description**

This function returns the model matrix of a node.

**Syntax**

**node.getmatrix(nodeName, frame);**

#### **Arguments**

- **nodeName**: is the string name for the node.
- **Frame**: is the int that specifies the frame number

### <span id="page-85-0"></span>**getName**

#### **Description**

This function returns the name of a module.

**Syntax**

**node.getName("node\_path");**

#### **Arguments**

**"node\_path"**

• node path: The path of the node that you want to get the name of.

### <span id="page-85-1"></span>**getTextAttr**

#### **Description**

This function returns the value(s) of the module's selected attribute(s).

**Syntax**

**node.getTextAttr("node\_path", atFrame, "attrName");**

```
"node_path", atFrame, "attrName"
```
- **node\_path**: The path of the module whose attributes you want.
- **atFrame**: The frame number from which you want to extract the attribute value. If the value is static, you must still pass a value. You can, for example, pass 1 to take the value at the first frame.
- **attrName**: The attribute whose value you want.

# <span id="page-86-0"></span>**isGroup**

#### **Description**

This function returns a true or false value indicating if the module is a Group Module.

**Syntax**

```
node.isGroup("node_path");
```
#### **Arguments**

**"node\_path"**

• **node path**: The path of the node that you want to test to see if it is a Group Module.

# <span id="page-86-1"></span>**isLinked**

#### **Description**

This function returns true or false to indicate if a port is connected to another module.

**Syntax**

```
node.isLinked("node_path", iPort);
```
#### **Arguments**

**"node\_path", iPort**

- node path: The path of the module whose ports you want to check.
- **iPort**: The number of the port whose link status you want to check. This value is between 0 and the results of the **numberOfInputPorts** function.

### <span id="page-86-2"></span>**link**

#### **Description**

This function links a port on a module to a port on another module.

**Syntax**

```
node.link("srcNode_path", srcPort, "dstNode_path", dstPort);
```
**Arguments**

**"srcNode\_path", srcPort, "dstNode\_path", dstPort**

- **srcNode\_path**: The path of the module whose output port you want to link to a destination module.
- **srcPort**: The port that you want to link to the input port on the destination module. This value is between 0 and the results of the **numberOfOutputPorts** function.
- **•** dstNode path: The path of the module whose input port you want to link to the source module.
- **dstPort**: The port on the destination module that you want to link to the output port from the source module. This value is between 0 and the results of the **numberOfInputPorts** function.

## <span id="page-86-3"></span>**linkAttr**

#### **Description**

This function links an attribute to a function column in the Xsheet View.

**Syntax**

**node.linkAttr("node\_path", "attrName", "columnName");**

```
"node_path", "attrName", "columnName"
```
- node path: The path of the module whose attribute you want to link to a function column.
- **attrName**: The name of the attribute that you want to link.
- **columnName**: The name of the column that you want to link to the attribute.

# <span id="page-87-0"></span>**linkedColumn**

#### **Description**

This function returns the name of the column that an attribute is linked to. If the attribute is not linked to a column, the function returns the null string.

#### **Syntax**

**node.linkedColumn("node\_path", "attrName");**

#### **Arguments**

**"node\_path", "attrName"**

- node path: The path of the module you want to check.
- **attrName**: The attribute you want to check to see if it is linked to a column.

### <span id="page-87-1"></span>**noNode**

#### **Description**

This function returns the null string that is returned by other functions when there is an error.

**Syntax**

**node.noNode();**

#### **Arguments**

None.

### <span id="page-87-2"></span>**numberOfInputPorts**

#### **Description**

This function returns an integer indicating the number of input ports on the module.

#### **Syntax**

```
node.numberOfInputPorts("node_path");
```
#### **Arguments**

**"node\_path"**

• **"node\_path"**: The path of the module whose input ports you want to count.

# <span id="page-87-3"></span>**numberOfOutputLinks**

#### **Description**

This function returns an integer indicating the number of modules actually linked from the output ports.

**Syntax**

```
node.numberOfOutputLinks("node_path", iPort);
```
**Arguments**

**"node\_path", iPort**

- **node path**: The path of the module whose output ports you want to check.
- **iPort**: The port number on which you want to locate the module that is connected to it. This value is between 0 and the results of the **numberOfInputPorts** function.

# <span id="page-88-0"></span>**numberOfOutputPorts**

#### **Description**

This function returns an integer indicating the number of output ports on a module.

**Syntax**

```
node.numberOfOutputPorts("node_path");
```
#### **Arguments**

**"node\_path"**

• **node** path: The path of the module whose output ports you want to check.

## <span id="page-88-1"></span>**numberOfSubNodes**

#### **Description**

This function returns an integer that indicates the number of modules contained in a group.

#### **Syntax**

```
node.numberOfSubNodes("node_path");
```
#### **Arguments**

**"node\_path"**

• **node path:** The path of the Group Module that you want to query to count the modules it contains.

### <span id="page-88-2"></span>**parentNode**

#### **Description**

This function returns the path of the parent level of a module contained in a group.

#### **Syntax**

```
node.parentNode("node_path");
```
#### **Arguments**

**"node\_path"**

• **"node path"**: The path of the module whose parent you want to locate.

### <span id="page-88-3"></span>**rename**

#### **Description**

This function changes the name of a module.

#### **Syntax**

**node.rename("node\_path", "newName");**

#### **Arguments**

**"node\_path", "newName"**

- **node** path: The path of the module whose name you want to change.
- **newName**: The new name for the module.
- **atFrame**: The frame number at which you want to change the value. If the value is static, you must still pass a value.
- **attrValue**: The new value for the attribute.

### <span id="page-89-0"></span>**root**

#### **Description**

This function returns the name of the Top level in the network, which is "Top".

**Syntax**

**node.root();**

#### **Arguments**

None.

### <span id="page-89-3"></span>**setAsDefaultCamera**

#### **Description**

This function sets the default camera in the scene. Returns whether successful or not.

#### **Syntax**

```
node.setAsDefaultCamera(cameraName);
```
#### **Arguments**

• **cameraName**: is the string name of the camera.

### <span id="page-89-2"></span>**setAsGlobalDisplay**

#### **Description**

This function changes the global display used in the application. The node must be the full path of a display module. This function returns true if successful. It returns false if the display node was not found or an invalid name was provided.

#### **Syntax**

```
node.setAsGlobalDisplay( displayNodeName );
```
#### **Arguments**

• **displayNodeName**: The full path of a display node

### <span id="page-89-1"></span>**setCoord**

#### **Description**

This function sets the position of a module in the network.

#### **Syntax**

```
node.setCoord("node_path", X, Y);
```
#### **Arguments**

**"node\_path", X, Y**

- **node\_path**: The path of the module you want to reposition in the Network View.
- **X**: The X position of the module in the Network View.
- **Y**: The Y position of the module in the Network View.

### <span id="page-89-4"></span>**setEnable**

#### **Description**

This function sets the enable flag of the node.

**Syntax**

**node.setEnable(nodeName);**

#### **Arguments**

• **nodeName**: is the string name of the node.

# <span id="page-90-3"></span>**setGlobalToDisplayAll**

#### **Description**

This function changes the global display used by the application to "Display All" pseudo-display. This function returns true if successful.

#### **Syntax**

**node.setGlobalToDisplayAll();**

#### **Arguments**

None

### <span id="page-90-0"></span>**setTextAttr**

#### **Description**

This function changes the value of an attribute in a module.

#### **Syntax**

```
node.setTextAttr("node_path", "attrName", atFrame, "attrValue");
```
#### **Arguments**

**"node\_path", "attrName", atFrame, "attrValue"**

- node path: The path of the module whose attribute you want to change.
- **attrName**: The name of the attribute whose value you want to change.

### <span id="page-90-1"></span>**srcNode**

#### **Description**

This function returns the path for the module that the port is linked to.

#### **Syntax**

```
node.srcNode("node_path", iPort);
```
#### **Arguments**

**"node\_path", iPort**

- **node** path: The path of the module whose input ports you want to get.
- **iPort**: The port number on the destination module whose source module you want to find. This value is between 0 and the results of the **numberOfInputPorts** function.

### <span id="page-90-2"></span>**subNode**

#### **Description**

This function returns the path of a module in a group. Modules are counted starting with zero.

**Syntax**

```
node.subNode("node_path_parent", iSubNode);
```
#### **Arguments**

**"node\_path\_parent", iSubNode**

- node path parent: The path of the parent group that contains the module you want to identify.
- **iSubNode**: An integer representing the numerical value of the module. This value must be between 0 and the **numberOfSubNodes** function for that point.

# <span id="page-91-3"></span>**subNodeByName**

#### **Description**

This function returns the full path name of a child node belonging to a parent group. This function will validate that the parent group exists and that the child node exists in that parent. This function should be used instead of manually concatenating the full path name of child nodes.

#### **Syntax**

```
node.subNodeByName( parentGroup, nodeName );
```
#### **Arguments**

- **parentGroup**: Fully qualified path of the parent group.
- **nodeName**: The actual node name suffix. This one is only the short name, not the full path of the node.

### <span id="page-91-0"></span>**type**

#### **Description**

This function returns the module type. These are all of the built-in module types available from the Stage Module like: READ, COMPOSITE, PEG, QUADMAP, SHADOW, etc.

#### **Syntax**

```
node.type("node_path");
```
#### **Arguments**

**"node\_path"**

• **node\_path**: The path of the node whose type you want to know.

### <span id="page-91-1"></span>**unlink**

#### **Description**

This function unlinks a port on one module from the port on another module.

**Syntax**

```
node.unlink("dstNode_path", inPort);
```
#### **Arguments**

**"dstNode\_path", inPort**

- dstNode path: The path of the module whose input port you want to unlink from the source module.
- **inPort**: The input port that you want to unlink. This value is between 0 and the results of the **numberOfInputPorts** function.

### <span id="page-91-2"></span>**unlinkAttr**

#### **Description**

This function unlinks an attribute from a function column.

**Syntax**

```
node.unlinkAttr("node_path", "attrName");
```
### **Arguments**

**"node\_path", "attrName"**

- **node\_path**: The path of the module whose attribute you want to unlink from a function column.
- **attrName**: The name of the attribute that you want to unlink.

# <span id="page-92-0"></span>**width/height**

#### **Description**

This function returns the width or the height of a given node. This width / height parameter is useful for computing the position of nodes in the Network view. It uses the same unit system as the coordX() and coordY() functions.

#### **Syntax**

**node.width( nodeName );**

```
node.height( nodeName )
```
#### **Arguments**

• **nodeName**: A full path name of a node.

# **PaletteManager**

This set of functions is used to query information from the Colour View. All of these are used.

The following is a list of the PaletteManager functions:

- [getCurrentColorId,](#page-93-0) on page 92
- [getCurrentColorName,](#page-93-1) on page 92
- [getCurrentPaletteId,](#page-93-2) on page 92
- [getCurrentPaletteName,](#page-94-0) on page 93
- [setCurrentPaletteById,](#page-94-1) on page 93
- [setCurrentColorById,](#page-94-2) on page 93
- [setCurrentPaletteAndColorById,](#page-94-3) on page 93
- [getCurrentPaletteSize,](#page-94-4) on page 93
- [getColorName,](#page-95-0) on page 94
- [getColorId,](#page-95-1) on page 94
- [getNumPalettes,](#page-95-2) on page 94
- [getNumPalettes,](#page-95-3) on page 94
- [getPaletteName,](#page-95-4) on page 94
- [getPaletteName,](#page-96-0) on page 95
- [getPaletteId,](#page-96-1) on page 95
- [getPaletteId,](#page-96-2) on page 95

## <span id="page-93-0"></span>**getCurrentColorId**

#### **Description**

This function returns the current color Id from the ColourView.

**Syntax**

**PaletteManager.getCurrentColorId();**

#### **Arguments**

None

### <span id="page-93-1"></span>**getCurrentColorName**

#### **Description**

This function returns the current colour name from the ColourView.

**Syntax**

**PaletteManager.getCurrentColorName();**

#### **Arguments**

None

### <span id="page-93-2"></span>**getCurrentPaletteId**

#### **Description**

This function returns the id of the current palette from the ColourView.

#### **Syntax**

**PaletteManager.getCurrentPaletteId();**

#### **Arguments**

None

# <span id="page-94-0"></span>**getCurrentPaletteName**

#### **Description**

This function returns the current palette name from the ColourView.

**Syntax**

```
PaletteManager.getCurrentPaletteName();
```
#### **Arguments**

None

## <span id="page-94-1"></span>**setCurrentPaletteById**

#### **Description**

This function sets the current palette in the ColourView.

**Syntax**

**PaletteManager.setCurrentPaletteById( "palette");**

#### **Arguments**

• **palette**: This is the name of the palette

### <span id="page-94-2"></span>**setCurrentColorById**

#### **Description**

This function sets the current color in the ColourView.

#### **Syntax**

**PaletteManager.setCurrentColorById("color");**

#### **Arguments**

• **color**: This is the name of the colour

## <span id="page-94-3"></span>**setCurrentPaletteAndColorById**

#### **Description**

This function sets the current palette and colour in the ColourView.

**Syntax**

```
PaletteManager.setCurrentPaletteAndColorById( "palette", "color");
```
#### **Arguments**

- **palette**: This is the palette id
- **color**: This is the colour id

### <span id="page-94-4"></span>**getCurrentPaletteSize**

#### **Description**

This function returns the size of the currently selected palette in the ColourView.

**Syntax**

```
PaletteManager.getCurrentPaletteSize();
```
#### **Arguments**

None

## <span id="page-95-0"></span>**getColorName**

#### **Description**

This function returns the name of the the colour in the currently selected palette.

**Syntax**

```
PaletteManager.getColorName(int index);
```
#### **Arguments**

• **index**: This is the colour index in the palette

# <span id="page-95-1"></span>**getColorId**

#### **Description**

This function retrieves the id of the currently selected colour.

#### **Syntax**

```
PaletteManager.getColorId(int index);
```
#### **Arguments**

• **index**: This is the colour index in the palette

# <span id="page-95-2"></span>**getNumPalettes**

#### **Description**

This function returns the number of palettes in the current selected palette list in ColourView list.

**Syntax**

```
PaletteManager.getNumPalettes();
```
#### **Arguments**

None

### <span id="page-95-3"></span>**getNumPalettes**

#### **Description**

This function returns the number of palettes in palette list in ColourView.

**Syntax**

```
PaletteManager.getNumPalettes( scenePaletteList );
```
**Arguments**

• **scenePaletteList**: This determines whether to check the scene palette list or the element palette list.

## <span id="page-95-4"></span>**getPaletteName**

#### **Description**

This function returns the name of the palette in the current palette list in the ColourView.

**Syntax**

```
PaletteManager.getPaletteName(int index);
```
#### **Arguments**

• **index**: This is the index of the palette within the palette list

## <span id="page-96-0"></span>**getPaletteName**

#### **Description**

This function returns the name of the palette in the current palette list in the ColourView.

**Syntax**

**PaletteManager.getPaletteName(int index, scenePaletteList);**

#### **Arguments**

- **index**: This is the index of the palette within the palette list
- **scenePaletteList**: This determines whether to check the scene palette list or the element palette list

# <span id="page-96-1"></span>**getPaletteId**

#### **Description**

This function returns the id of the palette in the current palette list in the ColourView.

**Syntax**

```
PaletteManager.getPaletteId(int index);
```
#### **Arguments**

• **index**: This is the index of palettes within the palette list

# <span id="page-96-2"></span>**getPaletteId**

#### **Description**

This function returns the id of the palette in the current palette list in the ColourView.

**Syntax**

```
PaletteManager.getPaletteId(int index, scenePaletteList );
```
- **index**: This is the index of palettes within the palette list
- **scenePaletteList**: This determines whether to check the scene palette list or the element palette list

# **PenstyleManager**

This set of functions is used to query/modify the current penstyle and list of penstyles. The list of penstyles includes the brush, pencil and texture styles.

The following is a list of the PenstyleManager functions:

- [getNumberOfPenstyles,](#page-98-0) on page 97
- [getPenstyleName,](#page-98-1) on page 97
- [setCurrentPenstyleByName,](#page-98-2) on page 97
- [setCurrentPenstyleByIndex,](#page-98-3) on page 97
- [changeCurrentPenstyleMinimumSize,](#page-99-0) on page 98
- [changeCurrentPenstyleMaximumSize,](#page-99-1) on page 98
- [getCurrentPenstyleIndex,](#page-100-0) on page 99
- [changeCurrentPenstyleOutlineSmoothness,](#page-99-2) on page 98
- [changeCurrentPenstyleCenterlineSmoothness,](#page-99-3) on page 98
- [changeCurrentPenstyleEraserFlag,](#page-99-4) on page 98
- [getCurrentPenstyleMinimumSize,](#page-100-1) on page 99
- [getCurrentPenstyleMaximumSize,](#page-100-2) on page 99
- [getCurrentPenstyleOutlineSmoothness,](#page-100-3) on page 99
- [getCurrentPenstyleCenterlineSmoothness,](#page-100-4) on page 99
- [getCurrentPenstyleEraserFlag,](#page-101-0) on page 100
- [exportPenstyleToString,](#page-101-1) on page 100
- [exportPenstyleListToString,](#page-101-2) on page 100
- [importPenstyleListFromString,](#page-101-3) on page 100
- [savePenstyles,](#page-101-4) on page 100

#### **Example**

```
function queryPenstyles()
```
#### **{**

```
 var num = PenstyleManager.getNumberOfPenstyles();
 for ( var i =0 ; i < num ; ++i )
 {
   System.println( "penstyle name is " + PenstyleManager.getPenstyleName(i) );
 }
```

```
 System.println("The current penstyle has min size of " + 
                 PenstyleManager.getCurrentPenstyleMinimumSize() +
                 " and maximum size of " + 
                 PenstyleManager.getCurrentPenstyleMaximumSize());
```
# <span id="page-98-0"></span>**getNumberOfPenstyles**

#### **Description**

This function returns the number of penstyles.

**Syntax**

**PenstyleManager.getNumberOfPenstyles();**

#### **Arguments**

None

### <span id="page-98-1"></span>**getPenstyleName**

#### **Description**

This function returns the name of the penstyle.

#### **Syntax**

**PenstyleManager.getPenstyleName(int index);**

#### **Arguments**

• **index**: index of style within the list

### **getCurrentPenstyleName**

#### **Description**

This function returns the name of the current pen style.

#### **Syntax**

**PenstyleManager.getCurrentPenstyleName();**

#### **Arguments**

None

### <span id="page-98-2"></span>**setCurrentPenstyleByName**

#### **Description**

This function sets the current penstyle by name.

#### **Syntax**

#### **PenstyleManager.setCurrentPenstyleByName("name");**

#### **Arguments**

• **name:** This is the name of penstyle

### <span id="page-98-3"></span>**setCurrentPenstyleByIndex**

#### **Description**

This function sets the current penstyle

#### **Syntax**

#### **PenstyleManager.setCurrentPenstyleByIndex(int index);**

#### **Arguments**

• **index**: This is the penstyle index

# <span id="page-99-0"></span>**changeCurrentPenstyleMinimumSize**

#### **Description**

This function sets the current penstyle minimum size.

#### **Syntax**

**PenstyleManager.changeCurrentPenstyleMinimumSize**

#### **Arguments**

• **minimum**: This is the new minimum size

# <span id="page-99-1"></span>**changeCurrentPenstyleMaximumSize**

#### **Description**

This function sets the current penstyle maximum size.

#### **Syntax**

#### **PenstyleManager.changeCurrentPenstyleMaximumSize(double maximum);**

#### **Arguments**

• **maximum**: This is the new maximum size

# <span id="page-99-2"></span>**changeCurrentPenstyleOutlineSmoothness**

#### **Description**

This function sets the current penstyle outline smoothness.

#### **Syntax**

**PenstyleManager.changeCurrentPenstyleOutlineSmoothness(int smooth);**

#### **Arguments**

• **smooth**: This is the new smoothness value

## <span id="page-99-3"></span>**changeCurrentPenstyleCenterlineSmoothness**

#### **Description**

This function sets the current penstyle centreline smoothness.

#### **Syntax**

**PenstyleManager.changeCurrentPenstyleCenterlineSmoothness(int smooth);**

#### **Arguments**

• **smooth**: This is the new smoothness value

## <span id="page-99-4"></span>**changeCurrentPenstyleEraserFlag**

#### **Description**

This function sets the current penstyle eraser flag.

#### **Syntax**

#### **PenstyleManager.changeCurrentPenstyleEraserFlag(flag);**

#### **Arguments**

• **flag**: This is the eraser setting

# <span id="page-100-0"></span>**getCurrentPenstyleIndex**

#### **Description**

This function gets the index of the current penstyle.

#### **Syntax**

**PenstyleManager.getCurrentPenstyleIndex();**

#### **Arguments**

**None**

### <span id="page-100-1"></span>**getCurrentPenstyleMinimumSize**

#### **Description**

This function gets the current penstyle minimum size.

**Syntax**

**PenstyleManager.getCurrentPenstyleMinimumSize();**

#### **Arguments**

None

### <span id="page-100-2"></span>**getCurrentPenstyleMaximumSize**

#### **Description**

This function gets the current penstyle maximum size.

#### **Syntax**

**PenstyleManager.getCurrentPenstyleMaximumSize();**

#### **Arguments**

None

## <span id="page-100-3"></span>**getCurrentPenstyleOutlineSmoothness**

#### **Description**

This function gets the current penstyle outline smoothness.

#### **Syntax**

```
PenstyleManager.getCurrentPenstyleOutlineSmoothness();
```
**Arguments**

None

### <span id="page-100-4"></span>**getCurrentPenstyleCenterlineSmoothness**

#### **Description**

This function gets the current penstyle center line smoothness.

#### **Syntax**

#### **PenstyleManager.getCurrentPenstyleCenterlineSmoothness();**

#### **Arguments**

None

# <span id="page-101-0"></span>**getCurrentPenstyleEraserFlag**

#### **Description**

This function gets the current penstyle eraser flag.

#### **Syntax**

**PenstyleManager.getCurrentPenstyleEraserFlag();**

#### **Arguments**

None

### <span id="page-101-1"></span>**exportPenstyleToString**

#### **Description**

This function creates a string representing the penstyle which can be used to store the penstyle and import it later. **Syntax**

```
PenstyleManager.exportPenstyleToString(int index);
```
#### **Arguments**

• **index**: This is the penstyle index

### <span id="page-101-2"></span>**exportPenstyleListToString**

#### **Description**

This function formats the penstyle list into a string, which can be used to store the penstyle list and import it later.

#### **Syntax**

```
PenstyleManager.exportPenstyleListToString();
```
#### **Arguments**

None

### <span id="page-101-3"></span>**importPenstyleListFromString**

#### **Description**

This function imports a penstyle list from a previously formatted penstyle string.

**Syntax**

```
PenstyleManager.importPenstyleListFromString("str");
```
#### **Arguments**

• **str**: This is the formatted penstyle list (created from a previous call to exportPenstyleToString or exportPenstyleListToString).

### <span id="page-101-4"></span>**savePenstyles**

#### **Description**

This function saves the pen styles.

#### **Syntax**

**PenstyleManager.savePenstyles();**

#### **Arguments**

None

# **Preferences**

With the Preferences functions, you can retrieve information about the whole preference system. The user can set and retrieve the value of any preferences in the software.

The actual name and current value of a preference are in stored in the user configuration file.

The file prefs.xml contains a description of all preferences recognized by the application. The keyword to access each predefined preference is also found in that file.

Scripts can change or retrieve any existing preference, and may create new preferences.

The following is a list of the Preferences functions:

- [getBool,](#page-102-0) on page 101
- [getColor,](#page-103-1) on page 102
- qetDouble, on page 102
- getInt, [on page](#page-103-3) 102
- [getString,](#page-103-0) on page 102
- setBool, [on page](#page-103-4) 102
- [setColor,](#page-104-1) on page 103
- [setDouble,](#page-104-2) on page 103
- setInt, [on page](#page-104-3) 103
- [setString,](#page-104-0) on page 103

#### **Example**

This script that will toggle the property to automatically save layout on exit.

```
function toggleAutoSaveLayout()
{
  var b;
  b = Application.preferences.getBool( "AUTO_SAVE_LAYOUT", false );
  print( "preference to automatically save the layout was " + b );
  Application.preferences.setBool( "AUTO_SAVE_LAYOUT", !b );
  b = Application.preferences.getBool( "AUTO_SAVE_LAYOUT", false );
  print( "preference for auto save layout is now " + b );
```
**}**

## <span id="page-102-0"></span>**getBool**

#### **Description**

This function returns the current value of a boolean preference.

#### **Syntax**

```
preferences.getBool( keyword, defaultValue );
```
- **Keyword**: The preference keyword.
- **defaultValue**: This is the value that will be returned when the preference has not been set.

# <span id="page-103-1"></span>**getColor**

**Description**

This function returns the current value of a Colour preference.

**Syntax**

```
preferences.getColor( keyword, defaultValue );
```
**Arguments**

- **Keyword**: The preference keyword.
- **defaultValue**: This is the value that will be returned when the preference has not been set.

### <span id="page-103-2"></span>**getDouble**

#### **Description**

This function returns the current value of a double (floating point) preference

**Syntax**

```
preferences.getDouble( keyword, defaultValue ) ;
```
**Arguments**

- **Keyword**: The preference keyword.
- **defaultValue**: This is the value that will be returned when the preference has not been set.

### <span id="page-103-3"></span>**getInt**

#### **Description**

This function returns the current value of an integer preference

**Syntax**

```
preferences.getInt( keyword, defaultValue );
```
**Arguments**

- **Keyword**: The preference keyword.
- **defaultValue**: This is the value that will be returned when the preference has not been set.

### <span id="page-103-0"></span>**getString**

**Description**

This function gets the value of a string preference.

**Syntax**

```
preferences.getString( name, defaultValue );
```
**Arguments**

• **defaultValue**: The value that is returned when the preference is not set.

### <span id="page-103-4"></span>**setBool**

#### **Description**

This function sets the value of a boolean preference.

**Syntax**

**preferences.setBool( keyword, value );**

- **Keyword**: The preference keyword.
- **Value**: This is the new preference value.

### <span id="page-104-1"></span>**setColor**

**Description**

This function sets the value of a colour preference

**Syntax**

**preferences.setColor( keyword, value );**

**Arguments**

- **Keyword**: The preference keyword.
- **Value**: This is the new preference value.

### <span id="page-104-2"></span>**setDouble**

#### **Description**

This function sets the value of a double (floating point) preference.

**Syntax**

```
preferences.setDouble( keyword, value );
```
**Arguments**

- **Keyword**: The preference keyword.
- **Value**: This is the new preference value.

### <span id="page-104-3"></span>**setInt**

#### **Description**

This function sets the value of a integer preference.

**Syntax**

**preferences.setInt( keyword, value )**

#### **Arguments**

- **Keyword**: The preference keyword.
- **Value:** This is the new preference value.

## <span id="page-104-0"></span>**setString**

#### **Description**

This function sets the value of a string preference.

**Syntax**

**preferences.setString( name, value );**

- **name**: the preference keyword
- **Value**: The value that is returned when the preference is not set.

# **Render**

The Render class is used to render the scene or a part of the scene. The scripting environment can receive notifications when scene frame is ready.

The following is a list of the Preferences functions:

- [frameReady,](#page-106-0) on page 105
- [renderFinished,](#page-106-1) on page 105
- [setCombine,](#page-106-2) on page 105
- [setFieldType,](#page-106-3) on page 105
- [setBgColor,](#page-107-0) on page 106
- [setResolution,](#page-107-1) on page 106
- [setRenderDisplay,](#page-107-2) on page 106
- [setWriteEnabled,](#page-107-3) on page 106
- [renderScene,](#page-107-4) on page 106
- [renderSceneAll,](#page-108-0) on page 107
- [cancelRender,](#page-108-1) on page 107

#### **Example**

```
class RenderHandler
{
  function frameReady(frame, frameCel)
  {
    // Store the input rendered frame in the export directory.
    var pos = frame.toString();
    for(var i = pos.length; i < 5; i++)
     pos = "0" + pos;
    var exportFile = exporter.getExportDir() + "frame" + pos + ".tga";
    frameCel.imageFile(exportFile);
  }
  function renderFinished()
  {
    var exportDir = new Dir(exporter.getExportDir());
    var renderedFiles = exportDir.entryList('*.tga');
   MessageBox.information(renderedFiles.length + " frames rendered to: " + 
exportDir.path);
 }
}
function renderFrames()
{
  // Render the first 10 frames of the scene.
 var handler = new RenderHandler;
  connect(render, "frameReady(int,SM_CelWrapper&)", handler.frameReady);
```

```
 connect(render, "renderFinished()", handler.renderFinished);
 render.setRenderDisplay("Display");
 render.renderScene(1, 10);
 disconnect(render, "frameReady(int,SM_CelWrapper&)", handler.frameReady);
 disconnect(render, "renderFinished()", handler.renderFinished);
}
```
### <span id="page-106-0"></span>**frameReady**

#### **Description**

Event that notifies the script that a certain frame is available and at which location.

#### **Syntax**

```
render.frameReady(int frame, SM_CelWrapper &frameCel);
```
#### **Arguments**

- **frame**: This is the rendered frame number
- **frameCel**: This is the rendered frame cel

### <span id="page-106-1"></span>**renderFinished**

#### **Description**

Event that notifies the script when the render has completed.

Syntax

```
render.renderFinished();
```
#### **Arguments**

None

### <span id="page-106-2"></span>**setCombine**

#### **Description**

Set if rendered frames sets should be combined and in which order.

Specify these options if you are rendering in PAL or NTSC format.

Syntax

```
setCombine(autoCombine, secondFieldFirst);
```
#### **Arguments**

- **autoCombine**: This automatically combines the two rendered frame field sets
- **secondFieldFirst**: This inserts the second frame field set at the beginning

### <span id="page-106-3"></span>**setFieldType**

#### **Description**

```
Sets the frame output format.
```
Syntax

```
render.setFieldType(int type);
```
#### **Arguments**

• **type**: This is the frame output format: 0 - None, 1 - NTSC, 2 - PAL

# <span id="page-107-0"></span>**setBgColor**

#### **Description**

Set the background color to use when rendering in scene machine mode.

Syntax

```
render.setBgColor(QColor bgColor);
```
#### **Arguments**

• **bgColor**: This is the background colour

### <span id="page-107-1"></span>**setResolution**

#### **Description**

Set the scene resolution to use for rendering.

Syntax

```
render.setResolution(int x, int y);
```
#### **Arguments**

- **x**: This is the width in pixels
- **y**: This is the height in pixels

# <span id="page-107-2"></span>**setRenderDisplay**

#### **Description**

Set which display module to use for rendering."Display All" uses the global unconnected display module. Syntax

```
render.setRenderDisplay("name");
```
#### **Arguments**

• **name**: This is the display name

### <span id="page-107-3"></span>**setWriteEnabled**

#### **Description**

Enable or disable write modules during the render.

Syntax

**render.setWriteEnabled(enabled);**

#### **Arguments**

• **enable**: This enables or disables the write modules

### <span id="page-107-4"></span>**renderScene**

#### **Description**

Render a part of the scene.

Syntax

**render.renderScene(int fromFrame, int toFrame);**

#### **Arguments**

• **fromFrame**: This is the render start frame
### <span id="page-108-1"></span>**renderSceneAll**

### **Description**

Render the complete scene.

Syntax

<span id="page-108-0"></span>**render.renderSceneAll();**

### **Arguments**

None

### **cancelRender**

### **Description**

Interrupt an active render.

Syntax

**render.cancelRender();**

### **Arguments**

## **Scene**

<span id="page-109-0"></span>With the Scene functions, you can retrieve and set global scene attributes, like the aspect ratio of the cells in the scene grid.

The following is a list of the Scene functions:

- [beginUndoRedoAccum,](#page-110-0) on page 109
- [cancelUndoRedoAccum,](#page-110-1) on page 109
- [clearHistory,](#page-110-2) on page 109
- [coordAtCenterX,](#page-111-0) on page 110
- [coordAtCenterY,](#page-111-1) on page 110
- [currentEnvironment,](#page-111-2) on page 110
- [currentJob,](#page-111-3) on page 110
- [currentProjectPath,](#page-111-4) on page 110
- [currentProjectPathRemapped,](#page-112-1) on page 111
- [currentResolutionX,](#page-112-2) on page 111
- [currentResolutionY,](#page-112-3) on page 111
- [currentScene,](#page-112-0) on page 111
- [currentVersion,](#page-112-4) on page 111
- [defaultResolutionFOV,](#page-113-1) on page 112
- [defaultResolutionName,](#page-113-2) on page 112
- [defaultResolutionX,](#page-113-3) on page 112
- [defaultResolutionY,](#page-113-4) on page 112
- [endUndoRedoAccum,](#page-113-0) on page 112
- [fromOGL,](#page-114-3) on page 113
- [getCameraMatrix,](#page-114-4) on page 113
- [getFrameRate,](#page-114-0) on page 113
- [numberOfUnitsX,](#page-114-1) on page 113
- [numberOfUnitsY,](#page-114-2) on page 113
- [numberOfUnitsZ,](#page-115-0) on page 114
- saveAll, [on page](#page-115-3) 114
- [saveAsNewVersion,](#page-115-4) on page 114
- [setCoordAtCenter,](#page-115-1) on page 114
- [setNumberofUnits,](#page-115-2) on page 114
- [setUnitsAspectRatio,](#page-116-0) on page 115
- [unitsAspectRatioX,](#page-116-1) on page 115
- [unitsAspectRatioY,](#page-116-2) on page 115
- [setDefaultResolution,](#page-116-3) on page 115
- [setFrameRate,](#page-117-0) on page 116
- toOGL, [on page](#page-116-4) 115
- [unitsAspectRatioX,](#page-116-1) on page 115
- [unitsAspectRatioY,](#page-116-2) on page 115
- [setDefaultResolution,](#page-116-3) on page 115
- [setFrameRate,](#page-117-0) on page 116

#### **Example**

This script uses an undo/redo wrapper to enclose several functions in one command called "Set Scene". The Set Scene command sets the aspect ratio of the scene, sets the number of units of the scene and sets the centre coordinates.

```
function setScene()
{
   // Sets the beginning of the undo/redo command wrapper
   scene.beginUndoRedoAccum("Set Scene");
   // Sets the aspect ratio of the scene to 4, 3
   scene.setUnitsAspectRatio(4, 3);
   // Sets the number of units in the scene
   scene.setNumberOfUnits(1200, 900, 12);
   // Sets the value of the center coordinate
   scene.setCoordAtCenter(5000, 5000);
   // Terminates the undo/redo command wrapper
   scene.endUndoRedoAccum();
}
```
### <span id="page-110-3"></span><span id="page-110-0"></span>**beginUndoRedoAccum**

#### **Description**

This function starts the accumulation of all of the functions between it and the **endUndoRedoAccum** function as one command that will appear in the undo/redo list. If you do not use this function with **endUndoRedoAccum**, each function in the script generates a separate undo/redo entry.

#### **Syntax**

<span id="page-110-4"></span>**scene.beginUndoRedoAccum("commandname");**

#### **Arguments**

**"commandname"**

• **"commandname"**: The name of the command to be added to the undo/redo list.

### <span id="page-110-1"></span>**cancelUndoRedoAccum**

#### **Description**

This function cancels the accumulation of undo/redo commands. No command will be added to the undo/redo list and all commands that have already been executed will be rolled-back (undone).

This function can only be called after a call to beginUndoRedoAccum().

Syntax

```
scene.cancelUndoRedoAccum();
```
#### **Arguments**

None

### <span id="page-110-2"></span>**clearHistory**

#### **Description**

This function clears the command history. After this call it is not possible to undo the command.

**Syntax**

**scene.clearHistory();**

#### **Arguments**

None.

### <span id="page-111-5"></span><span id="page-111-0"></span>**coordAtCenterX**

### **Description**

This function returns the X value of the centre coordinate of the scene grid.

**Syntax**

**scene.coordAtCenterX();**

#### **Arguments**

<span id="page-111-6"></span>None.

### <span id="page-111-1"></span>**coordAtCenterY**

### **Description**

This function returns the Y value of the centre coordinate of the scene grid.

### **Syntax**

<span id="page-111-7"></span>**scene.coordAtCenterY();**

### **Arguments**

None.

### <span id="page-111-2"></span>**currentEnvironment**

### **Description**

This function returns the name of the current environment. This command only applies to Animate.

### **Syntax**

<span id="page-111-8"></span>**scene.currentEnvironment()**

#### **Arguments**

None

### <span id="page-111-3"></span>**currentJob**

### **Description**

This function returns the name of the current job. This command only works with Animate.

#### **Syntax**

<span id="page-111-9"></span>**scene.currentJob();**

### **Arguments**

None

### <span id="page-111-4"></span>**currentProjectPath**

### **Description**

This function returns the path of the current project or the current scene. For Animate, on Windows, the path is untranslated (e.g. /USA\_DB/jobs/j/scene-a).

### **Syntax**

```
scene.currentProjectPath();
```
#### **Arguments**

### <span id="page-112-1"></span>**currentProjectPathRemapped**

### **Description**

This function returns the path of the current project or the current scene. The path returned is translated to contain the actual physical location. (e.g: C:\usadata000\jobs\j\scene-a)

### **Syntax**

<span id="page-112-6"></span><span id="page-112-5"></span>**scene.currentProjectPathRemapped();**

#### **Arguments**

None

### <span id="page-112-2"></span>**currentResolutionX**

#### **Description**

This function returns the current preview resolution. For example, when the current resolution is 720x540 pixels this function will return 720.

#### **Syntax**

<span id="page-112-7"></span>**scene.currentResolutionX();**

#### **Arguments**

None

### <span id="page-112-3"></span>**currentResolutionY**

#### **Description**

This function returns the current preview resolution. For example, when the current resolution is 720x540 pixels this function will return 540.

#### **Syntax**

**scene.currentResolutionY();**

### **Arguments**

<span id="page-112-8"></span>None

### <span id="page-112-0"></span>**currentScene**

#### **Description**

This function returns the name of the current scene.

### **Syntax**

<span id="page-112-9"></span>**scene.currentJob();**

#### **Arguments**

None.

### <span id="page-112-4"></span>**currentVersion**

#### **Description**

This function returns the name or the number of the current version. In Animate, a version is always a number, starting at 1. In Digital Pro, it is possible to have named versions.

### **Syntax**

**scene.currentVersion();**

#### **Arguments**

### <span id="page-113-1"></span>**defaultResolutionFOV**

### **Description**

This function returns the default resolution field of view (FOV). The default FOV is a global scene parameter.

**Syntax**

```
scene.defaultResolutionFOV();
```
### **Arguments**

None

### <span id="page-113-2"></span>**defaultResolutionName**

#### **Description**

This function returns the default resolution name. The resolution name is a global parameter saved with the project. It may be empty when the project is used as a custom resolution, which is not one of the pre-defined resolutions.

#### **Syntax**

<span id="page-113-7"></span>**scene.currentResolutionName();**

#### **Arguments**

None

### <span id="page-113-3"></span>**defaultResolutionX**

#### **Description**

This function returns the default resolution. This resolution is a global parameter saved with the project, not the current preview resolution. For example, when the default scene resolution is 720x540 pixels this function will return 720.

#### **Syntax**

```
scene.defaultResolutionX();
```
#### **Arguments**

None

### <span id="page-113-4"></span>**defaultResolutionY**

#### **Description**

This function returns the default resolution. This resolution is a global parameter saved with the project, not the current preview resolution. For example, when the default scene resolution is 720x540 pixels this function will return 540.

#### **Syntax**

```
scene.defaultResolutionY();
```
#### **Arguments**

<span id="page-113-9"></span>None

### <span id="page-113-0"></span>**endUndoRedoAccum**

#### **Description**

This function ends the accumulation all of the functions between it and the **beginUndoRedoAccum** function as one command that will appear in the undo/redo list. If you do not use this function with **beginUndoRedoAccum**, each function in the script generates a separate undo/redo entry.

### **Syntax**

```
scene.endUndoRedoAccum();
```
#### **Arguments**

None.

### <span id="page-114-7"></span><span id="page-114-0"></span>**getFrameRate**

### **Description**

This function returns the frame rate, as frame per seconds.

### **Syntax**

<span id="page-114-5"></span>**scene.getFrameRate();**

### **Arguments**

None

## <span id="page-114-3"></span>**fromOGL**

### **Description**

This function converts an OGL coordinate into a field coordinate.

### **Syntax**

<span id="page-114-6"></span>**scene.fromOGL(pointOrVector);**

### **Arguments**

**pointOrVector**: can be either a2D point or a3D point or a vector object see the script module for details.

### <span id="page-114-4"></span>**getCameraMatrix**

### **Description**

This function returns the model matrix for the default camera.

**Syntax**

**scene.getCameraMatrix(frame);**

### **Arguments**

<span id="page-114-8"></span>**frame**: is the int frame number.

### <span id="page-114-1"></span>**numberOfUnitsX**

### **Description**

This function returns the number of units in the X axis of the scene grid.

#### **Syntax**

**scene.numberOfUnitsX();**

### **Arguments**

<span id="page-114-9"></span>None.

### <span id="page-114-2"></span>**numberOfUnitsY**

### **Description**

This function returns the number of units in the Y axis of the scene grid.

### **Syntax**

```
scene.numberOfUnitsY();
```
### **Arguments**

None.

### <span id="page-115-5"></span><span id="page-115-0"></span>**numberOfUnitsZ**

### **Description**

This function returns the number of units in the Z-axis of the scene grid.

**Syntax**

<span id="page-115-6"></span>**scene.numberOfUnitsZ();**

### **Arguments**

None.

### <span id="page-115-3"></span>**saveAll**

#### **Description**

This function performs the " save all " command. Effectively, this saves the entire project and all modified files.

**Syntax**

**scene.saveAll();**

#### **Arguments**

<span id="page-115-7"></span>None

### <span id="page-115-4"></span>**saveAsNewVersion**

#### **Description**

This function saves the project as a new version.

**Syntax**

```
scene.saveAsNewVersion( name , markAsDefault )
```
#### **Arguments**

- **name**: The name of the version. Animate requires that the name be a number.
- **markAsDefault**: This is boolean to indicate to mark this version as the default version. This field is only used by Animate.

### <span id="page-115-8"></span><span id="page-115-1"></span>**setCoordAtCenter**

### **Description**

This functions sets the value of the centre (X, Y) coordinates.

**Syntax**

```
scene.setCoordAtCenter(x, y);
```
#### **Arguments**

**X, Y**

• **X, Y**: The value of the X and Y coordinate at the centre of the grid.

### <span id="page-115-9"></span><span id="page-115-2"></span>**setNumberofUnits**

### **Description**

This function sets the number of X, Y, and Z units in the scene grid.

### **Syntax**

**scene.setNumberofUnits(x, y, z);**

### **Arguments**

### **X, Y, Z**

• **X, Y, Z**: The X, Y and Z values of the scene grid.

### <span id="page-116-6"></span><span id="page-116-0"></span>**setUnitsAspectRatio**

**Description**

This function sets the aspect ratio of the scene. The scene's final aspect ratio will be:

```
X * numberOfUnitsX()/Y * numberOfUnitsY()
```
**Syntax**

```
scene.setUnitsAspectRatio(x, y);
```
**Arguments**

**X, Y**

<span id="page-116-7"></span>• **X, Y**: The X, Y value of the new aspect ratio.

### <span id="page-116-4"></span>**toOGL**

### **Description**

This function converts a field coordinate into an OGL coordinate.

### **Syntax**

```
scene.toOGL(pointOrVector);
```
### **Arguments**

<span id="page-116-8"></span>**pointOrVector**: can be either a 2D point or a 3D point or a vector object. See the script module for details.

### <span id="page-116-1"></span>**unitsAspectRatioX**

### **Description**

This function returns the X value of the aspect ratio of the cells in the scene grid.

### **Syntax**

```
scene.unitsAspectRatioX();
```
### **Arguments**

<span id="page-116-9"></span>None.

### <span id="page-116-2"></span>**unitsAspectRatioY**

### **Description**

This function returns the Y value of the aspect ratio of the cells in the scene grid.

**Syntax**

```
scene.unitsAspectRatioY();
```
### **Arguments**

None.

### <span id="page-116-3"></span>**setDefaultResolution**

### **Description**

This function allows the default scene resolution and field of view to be changed.

### **Syntax**

```
scene.setDefaultResolution( X, Y, fov );
```
### **Arguments**

- **X,Y:** Set the X and Y resolution for the scene in pixels.
- **fov**: Set the field of view in degree. Typical value is 41.112.

### <span id="page-117-1"></span><span id="page-117-0"></span>**setFrameRate**

### **Description**

This function allows the default frame rate of the project to be changed. The frame rate is expressed as frame per second. Typical value is 12, 24 or 30.

### **Syntax**

**scene.setFrameRate( fps );**

### **Arguments**

• **fps**: The frame rate.

## <span id="page-118-0"></span>**Selection**

With the Selection functions, you can retrieve information about the modules or columns you have selected within a view. These functions work best if run from an icon in the Views Toolbar

Following are the Selection functions:

- [clearSelection,](#page-119-0) on page 118
- [addDrawingColumnToSelection,](#page-119-1) on page 118
- [addColumnToSelection,](#page-119-3) on page 118
- [addNodeToSelection,](#page-119-2) on page 118
- [extendSelectionWithColumn,](#page-119-4) on page 118
- [numberOfCellColumnsSelected,](#page-120-0) on page 119
- [numberOfFramesSelected,](#page-120-1) on page 119
- [numberOfNodesSelected,](#page-120-2) on page 119
- [selectAll,](#page-120-3) on page 119
- [selectedCellColumn,](#page-120-4) on page 119
- [selectedNode,](#page-121-0) on page 120
- setSelectionFrameRange, on page 120

#### **Example**

This script prints the name of the selected columns and their frame values to the shell.

**function dumpSelectedColumn()**

### **{**

**}**

**/\* The numberOfCellColumnsSelected function loops to check all of the selected columns and determine their frame values.** 

**The selectedCellColumn function prints the name of the selected column to the shell and then loops through the values in the column to print them as well. \*/**

```
var ncol = selection.numberOfCellColumnsSelected();
var nframe = frame.numberOf();
var i;
for (i = 0; i < ncol; ++i)
   {
       var f;
       var c = selection.selectedCellColumn(i);
       System.println("Column " + c);
       for (f = 1; f <= nframe; ++f)
          {
             var value = column.getEntry(c, 1, f);
             var keyframe = column.isKeyFrame(c, 1, f);
             if (keyframe) value += " (keyframe)";
             System.println(" " + f + ": " + value);
          }
   }
```
### <span id="page-119-8"></span><span id="page-119-0"></span>**clearSelection**

### **Description**

This function clears the selection.

### **Syntax**

<span id="page-119-6"></span>**selection.clearSelection();**

### **Arguments**

None.

### <span id="page-119-1"></span>**addDrawingColumnToSelection**

### **Description**

This function adds the drawing column and it's associated read node to the selection.

### **Syntax**

```
selection.addDrawingColumnToSelection(columnName);
```
### **Arguments**

• **columnName**: name of column.

### <span id="page-119-3"></span>**addColumnToSelection**

### **Description**

This function adds a column to the selection.

### **Syntax**

```
selection.addColumnToSelection(column);
```
### **Arguments**

• **column name**: name of column.

### <span id="page-119-2"></span>**addNodeToSelection**

### **Description**

This function adds a node to the selection.

### **Syntax**

<span id="page-119-9"></span>**selection.addNodeToSelection(node);**

### **Arguments**

• **node**: name of node.

### <span id="page-119-4"></span>**extendSelectionWithColumn**

### **Description**

This function adds the drawing column to the selection.

If the column is a drawing column, also adds the associated read node to the selection.

### **Syntax**

```
selection.extendSelectionWithColumn(columnName);
```
### **Arguments**

• **columnName**: name of column.

### <span id="page-120-5"></span><span id="page-120-0"></span>**numberOfCellColumnsSelected**

### **Description**

**To be used in the Xsheet view context.**

This function returns a value for the number of selected columns.

#### **Syntax**

<span id="page-120-6"></span>**selection.numberOfCellColumnsSelected();**

#### **Arguments**

None.

## <span id="page-120-1"></span>**numberOfFramesSelected**

### **Description**

This function returns the number of frames -selected (to be used in the xhseetview only)

#### **Syntax**

**selection.numberOfFramesSelected();**

#### **Arguments**

<span id="page-120-7"></span>None

### <span id="page-120-2"></span>**numberOfNodesSelected**

### **Description**

This function returns the number of modules that are selected.

#### **Syntax**

<span id="page-120-8"></span>**selection.numberOfNodesSelected();**

### **Arguments**

None.

### <span id="page-120-3"></span>**selectAll**

### **Description**

This function selects all nodes and all columns in the scene.

**Syntax**

**selection.selectAll();**

**Arguments**

<span id="page-120-9"></span>**None**

### <span id="page-120-4"></span>**selectedCellColumn**

#### **Description**

**To be used in the Xsheet view context.**

This function returns the name of the selected column.

**Syntax**

**selection.selectedCellColumn(int i);**

**Arguments**

**int i**

• **int i**: The index value of each selected column. The value must be between 0 and the **numberOfColumnsSelected** function.

### <span id="page-121-2"></span><span id="page-121-0"></span>**selectedNode**

### **Description**

This function returns the path of the selected node.

### **Syntax**

**selection.selectedNode(int i);**

### **Arguments**

**int i**

<span id="page-121-3"></span>• **int i**: The index value of each selected node. The value must be between 0 and the **numberOfNodesSelected** function.

### <span id="page-121-1"></span>**setSelectionFrameRange**

### **Description**

This function sets the frame range for the selection.

### **Syntax**

```
selection.setSelectionFrameRange(int start, int end );
```
### **Arguments**

- **int start**: The start frame of the selection range.
- **int end**: The end frame of the selection range.

## **Sound**

<span id="page-122-6"></span>The Sound class is used to access the scene's soundtrack in part or in whole. The scripting environment can receive notifications when scene frame is ready.

The following is a list of the Sound functions:

- [setSampleRate,](#page-122-0) on page 121
- [setChannelSize,](#page-122-1) on page 121
- [setChannelCount,](#page-122-2) on page 121
- [getSoundtrack,](#page-123-0) on page 122
- [getSoundtrackAll,](#page-123-1) on page 122

#### **Example**

```
// Retrieves a 16 bit 48 KHz stereo soundtrack of frames 50 to 100.
```

```
 sound.setSampleRate(48000);
```

```
 sound.setChannelSize(16);
```

```
 sound.setChannelCount(2);
```
 **var soundFile = sound.getSoundtrack(50, 100);**

<span id="page-122-5"></span> **MessageBox.information("Soundtrack file location: " + soundFile.path());** 

### <span id="page-122-0"></span>**setSampleRate**

#### **Description**

Sets the audio sample rate in Hz (i.e. 22050, 44100, ...)

**Syntax**

```
sound.setSampleRate(double rate);
```
#### **Arguments**

• **rate**: This is the audio sample rate

### <span id="page-122-1"></span>**setChannelSize**

#### **Description**

Sets the audio channel size (i.e. 8 or 16 bit).

**Syntax**

```
sound.setChannelSize(int size);
```
**Arguments**

• **size**: This is the audio channel size

### <span id="page-122-2"></span>**setChannelCount**

#### **Description**

Sets the number of audio channels (i.e 1 for mono and 2 for stereo).

**Syntax**

**sound.setChannelCount(int count);**

### **Arguments**

• **size**: This is the audio channel count.

## <span id="page-123-2"></span><span id="page-123-0"></span>**getSoundtrack**

**Description**

Returns a part of the scene's soundtrack in a temporary file in WAV format. **Syntax**

<span id="page-123-3"></span>**sound.getSoundtrack(int fromFrame, int toFrame);**

**Arguments**

- **fromFrame**: This is the soundtrack start frame.
- **toFrame**: This is the soundtrack end frame.

## <span id="page-123-1"></span>**getSoundtrackAll**

### **Description**

Returns the scene's soundtrack in a temporary file in WAV format.

**Syntax**

**sound.getSoundtrackAll();**

### **Arguments**

## **SpecialFolders**

<span id="page-124-1"></span>With the SpecialFolders functions, you can retrieve information about the different folders (directories) used by the application. All of the functions are read-only. They return strings that represent folders in use by the various applications. Depending on the application (e.g. Toon Boom Animate versus Toon Boom Digital Pro), the same content is stored in a different location.

The following is a list of the SpecialFolders functions:

- app, [on page](#page-124-0) 123
- bin, [on page](#page-125-0) 124
- config, [on page](#page-125-1) 124
- etc, [on page](#page-125-2) 124
- lang, [on page](#page-125-3) 124
- library, [on page](#page-126-0) 125
- [platform,](#page-126-1) on page 125
- plugins, [on page](#page-126-2) 125
- [resource,](#page-126-3) on page 125
- root, [on page](#page-127-0) 126
- temp, [on page](#page-127-1) 126
- [userConfig,](#page-127-2) on page 126

#### **Example**

```
function specialFolder()
```

```
{
```

```
 print( "Special Folders");
 print( "root:: " + Application.specialFolders.root );
 print( "config: " + Application.specialFolders.config);
 print( "resource: " + Application.specialFolders.resource);
 print( "etc: " + Application.specialFolders.etc);
 print( "lang: " + Application.specialFolders.lang);
 print( "platform " + Application.specialFolders.platform);
 print( "app " + Application.specialFolders.app);
 print( "bin: " + Application.specialFolders.bin);
 print( "library: " + Application.specialFolders.library);
 print( "plugins: " + Application.specialFolders.plugins);
 print( "temp: " + Application.specialFolders.temp);
 print( "userConfig: " + Application.specialFolders.userConfig);
```
### <span id="page-124-0"></span>**app**

#### **Description**

<span id="page-124-2"></span>**}**

A read-only property containing the folder where the platforms specific applications are stored. Application and Binary folders are different on OS X, but are identical on all other platforms.

#### **Syntax**

**specialFolders.app**

#### **Arguments**

### <span id="page-125-4"></span><span id="page-125-0"></span>**bin**

### **Description**

This is a read-only property that contains the folder where the platforms specific binaries are stored. Application and Binary folders are different on OS X. They are identical on all other platforms.

### **Syntax**

<span id="page-125-5"></span>**specialFolders.bin**

### **Arguments**

None

### <span id="page-125-1"></span>**config**

### **Description**

This is a read-only property that contains the folder where application configuration files are stored. Normally, this is the /etc folder.

### **Syntax**

**specialFolders.config**

### **Arguments**

<span id="page-125-6"></span>None

### <span id="page-125-2"></span>**etc**

### **Description**

This is a read-only property that indicates where the <install>/etc folder is.

### **Syntax**

<span id="page-125-7"></span>**specialFolders.etc;**

### **Arguments**

None

### **htmlHelp**

### **Description**

This is a read-only property that contains the folder where the html help folder is.

**Syntax**

**about.htmlHelp;**

### **Arguments**

<span id="page-125-8"></span>None

### <span id="page-125-3"></span>**lang**

### **Description**

This is a read-only property that contains the folder where the language files are stored.

### **Syntax**

**specialFolders.lang;**

### **Arguments**

### <span id="page-126-4"></span><span id="page-126-0"></span>**library**

### **Description**

This is a read-only property that contains the folder where the platforms specific libraries are stored.

**Syntax**

**specialFolders.library;**

### **Arguments**

<span id="page-126-5"></span>None

### **pdf**

### **Description**

This is a read-only property that contains the folder where the pdf help folder is.

**Syntax**

<span id="page-126-6"></span>**about.pdf;**

### **Arguments**

None

### <span id="page-126-1"></span>**platform**

### **Description**

This is a read-only property that contains the platform specific folder.

### **Syntax**

<span id="page-126-7"></span>**specialFolders.platform ;**

### **Arguments**

None

### <span id="page-126-2"></span>**plugins**

### **Description**

This is a read-only property that contains where the platform specific plugins are stored.

**Syntax**

<span id="page-126-8"></span>**specialFolders.plugins**

### **Arguments**

None

### <span id="page-126-3"></span>**resource**

### **Description**

This is a read-only property that contains where the resources files are stored.

**Syntax**

**specialFolders.resource**

### **Arguments**

### <span id="page-127-3"></span><span id="page-127-0"></span>**root**

### **Description**

This is a read-only property for the root installation folder.

**Syntax**

**specialFolders.root**

### **Arguments**

<span id="page-127-4"></span>None

### <span id="page-127-1"></span>**temp**

### **Description**

This is a read-only property that contains where the application will create its temporary files.

**Syntax**

<span id="page-127-5"></span>**specialFolders.temp**

### **Arguments**

None

### <span id="page-127-2"></span>**userConfig**

### **Description**

This is a read-only property that contains the folder where the user configuration is stored.

### **Syntax**

**specialFolders.userConfig**

### **Arguments**

## <span id="page-128-0"></span>**Timeline**

With the Timeline functions, you can return values for layers and frames in the Timeline window.

There are two main groups of Timeline functions:

- **selToXX**: the selection functions work with a selection using the selIdx parameter.
- **layerToXX**: the layer functions work with Timeline layers using the layerIdx parameter.

The **layerIdx** and **selIdx** parameters are used in many of the functions:

- $\Rightarrow$  **layerIdx**: this is an integer that represents the layer in the Timeline. The first layer in the Timeline is considered 0 (zero).
- $\Rightarrow$  **selIdx**: this is an integer that represents the selection in the Timeline. It is a number from 0 to the number of layers selected minus 1.

Following are the Timeline functions:

- [firstFrameSel,](#page-130-0) on page 129
- [isAncestorOf,](#page-130-1) on page 129
- [layerIsColumn,](#page-130-2) on page 129
- [layerIsNode,](#page-130-3) on page 129
- [layerToColumn,](#page-131-0) on page 130
- [layerToNode,](#page-131-1) on page 130
- [numFrameSel,](#page-131-2) on page 130
- [numLayers,](#page-131-3) on page 130
- [numLayerSel,](#page-131-4) on page 130
- [parentNodeIndex,](#page-132-0) on page 131
- [selIsColumn,](#page-132-1) on page 131
- [selIsNode,](#page-132-2) on page 131
- [selToColumn,](#page-132-3) on page 131
- [selToLayer,](#page-133-0) on page 132
- [selToNode,](#page-133-1) on page 132
- [setDisplayToUnconnected,](#page-133-2) on page 132

```
Example 
function printTimelineLayerInformation()
{
    //
    // Print out information for all layers
    //
   var numLayers = Timeline.numLayers;
   for ( var i = 0; i < numLayers; i++) {
       if ( Timeline.layerIsNode( i ) )
         System.println(i + ": is a node named " + Timeline.layerToNode(i));
       if ( Timeline.layerIsColumn(i ) )
          System.println( " " + i + ": also has an xsheet column named " + 
Timeline.layerToColumn(i) );
    }
    //
    // Print out information on selected layers
    //
    System.println("number of frames selected is " + Timeline.numFrameSel + " 
starting at " + Timeline.firstFrameSel);
   var numSelLayers = Timeline.numLayerSel;
    for ( var i = 0; i < numSelLayers; i++ )
    {
       if ( Timeline.selIsNode( i ) )
         System.println(" " + i + ": is a SELECTED node layer with name " + 
Timeline.selToNode(i));
       if ( Timeline.selIsColumn(i ) )
       System.println( i + ": SELECTED layer name is " + Timeline.selToColumn(i) );
    }
}
```
### <span id="page-130-4"></span><span id="page-130-0"></span>**firstFrameSel**

### **Description**

This function returns the number of the first frame in the Timeline selection or the current frame, if only one frame is selected.

### **Syntax**

<span id="page-130-5"></span>**Timeline.firstFrameSel;**

### **Arguments**

None.

### <span id="page-130-1"></span>**isAncestorOf**

### **Description**

This function returns true or false to identify if a layer is the parent of another layer.

### **Syntax**

**Timeline.isAncestorOf(parentLayerIdx, layerIdx);**

### **Arguments**

### **parentLayerIdx**, **layerIdx**

- **parentLayerIdx**: This is an integer that represents a layer that has nested sub-layers (children) in the Timeline.
- <span id="page-130-6"></span>• **layerIdx**: This is an integer that represents a layer in the Timeline.

### <span id="page-130-2"></span>**layerIsColumn**

### **Description**

This function returns true or false to identify if the Timeline layer is linked to a column in the Xsheet.

### **Syntax**

**Timeline.layerIsColumn(layerIdx);**

### **Arguments**

**layerIdx**

<span id="page-130-7"></span>• **layerIdx**: This is an integer that represents the layer in the Timeline.

### <span id="page-130-3"></span>**layerIsNode**

### **Description**

This function returns true or false to identify if the Timeline layer is linked to a module (node) in the Network.

**Syntax**

```
Timeline.layerIsNode(layerIdx);
```
### **Arguments**

**layerIdx**

• **layerIdx**: This is an integer that represents the layer in the Timeline.

### <span id="page-131-5"></span><span id="page-131-0"></span>**layerToColumn**

### **Description**

This function returns the column name for the Timeline layer. It returns an empty string if the layer is not a column. **Syntax**

```
Timeline.layerToColumn(layerIdx);
```
### **Arguments**

**layerIdx**

<span id="page-131-6"></span>• **layerIdx**: This is an integer that represents the layer in the Timeline.

### <span id="page-131-1"></span>**layerToNode**

### **Description**

This function returns the node (module) index from the Network for the Timeline layer. It returns an empty string if the layer is not a node.

### **Syntax**

```
Timeline.layerToNode(layerIdx);
```
### **Arguments**

**layerIdx**

<span id="page-131-7"></span>• **layerIdx**: This is an integer that represents the layer in the Timeline.

### <span id="page-131-2"></span>**numFrameSel**

### **Description**

This function returns the number of the selected frame in the Timeline, if only one frame is selected. It will return zero (0) if no frames are selected.

### **Syntax**

<span id="page-131-8"></span>**Timeline.numFrameSel;**

### **Arguments**

None.

### <span id="page-131-3"></span>**numLayers**

#### **Description**

This function returns the number of layers in the Timeline.

**Syntax**

<span id="page-131-9"></span>**Timeline.numLayers;**

#### **Arguments**

None.

### <span id="page-131-4"></span>**numLayerSel**

### **Description**

This function returns the number of layers that are selected in the Timeline.

A peg layer counts for six layers, seven if the Scale properties are set to separate functions in the Peg Module Editor.

### **Syntax**

**Timeline.numLayerSel;**

### **Arguments**

None.

### <span id="page-132-5"></span><span id="page-132-0"></span>**parentNodeIndex**

### **Description**

This function returns a layer identifier (**layerIdx**) for the parent of the layer (**layerIdx**). Peg Modules are often used to create parent-child hierarchies that control the animation of several related modules.

### **Syntax**

**Timeline.parentNodeIndex(layerIdx);**

### **Arguments**

**layerIdx**

<span id="page-132-6"></span>• **layerIdx**: This is an integer that represents the layer in the Timeline.

### <span id="page-132-1"></span>**selIsColumn**

### **Description**

This function returns true or false to indicate if the Timeline selection has a column in the Xsheet.

### **Syntax**

```
Timeline.selIsColumn(selIdx);
```
### **Arguments**

**selIdx**

<span id="page-132-4"></span>• **selIdx**: This is an integer that represents the selection in the Timeline. It is a number from 0 to the numLayerSel -1.

### <span id="page-132-2"></span>**selIsNode**

### **Description**

This function returns true or false to identify if the Timeline selection is linked to a module (node) in the Network.

### **Syntax**

```
Timeline.selIsNode(selIdx);
```
### **Arguments**

**selIdx**

<span id="page-132-7"></span>• **selIdx**: This is an integer that represents the selection in the Timeline. It is a number from 0 to the numLayerSel -1.

### <span id="page-132-3"></span>**selToColumn**

### **Description**

This function returns the column name for the Timeline selection.

### **Syntax**

**Timeline.selToColumn(selIdx);**

### **Arguments**

### **selIdx**

• **selIdx**: This is an integer that represents the selection in the Timeline. It is a number from 0 to the numLayerSel -1.

### <span id="page-133-3"></span><span id="page-133-0"></span>**selToLayer**

### **Description**

This function returns the layer identifier (**layerIdx**) for the selection **(selIdx)** in the Timeline.

### **Syntax**

**Timeline.selToLayer(selIdx);**

### **Arguments**

**selIdx**

<span id="page-133-4"></span>• **selIdx**: This is an integer that represents the selection in the Timeline. It is a number from 0 to the numLayerSel -1.

### <span id="page-133-1"></span>**selToNode**

### **Description**

This function returns the node name from the module in the Network for the Timeline selection.

### **Syntax**

<span id="page-133-5"></span>**Timeline.selToNode(selIdx);**

### **Arguments**

**selIdx**

• **selIdx**: This is an integer that represents the selection in the Timeline. It is a number from 0 to the numLayerSel -1.

## <span id="page-133-2"></span>**setDisplayToUnconnected**

### **Description**

This function sets the Display to Unconnected in the Timeline. It returns false if it was unable to set the Display.

### **Syntax**

**Timeline.setDisplayToUnconnected();**

### **Arguments**

## **View**

<span id="page-134-3"></span>The View functions provide information about the contents of selected View windows.

The following is a list of the View functions:

- column, [on page](#page-134-0) 133
- [currentView,](#page-134-1) on page 133
- group, [on page](#page-134-2) 133
- [refreshViews,](#page-135-1) on page 134
- type, [on page](#page-135-0) 134

### **Example**

This script prints the name of the View type in the Shell that started the Stage Module.

```
function viewScript()
{
   var myView = view.currentView();
   System.println(view.type(myView));
}
```
### <span id="page-134-4"></span><span id="page-134-0"></span>**column**

### **Description**

This function returns the name of the column for the currently displayed function in the Function View.

### **Syntax**

**view.column(currentView);**

#### **Arguments**

**currentView**

• **currentView**: The current view value, as returned by the **currentView** function.

### <span id="page-134-5"></span><span id="page-134-1"></span>**currentView**

### **Description**

This function returns a unique identifier for the current, active View.

### **Syntax**

**view.currentView();**

#### **Arguments**

<span id="page-134-6"></span>None.

### <span id="page-134-2"></span>**group**

### **Description**

This function returns the name of the current Group Module in the active Network View.

### **Syntax**

**view.group(currentView);**

### **Arguments**

### **currentView**

• **currentView**: The current view value, as returned by the **currentView** function.

### <span id="page-135-2"></span><span id="page-135-1"></span>**refreshViews**

### **Description**

This function forces a refresh of the drawing and scene planning views.

### **Syntax**

**view.refreshViews();**

### **Arguments**

<span id="page-135-3"></span>None

### <span id="page-135-0"></span>**type**

### **Description**

This function returns a string that indicates what type of View the currentView is.

### **Syntax**

**view.type(currentView);**

### **Arguments**

**currentView**

• **currentView**: The current view value, as returned by the **currentView** function.

# **Index**

### **A**

About function animate **[37](#page-38-0)** animatePro **[37](#page-38-1)** applicationPath **[37](#page-38-2)** controlCenterApp **[37](#page-38-3)** demoVersion **[37](#page-38-4)** educVersion **[38](#page-39-0)** fullVersion **[38](#page-39-1)** getApplicationPath **[38](#page-39-2)** getFlavorString **[38](#page-39-3)** getVersionInfoStr **[38](#page-39-4)** harmony **[39](#page-40-0)** interactiveApp **[39](#page-40-1)** isanimate **[39](#page-40-2)** isanimatePro **[39](#page-40-3)** isControlCenterApp **[39](#page-40-4)** isDemoVersion **[40](#page-41-0)** isEducVersion **[40](#page-41-1)** isFullVersion **[40](#page-41-2)** isHarmony **[40](#page-41-3)** isInteractiveApp **[40](#page-41-4)** isLinuxArch **[41](#page-42-0)** isMacArch **[41](#page-42-1)** isMacIntelArch **[41](#page-42-2)** isMacPpcArch **[41](#page-42-3)** isMainApp **[41](#page-42-4)** isPaintMode **[42](#page-43-0)** isScanApp **[42](#page-43-1)** isStage **[42](#page-43-2)** isWindowsArch **[42](#page-43-3)** isXsheetMode **[42](#page-43-4)** linuxArch **[43](#page-44-0)** macArch **[43](#page-44-1)** macIntelArch **[43](#page-44-2)** macPpcArch **[43](#page-44-3)** mainApp **[43](#page-44-4)** paintMode **[44](#page-45-0)** productName **[44](#page-45-1)** scanApp **[44](#page-45-2)** stage **[44](#page-45-3)** windowsArch **[44](#page-45-4)** xsheetMode **[45](#page-46-0)** about scripting **[9](#page-10-0)** scripting templates **[9](#page-10-1)** accessing built-in objects Qt Script **[17](#page-18-0)** Action function perform **[46](#page-47-0)**

## **C**

creating Qt scripts **[10](#page-11-0)**, **[12](#page-13-0)**

### **E**

export scripts **[10](#page-11-1)**, **[14](#page-15-0)** Exporting and Importing Scripts **[10](#page-11-1)**, **[14](#page-15-0)**

### **F**

Function About **[35](#page-36-0)** summary of **[18](#page-19-0)** about animate **[37](#page-38-0)** animatePro **[37](#page-38-1)** isanimate **[39](#page-40-2)** isanimatePro **[39](#page-40-3)** about.applicationPath **[37](#page-38-2)** about.controlCenterApp **[37](#page-38-3)** about.demoVersion **[37](#page-38-4)** about.educVersion **[38](#page-39-0)** about.fullVersion **[38](#page-39-1)** about.getFlavorString **[38](#page-39-3)** about.getVersionInfoStr **[38](#page-39-4)** about.harmony **[39](#page-40-0)** about.interactiveApp **[39](#page-40-1)** about.isControlCenterApp **[39](#page-40-4)** about.isDemoVersion **[40](#page-41-0)** about.isEducVersion **[40](#page-41-1)** about.isFullVersion **[40](#page-41-2)** about.isHarmony **[40](#page-41-3)** about.isInteractiveApp **[40](#page-41-4)** about.isLinuxArch **[41](#page-42-0)** about.isMacArch **[41](#page-42-1)** about.isMacIntelArch **[41](#page-42-2)** about.isMacPpcArch **[41](#page-42-3)** about.isMainApp **[41](#page-42-4)** about.isPaintMode **[42](#page-43-0)** about.isScanApp **[42](#page-43-1)** about.isStage **[42](#page-43-2)** about.isWindowsArch **[42](#page-43-3)** about.isXsheetMode **[42](#page-43-4)** about.linuxArch **[43](#page-44-0)** about.macArch **[43](#page-44-1)** about.macIntelArch **[43](#page-44-2)** about.macPpcArch **[43](#page-44-3)** about.mainApp **[43](#page-44-4)** about.paintMode **[44](#page-45-0)** about.productName **[44](#page-45-1)** about.scanApp **[44](#page-45-2)** about.stage **[44](#page-45-3)** about.windowsArch **[44](#page-45-4)** about.xsheetMode **[45](#page-46-0)** Action summary of **[20](#page-21-0)** action.perform **[46](#page-47-0)** Column **[47](#page-48-0)** summary of **[20](#page-21-1)** column.add **[48](#page-49-0)** column.clearKeyFrame **[48](#page-49-1)** column.getColorForXSheet **[48](#page-49-2)**, **[49](#page-50-0)** column.getDisplayName **[49](#page-50-1)** column.getDrawingName **[49](#page-50-2)** column.getDrawingTimings **[49](#page-50-3)** column.getElementOfDrawing **[50](#page-51-0)** column.getEntry **[50](#page-51-1)** column.getName **[50](#page-51-2)** column.getNextKeyDrawing **[50](#page-51-3)** column.getTextOfExpr **[51](#page-52-0)** column.importSound **[51](#page-52-1)** column.isKeyFrame **[51](#page-52-2)** column.numberOf **[51](#page-52-3)** column.rename **[52](#page-53-0)** column.setColorForXSheet **[52](#page-53-1)** column.setElementOfDrawing **[52](#page-53-2)**

column.setEntry **[53](#page-54-0)** column.setKeyFrame **[53](#page-54-1)** column.setTextOfExpr **[53](#page-54-2)** column.type **[54](#page-55-0)** CopyPaste summary of **[21](#page-22-0)** copyPaste.createTemplateFromSelection **[55](#page-56-0)** copyPaste.pasteTemplateIntoScene **[55](#page-56-1)** copyPaste.setPasteSpecialAddRemoveAngleKeyFrame **[57](#page-58-0)** copyPaste.setPasteSpecialAddRemoveMotionKeyFrame **[57](#page-58-1)** copyPaste.setPasteSpecialAddRemoveScalingKeyFrame **[58](#page-59-0)** copyPaste.setPasteSpecialAddRemoveSkewKeyFrame **[57](#page-58-2)** copyPaste.setPasteSpecialAddRemoveVelocityKeyFrame **[57](#page-58-3)** copyPaste.setPasteSpecialColorPaletteOption **[59](#page-60-0)** copyPaste.setPasteSpecialCreateNewColumn **[56](#page-57-0)** copyPaste.setPasteSpecialDrawingAction **[58](#page-59-1)** [copyPaste.setPasteSpecialDrawingAutomaticExtendExposure](#page-60-1) **<sup>59</sup>** copyPaste.setPasteSpecialDrawingFileMode **[59](#page-60-2)** copyPaste.setPasteSpecialElementTimingColumnMode **[57](#page-58-4)** copyPaste.setPasteSpecialForcesKeyFrameAtBegAndEnd **[58](#page-59-2)** copyPaste.setPasteSpecialOffsetKeyFrames **[58](#page-59-3)** copyPaste.setPasteSpecialReplaceExpressionColumns **[58](#page-59-4)** copyPaste.usePasteSpecial **[56](#page-57-1)** Element **[60](#page-61-0)** summary of **[22](#page-23-0)** element.add **[60](#page-61-1)** element.element.pixmapFormat **[61](#page-62-0)** element.element.remove **[62](#page-63-0)** element.fieldChart **[60](#page-61-2)** element.folder **[61](#page-62-1)** element.getName **[61](#page-62-2)** element.id **[61](#page-62-3)** element.numberOf **[49](#page-50-4)**, **[61](#page-62-4)** element.rename **[62](#page-63-1)** element.scanType **[62](#page-63-2)** element.vectorType **[62](#page-63-3)** Exporter summary of **[22](#page-23-1)** exporter.cleanExportDir **[63](#page-64-0)** exporter.getExportDir **[63](#page-64-1)** Frame **[64](#page-65-0)** summary of **[23](#page-24-0)** frame.current **[64](#page-65-1)**, **[65](#page-66-0)** frame.insert **[65](#page-66-1)** frame.numberOf **[65](#page-66-2)** frame.remove **[65](#page-66-3)** func.addCtrlPointAfter3DPath **[68](#page-69-0)** func.addKeyFrame3DPath **[68](#page-69-1)** func.angleEaseIn **[68](#page-69-2)** func.angleEaseOut **[69](#page-70-0)** func.holdStartFrame **[69](#page-70-1)** func.holdStep **[69](#page-70-2)** func.holdStopFrame **[69](#page-70-3)** func.numberOfPoints **[70](#page-71-0)** func.numberOfPoints3DPath **[70](#page-71-1)** func.pointBias3DPath **[70](#page-71-2)** func.pointConstSeg **[70](#page-71-3)** func.pointContinuity **[71](#page-72-0)** func.pointContinuity3DPath **[71](#page-72-1)** func.pointEaseIn **[71](#page-72-2)** func.pointEaseOut **[71](#page-72-3)** func.pointHandleLeftX **[72](#page-73-0)** func.pointHandleLeftY **[72](#page-73-1)** func.pointHandleRightX **[72](#page-73-2)**

func.pointTension3DPath **[73](#page-74-1)** func.pointX **[73](#page-74-2)** func.pointX3DPath **[73](#page-74-3)** func.pointY **[74](#page-75-0)** func.pointY3DPath **[74](#page-75-1)** func.pointZ3DPath **[74](#page-75-2)** func.removePoint3DPath **[74](#page-75-3)** func.setBezierPoint **[75](#page-76-0)** func.setEasePoint **[75](#page-76-1)** func.setHoldStartFrame **[76](#page-77-0)** func.setHoldStep **[76](#page-77-1)** func.setHoldStopFrame **[76](#page-77-2)** func.setPoint3DPath **[76](#page-77-3)** func.setVeloBasedPoint **[77](#page-78-0)** Function Curve **[66](#page-67-0)** summary of **[23](#page-24-1)** getApplicationPath **[38](#page-39-2)** MessageLog summary of **[25](#page-26-0)** MessageLog.debug **[78](#page-79-0)** MessageLog.isDebug **[78](#page-79-1)** MessageLog.setDebug **[78](#page-79-2)** MessageLog.trace **[78](#page-79-3)** Node **[79](#page-80-0)** summary of **[25](#page-26-1)** node. **[81](#page-82-0)**, **[88](#page-89-0)**, **[89](#page-90-0)**, **[90](#page-91-0)** node.add **[81](#page-82-1)** node.coordX **[81](#page-82-2)** node.coordY **[81](#page-82-3)** node.createGroup **[82](#page-83-0)** node.deleteNode **[82](#page-83-1)** node.dstNode **[82](#page-83-2)** node.equals **[82](#page-83-3)** node.explodeGroup **[83](#page-84-0)** node.flatDstNode **[83](#page-84-1)** node.flatSrcNode **[83](#page-84-2)** node.getCameras **[83](#page-84-3)** node.getDefaultCamera **[84](#page-85-0)** node.getEnable **[84](#page-85-1)** node.getMatrix **[84](#page-85-2)** node.getName **[84](#page-85-3)** node.getTextAttr **[84](#page-85-4)** node.inkAttr **[85](#page-86-0)** node.isGroup **[85](#page-86-1)** node.link **[85](#page-86-2)** node.linkedColumn **[86](#page-87-0)** node.noNode **[86](#page-87-1)** node.numberOfInputPorts **[86](#page-87-2)** node.numberOfOutputLinks **[86](#page-87-3)** node.numberOfOutputPorts **[87](#page-88-0)** node.numberOfSubNodes **[87](#page-88-1)** node.parentNode **[87](#page-88-2)** node.rename **[87](#page-88-3)** node.root **[88](#page-89-1)** node.setAsDefaultCamera **[88](#page-89-2)** node.setCoord **[88](#page-89-3)** node.setEnable **[88](#page-89-4)** node.setTextAttr **[89](#page-90-1)** node.sLinked **[85](#page-86-3)** node.srcNode **[89](#page-90-2)** node.subNode **[89](#page-90-3)** node.type **[90](#page-91-1)** node.unlink **[90](#page-91-2)** node.unlinkAttr **[90](#page-91-3)** node.width/height **[91](#page-92-0)** PaletteManager summary of **[27](#page-28-0)**

func.pointHandleRightY **[72](#page-73-3)** func.pointLockedAtFrame **[73](#page-74-0)** PaletteManager.getColorId **[94](#page-95-0)** PaletteManager.getColorName **[94](#page-95-1)** PaletteManager.getCurrentColorId Function **[92](#page-93-0)** PaletteManager.getCurrentColorName **[92](#page-93-1)** PaletteManager.getCurrentPaletteId **[92](#page-93-2)** PaletteManager.getCurrentPaletteName **[93](#page-94-0)** PaletteManager.getCurrentPaletteSize **[93](#page-94-1)** PaletteManager.getNumPalettes **[94](#page-95-2)** PaletteManager.getPaletteId **[95](#page-96-0)** PaletteManager.getPaletteName **[94](#page-95-3)**, **[95](#page-96-1)** PaletteManager.setCurrentColorById **[93](#page-94-2)** PaletteManager.setCurrentPaletteAndColorById **[93](#page-94-3)** PaletteManager.setCurrentPaletteById **[93](#page-94-4)** PenStyleManager summary of **[28](#page-29-0)**

Pen[styleManager.changeCurrentPenstyleCenterlineSmoothnes](#page-99-0) s **98**

PenstyleManager.changeCurrentPenstyleEraserFlag **[98](#page-99-1)** PenstyleManager.changeCurrentPenstyleMaximumSize **[98](#page-99-2)** PenstyleManager.changeCurrentPenstyleMinimumSize **[98](#page-99-3)** [PenstyleManager.changeCurrentPenstyleOutlineSmoothness](#page-99-4) **<sup>98</sup>**

PenstyleManager.exportPenstyleListToString **[100](#page-101-0)** PenstyleManager.exportPenstyleToString **[100](#page-101-1)** [PenstyleManager.getCurrentPenstyleCenterlineSmoothness](#page-100-0) **<sup>99</sup>**

PenstyleManager.getCurrentPenstyleEraserFlag **[100](#page-101-2)** PenstyleManager.getCurrentPenstyleIndex **[99](#page-100-1)** PenstyleManager.getCurrentPenstyleMaximumSize **[99](#page-100-2)** PenstyleManager.getCurrentPenstyleMinimumSize **[99](#page-100-3)** PenstyleManager.getCurrentPenstyleName **[97](#page-98-0)** PenstyleManager.getCurrentPenstyleOutlineSmoothness **[99](#page-100-4)** PenstyleManager.getNumberOfPenstyles **[97](#page-98-1)** PenstyleManager.getPenstyleName **[97](#page-98-2)** PenstyleManager.importPenstyleListFromString **[100](#page-101-3)** PenstyleManager.savePenstyles **[100](#page-101-4)** PenstyleManager.setCurrentPenstyleByIndex **[97](#page-98-3)** PenstyleManager.setCurrentPenstyleByName **[97](#page-98-4)** Preferences **[101](#page-102-0)** summary of **[29](#page-30-0)** preferences.getBool **[101](#page-102-1)** preferences.getColor **[102](#page-103-0)** preferences.getDouble **[102](#page-103-1)** preferences.getInt **[102](#page-103-2)** preferences.getString **[102](#page-103-3)** preferences.setBool **[102](#page-103-4)** preferences.setColor **[103](#page-104-0)** preferences.setDouble **[103](#page-104-1)**

preferences.setInt **[103](#page-104-2)** preferences.setString **[103](#page-104-3)** Render summary of **[29](#page-30-1)**

render.cancelRender **[107](#page-108-0)** render.frameReady **[105](#page-106-0)** render.renderFinished **[105](#page-106-1)** render.renderScene **[106](#page-107-0)** render.renderSceneAll **[107](#page-108-1)** render.setBgColor **[106](#page-107-1)** render.setCombine **[105](#page-106-2)** render.setFieldType **[105](#page-106-3)** render.setRenderDisplay **[106](#page-107-2)** render.setResolution **[106](#page-107-3)** render.setWriteEnabled **[106](#page-107-4)** Scene **[108](#page-109-0)** summary of **[30](#page-31-0)** scene. **[112](#page-113-5)** scene.beginUndoRedoAccum **[109](#page-110-3)** scene.cancelUndoRedoAccum **[109](#page-110-4)** scene.coordAtCenterX **[110](#page-111-5)** scene.coordAtCenterY **[110](#page-111-6)** scene.currentEnvironment **[110](#page-111-7)** scene.currentJob **[110](#page-111-8)** scene.currentProjectPath **[110](#page-111-9)** scene.currentProjectPathRemapped **[111](#page-112-5)** scene.currentResolutionX **[111](#page-112-6)** scene.currentResolutionY **[111](#page-112-7)** scene.currentScene **[111](#page-112-8)** scene.currentVersion **[111](#page-112-9)** scene.defaultResolutionFOV **[112](#page-113-6)** scene.defaultResolutionX **[112](#page-113-7)** scene.defaultResolutionY **[112](#page-113-8)** scene.endUndoRedoAccum **[112](#page-113-9)** scene.fromOGL **[113](#page-114-5)** scene.getCameraMatrix **[113](#page-114-6)** scene.getFrameRate **[113](#page-114-7)** scene.numberOfUnitsX **[113](#page-114-8)** scene.numberOfUnitsY **[113](#page-114-9)** scene.numberOfUnitsZ **[114](#page-115-5)** scene.saveAll **[114](#page-115-6)** scene.saveAsNewVersion **[114](#page-115-7)** scene.setCoordAtCenter **[114](#page-115-8)** scene.setDefaultResolution **[115](#page-116-5)** scene.setFrameRate **[116](#page-117-1)** scene.setNumberofUnits **[114](#page-115-9)** scene.setUnitsAspectRatio **[115](#page-116-6)** scene.toOGL **[115](#page-116-7)** scene.unitsAspectRatioX **[115](#page-116-8)** scene.unitsAspectRatioY **[115](#page-116-9)** Selection **[117](#page-118-0)** summary of **[31](#page-32-0)** selection.addColumnToSelection **[118](#page-119-5)** selection.addDrawingColumnToSelection **[118](#page-119-6)** selection.addNodeToSelection **[118](#page-119-7)** selection.clearSelection **[118](#page-119-8)** selection.extendSelectionWithColumn **[118](#page-119-9)** selection.numberOfColumnsSelected **[119](#page-120-5)** selection.numberOfFramesSelected. **[119](#page-120-6)** selection.numberofnodesselected **[119](#page-120-7)** selection.selectAll **[119](#page-120-8)** selection.selectedColumn **[119](#page-120-9)** selection.selectedNode **[120](#page-121-2)** selection.setSelectionFrameRange **[120](#page-121-3)** Sound summary of **[32](#page-33-0)** sound.getSoundtrack **[122](#page-123-2)** sound.getSoundtrackAll **[122](#page-123-3)** sound.setChannelCount **[121](#page-122-3)** sound.setChannelSize **[121](#page-122-4)** sound.setSampleRate **[121](#page-122-5)** SpecialFolders **[123](#page-124-1)** summary of **[32](#page-33-1)** specialFolders.app **[123](#page-124-2)** specialFolders.bin **[124](#page-125-4)** specialFolders.config **[124](#page-125-5)** specialFolders.etc **[124](#page-125-6)** specialFolders.foot **[126](#page-127-3)** specialFolders.htmlHelp **[124](#page-125-7)** specialFolders.lang **[124](#page-125-8)** specialFolders.library **[125](#page-126-4)** specialFolders.pdf **[125](#page-126-5)** specialFolders.platform **[125](#page-126-6)** specialFolders.plugins **[125](#page-126-7)** specialFolders.resource **[125](#page-126-8)** specialFolders.temp **[126](#page-127-4)**

scene.clearHistory **[109](#page-110-5)**

specialFolders.userConfig **[126](#page-127-5)** Timeline **[127](#page-128-0)** summary of **[33](#page-34-0)** Timeline. **[131](#page-132-4)** Timeline.firstFrameSel **[129](#page-130-4)** Timeline.isAncestorOf **[129](#page-130-5)** Timeline.layerIsColumn **[129](#page-130-6)** Timeline.layerIsNode **[129](#page-130-7)** Timeline.layerToColumn **[130](#page-131-5)** Timeline.layerToNode **[130](#page-131-6)** Timeline.numFrameSel **[130](#page-131-7)** Timeline.numLayers **[130](#page-131-8)** Timeline.numLayerSel **[130](#page-131-9)** Timeline.parentNodeIndex **[131](#page-132-5)** Timeline.selIsColumn **[131](#page-132-6)** Timeline.selToColumn **[131](#page-132-7)** Timeline.selToLayer **[132](#page-133-3)** Timeline.selToNode **[132](#page-133-4)** Timeline.setDisplayToUnconnected **[132](#page-133-5)** View **[133](#page-134-3)** summary of **[34](#page-35-0)** view.column **[133](#page-134-4)** view.currentView **[133](#page-134-5)** view.group **[133](#page-134-6)** view.refreshViews **[134](#page-135-2)** view.type **[134](#page-135-3)** Function Summary **[18](#page-19-1) I** import scripts **[10](#page-11-1)**, **[14](#page-15-0) L** Linking a Script to a Toolbar Button **[11](#page-12-0)**, **[15](#page-16-0) Q** QT script using **[9](#page-10-2)** Qt Script accessing built-in objects using **[17](#page-18-0)** access to About Function **[18](#page-19-0)**, **[35](#page-36-0)** access to Action Function **[20](#page-21-0)** access to Column Function **[20](#page-21-1)**, **[47](#page-48-0)** access to CopyPaste Function **[21](#page-22-0)** access to Element Function **[22](#page-23-0)**, **[60](#page-61-0)** access to Exporter Function **[22](#page-23-1)** access to Frame Function **[23](#page-24-0)**, **[64](#page-65-0)** access to Function Curve Function **[23](#page-24-1)**, **[66](#page-67-0)** access to MessageLog Function **[25](#page-26-0)** access to Node Function **[25](#page-26-1)**, **[79](#page-80-0)** access to PaletteManager Function **[27](#page-28-0)** access to PenStyleManager Function **[28](#page-29-0)** access to Preferences Function **[29](#page-30-0)**, **[101](#page-102-0)** access to Render Function **[29](#page-30-1)** access to Scene Function **[30](#page-31-0)**, **[108](#page-109-0)** access to Selection Function **[31](#page-32-0)**, **[117](#page-118-0)** access to Sound Function **[32](#page-33-0)** access to SpecialFolders Function **[32](#page-33-1)**, **[123](#page-124-1)** access to Timeline Function **[33](#page-34-0)**, **[127](#page-128-0)** access to View Function **[34](#page-35-0)**, **[133](#page-134-3)** Qt scripts creating **[10](#page-11-0)**, **[12](#page-13-0)**

### **S**

script link to toolbar button **[11](#page-12-0)**, **[15](#page-16-0)** scripting

138

about **[9](#page-10-0)** list of functions **[15](#page-16-1)**, **[17](#page-18-0)** list of objects **[15](#page-16-1)**, **[17](#page-18-0)** template about **[9](#page-10-1)** using QT script **[9](#page-10-2)** Sound function getSoundtrack **[122](#page-123-2)** getSoundtrackAll **[122](#page-123-3)** setChannelCount **[121](#page-122-3)** setChannelSize **[121](#page-122-4)** setSampleRate **[121](#page-122-5)** functions **[121](#page-122-6) T**

templates scripting **[9](#page-10-1)**